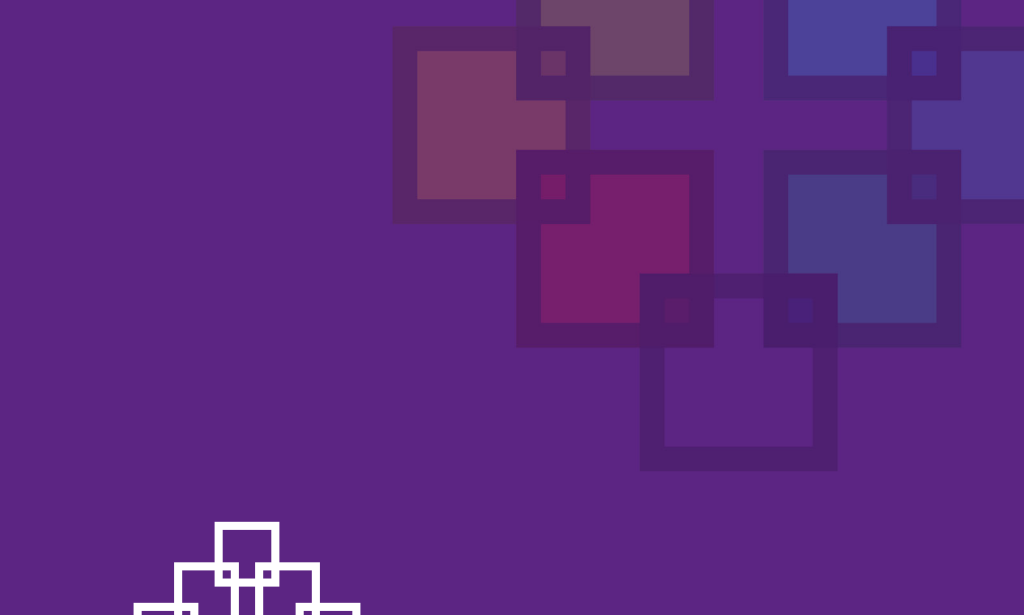

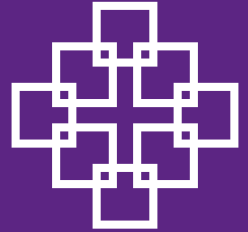

# Das Corporate-Design-Handbuch

der Evangelischen Kirche in Hessen und Nassau

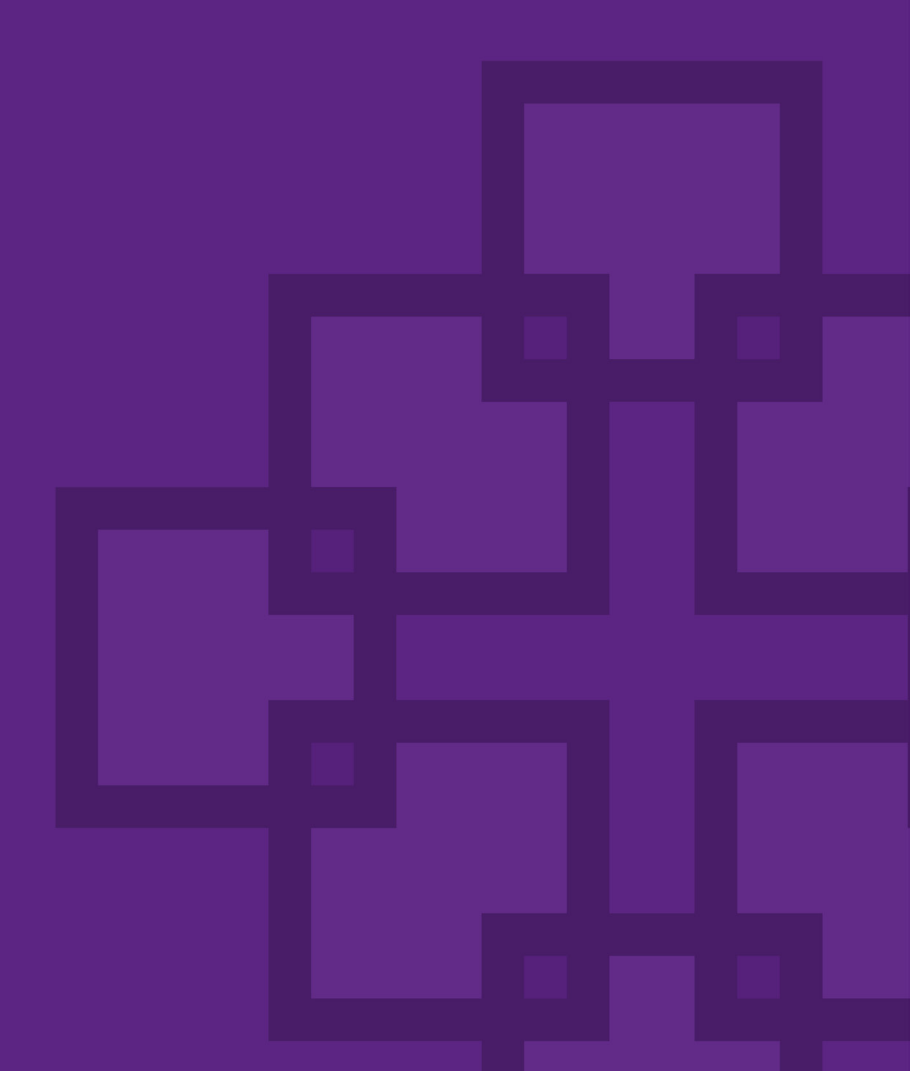

# **Geleitwort**

**Kirchenpräsident Dr. Dr. h. c. Volker Jung**

Seit mehr als 25 Jahren gehört das Facettenkreuz zum äuße ren Erscheinungsbild der EKHN. Es ist zu einem wirklichen Markenzeichen geworden. Mit dem Facettenkreuz geben Gemeindehäuser und Kirchengebäude, Gemeindebriefe und Websites zu erkennen, dass sie "evangelisch" sind und zur EKHN gehören. Was die Fachsprache "Corporate Design" nennt, ist für uns mehr. Es steht dafür, dass wir in Christus miteinander verbunden und eine Kirche in seiner Nachfolge sind. So sind wir Teil einer weltweiten Gemeinschaft.

Es ist gut, wenn erkennbar ist, dass wir zusammengehören und in ganz vielfältiger Weise aus dem Evangelium von Jesus Christus leben in Wort und Tat. Das Facettenkreuz und die weiteren Elemente des Corporate Designs unterstützen uns dabei. Wichtig ist, dass das Logo nicht nur Dekoration bleibt, sondern dass gelebt wird, wofür es steht. Ich freue mich und bin dankbar, dass viele Menschen und Einrichtungen in der EKHN das Facettenkreuz nutzen, so dass diese Vielfalt sicht bar wird.

Nach 25 Jahren ist das Logo jetzt weiterentwickelt worden – besonders, um die digitale Verwendung zu erleichtern und zu verbessern.

Ich empfehle es Ihnen zur weiteren Nutzung und wünsche Ihnen viel Freude dabei!

Dr. Dr. h. c. Volker Jung Kirchenpräsident

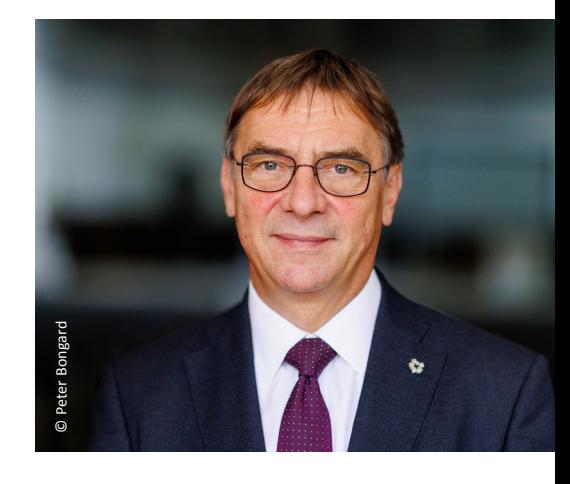

3

Geleitwort

# **Warum ein**

# **Corporate Design Refresh?**

**Pfarrerin Mareike Frahn-Langenau**

4

Form eines Logos. 1996 hat die Kirchensynode der EKHN das Facettenkreuz offiziell zu ihrem gemacht. Seitdem ist es in Benutzung – und erfreut sich nunmehr 25 Jahre nach seiner Einführung einer großen Beliebtheit bei den Dekanaten, Kirchengemeinden, Zusammenschlüssen und Einrichtungen in der EKHN.

Ursprünglich wurde das Facettenkreuz für den Print-Bereich entworfen – etwa auf Briefbögen, Flyern und Plakaten. Doch die Anwendungsbereiche sind seit 1996 durch die Digitalisierung deutlich erweitert worden. Entsprechend haben sich die Anforderungen an die Grafik verändert. So ist z.B. für die digitale Nutzung auf dem PC, dem Smartphone oder im Social-Media-Bereich die Möglichkeit, ein Logo gut verkleinern zu können, unabdingbar. Dies war mit dem bislang genutzten Facettenkreuz leider nicht gegeben.

Um das beliebte EKHN-Logo weiter nutzen zu können, hat der Stabsbereich Öffentlichkeitsarbeit in Kooperation mit dem Designer Marian Nestmann das Facettenkreuz weiterentwickelt: Die acht quadratischen Facetten blieben erhalten. Die bislang rechteckigen Überschneidungsflächen der einzelnen Facetten wurden jedoch in Quadrate umgeformt. Auf diese Weise lässt sich das Facettenkreuz besser verkleinern und ist so u.a. besser für die Bildschirmnutzung geeignet.

#### Mehr als ein Logo

**Corporate Design Refresh?**<br>
Plarentin Marelie Frahn-Langenau<br>
Led Organisation hat es: ihr spezielles Erkennungszeichen in<br>
Erom eines Logos 1996 hat die Kirchensynode der EKHN das<br>
Foren direct Logos 10 ed Plarel of the Zu den visuellen Corporate-Design-Elementen gehören neben dem Facettenkreuz weitere Erkennungszeichen. Dies sind z.B. die Wort-Bild-Marke, eine bestimmte Typografie, ein Farbkodex und eine bestimmte Anordnung/Darstellung bei unterschiedlichen Verwendungszwecken. Corporate Design ist die Summe aller visuellen Äußerungen/Darstellungen einer Organisation, die auf ihre Wiedererkennbarkeit einzahlen. Mit anderen Worten: Wo das Facettenkreuz und weitere Elemente des Corporate Designs der EKHN vorhanden sind, da haben es die Menschen mit der Evangelischen Kirche in Hessen und Nassau zu tun.

**"** Die schnelle,<br>
" Die schnelle,<br>
eindeutige Erken<br>
barkeit ist in eine<br>
Zeit, in der die<br>
Menschen täglic!<br>
Eindrücken<br>
konfrontiert sind,<br>
äußerst wichtig." *"Die schnelle, eindeutige Erkennbarkeit ist in einer Zeit, in der die Menschen täglich mit vielen visuellen Eindrücken konfrontiert sind,*  äußerst wichtig."

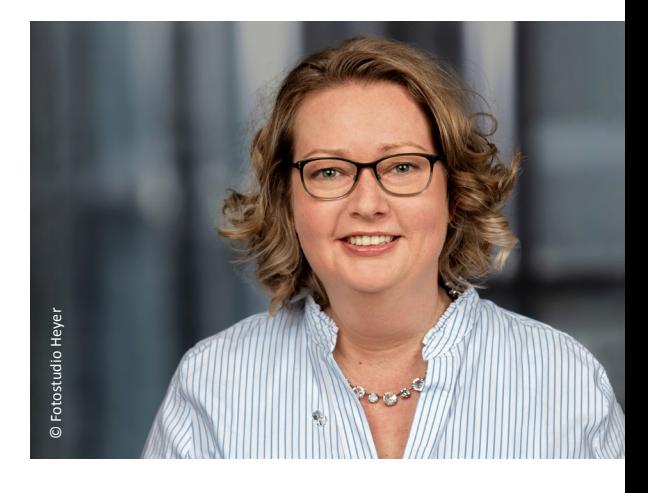

#### Zwei Herausforderungen gemeistert

Mit der behutsamen Weiterentwicklung des Corporate Designs werden neue, digitale Nutzungszwecke ermöglicht. Die Ver wendung einer Windows-Systemschrift in der Wort-Bild-Marke und als Hausschrift der EKHN stellt sicher, dass die meisten Mitarbeitenden der EKHN das Corporate Design an ihren Dienstrechnern in der Anwendung (z.B. ihrer Geschäftsausstat tung) korrekt umsetzen können. Und das ohne Mehrkosten.

Um das Corporate Design der EKHN in den Dekanaten, Kirchengemeinden, Zusammenschlüssen und Einrichtungen einfach nutzbar zu machen, hat der Stabsbereich Öffentlich keitsarbeit eine spezielle Software programmieren lassen: die EKHN Logo-Manufaktur.

Mit ihrer Hilfe lassen sich Bild- und Druckvorlagen für Gemein de- und Kita-Logos, individuelle Wort-Bild-Marken und Vorlagen einer Basis-Geschäftsausstattung wie Briefbögen, Visitenkarten, Plakatvorlagen und E-Mail-Signaturen im Corporate Design der EKHN erstellen. Diese Vorlagen können in unterschied lichen Dateiformaten exportiert und auf den (Dienst-)Rechner heruntergeladen werden oder in der Online-Ablage für andere Anwender\*innen aus der gleichen Gemeinde, der gleichen Ein richtung oder des gleichen Referates gespeichert werden.

Schon seit Anfang der 1990er-Jahre sind sowohl die Bezeich nung "Facettenkreuz" als auch die Darstellung unseres EKHN-Logos als eigene Marke eingetragen und dürfen ausschließlich für Dekanate, Kirchengemeinden, Zusammenschlüsse oder Einrichtungen in der EKHN verwendet werden.

Einen persönlichen Online-Zugang zur EKHN Logo-Manufaktur erhalten alle Mitarbeitenden und Aktiven der Evangelischen Kirche in Hessen und Nassau unter [ekhnlogo@medienhaus.support](mailto:ekhnlogo%40medienhaus.support?subject=) oder über die Webseite der EKHN unter [www.ekhn.de/themen/logomanufaktur](https://www.ekhn.de/themen/logomanufaktur). Die detaillierte Beschreibung für Ihren Zugang finden Sie in diesem Handbuch im Kapitel [EKHN Logo-Manufaktur.](#page-83-0)

Wir freuen uns, wenn Sie das Corporate Design der EKHN verwenden und von der Logo-Manufaktur Gebrauch machen.

Pfarrerin Mareike Frahn-Langenau Referentin, Stabsbereich Öffentlichkeitsarbeit

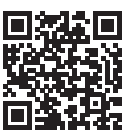

# Corporate Design Refresh

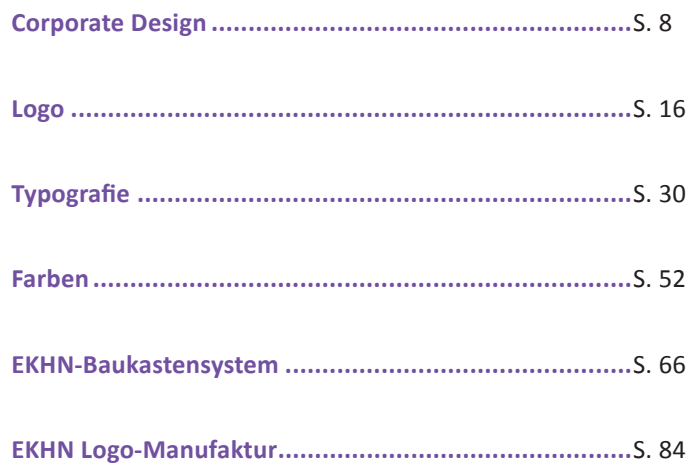

<span id="page-7-0"></span>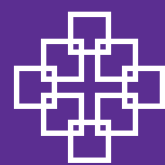

# <span id="page-7-1"></span>Corporate Design

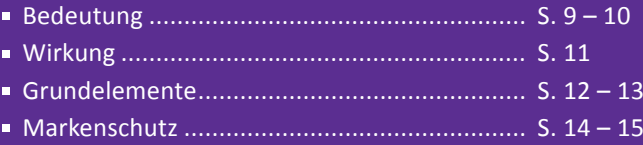

## <span id="page-8-1"></span><span id="page-8-0"></span>**Bedeutung**

**Corporate Identity – Corporate Design – Image**

Die Begriffe Corporate Identity (CI) und Corporate Design (CD) werden häufig synonym verwendet, sie beschreiben jedoch unterschiedliche Zusammenhänge. Beiden gemeinsam ist, dass sie sich nicht auf die Identität oder das äußere Erscheinungsbild einer einzelnen Person beziehen, sondern auf die Identität und das Erscheinungsbild einer Gruppe, eines Unternehmens oder einer Organisation.

Der Begriff Image steht für das Fremdbild, das diejenigenhaben, die von außen auf eine Organisation schauen. Corporate Identity beschreibt die Organisationspersönlich keit, die sich im Umgang miteinander (Corporate Behavior), in den Werten (Corporate Culture), in der Kommunikation (Corporate Communication) und im äußeren Erscheinungs bild (Corporate Design) ausdrückt. Diese Elemente ergeben das Selbstbild, das die zur jeweiligen Organisation gehören den Menschen haben.

Corporate Design definiert das äußere Erscheinungsbild, das eine Organisation kennzeichnet und bezieht sich auf alle visuellen Informationen.

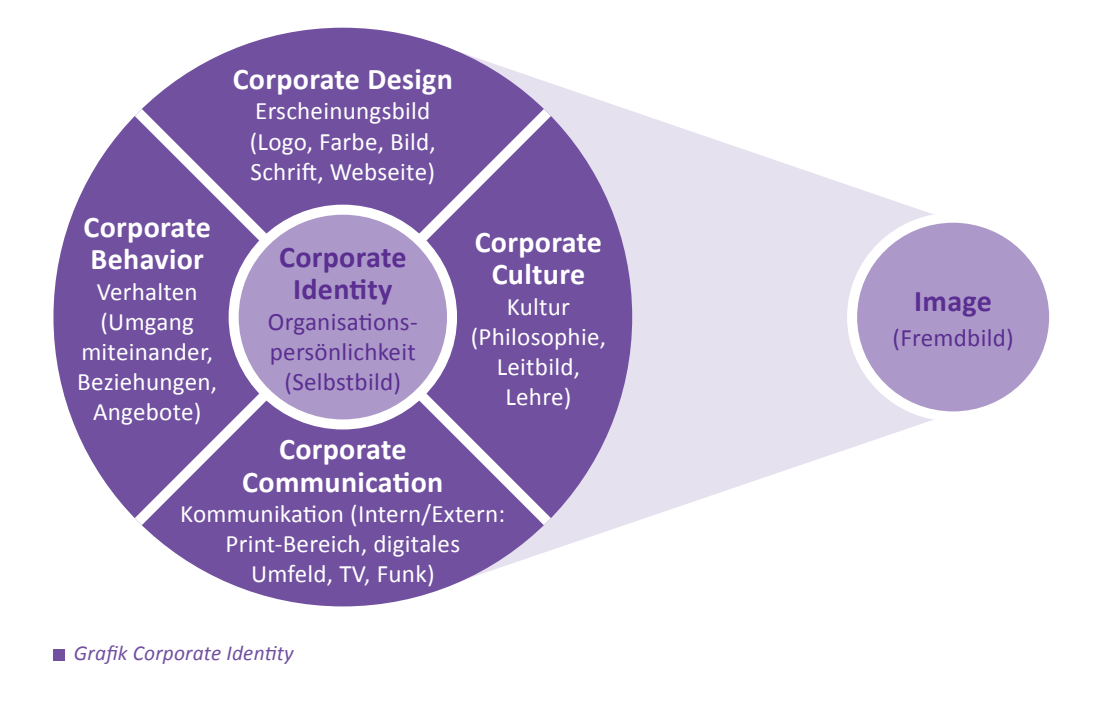

Das Corporate-Design-Handbuch der Evangelischen Kirche in Hessen und Nassau Stand: 26.01.2024

9

# <span id="page-9-0"></span>**Bedeutung**

**Corporate Identity – Corporate Design – Image**

Die "Persönlichkeit" von Organisationen wie Unternehmen, Verbänden, Vereinen und auch von Kirchen wird außerdem durch ihre "Körpersprache" geprägt. Dazu gehören unter anderem:

- Gebäude (Erkennungszeichen Kirchturm)
- Fahrzeuge
- Kleidung der Mitarbeitenden
- Verhalten der Mitarbeitenden
- Farben, Zeichen, Logo der Geschäftsausstattung
- Signale (für alle Sinne, wie Kirchenglocken)
- Kultur (Art und Weise etwas zu tun)

*"Überall, wo das Facettenkreuz drauf ist, ist EKHN drin. Der Wiedererkennungseffekt ist sehr gut."*

*Zitat aus der EKHN-weiten Befragung 2018/19 im Vorfeld des Prozesses*

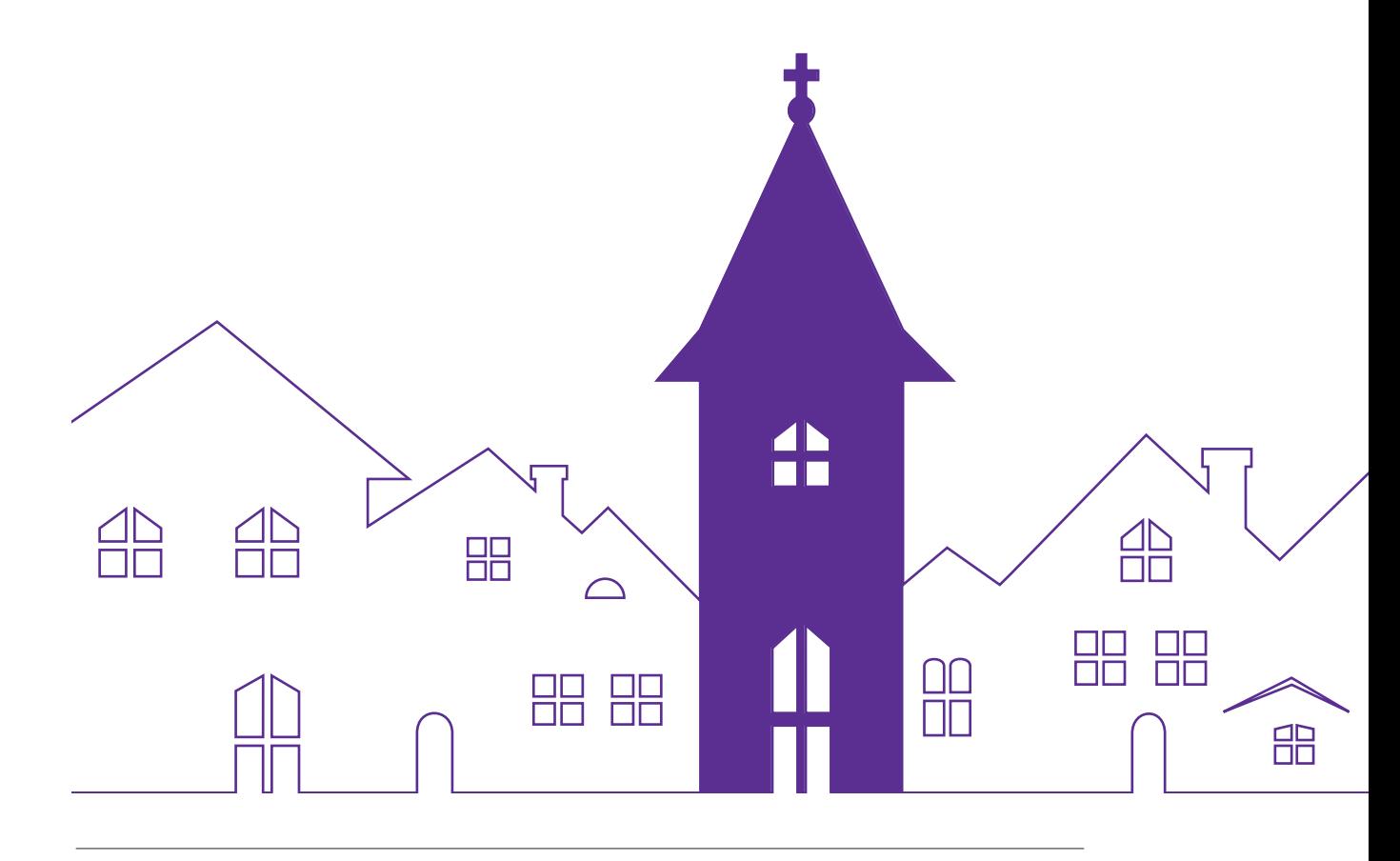

Stand: 26.01.2024 Das Corporate-Design-Handbuch der Evangelischen Kirche in Hessen und Nassau

# <span id="page-10-1"></span><span id="page-10-0"></span>**Wirkung**

**Wiedererkennung**

Der einheitliche Außenauftritt will Wiedererkennung erzielen. Es geht darum, bei aller Vielfalt und an allen Begegnungspunkten als Gemeinschaft gesehen zu werden. Es geht darum zu zeigen, wo die Evangelische Kirche aktiv ist und was sie bewirkt.

Die Menschen, die mit der Evangelischen Kirche in Hessen und Nassau und ihren Aktivitäten zu tun haben, sollen die EKHN in der gesamten Bandbreite erkennen können: in der Kindertagesstätte, im Gottesdienst, beim Gemeindefest und in der Notfallseelsorge. Es soll auf den ersten Blick klar sein, wer hinter den vielfältigen Aktivitäten steckt.

Mit einem einheitlichen Logo sowie einer einheitlichen und trotzdem individuellen Wort-Bild-Marke können die Dekanate, Kirchengemeinden, Zusammenschlüsse und Einrichtungen in der Evangelischen Kirche in Hessen und Nassau insgesamt schneller als zusammengehörig erkannt werden.

*"Wir leben in einer 'Augen-Zeit': Menschen nehmen zunehmend Infos (nur noch) mit den Augen auf und erwarten schnellen Zugang zu Inhalten, was visuell gut gelingen kann."*

*Zitat aus der EKHN-weiten Befragung 2018/19 im Vorfeld des Prozesses*

# <span id="page-11-1"></span><span id="page-11-0"></span>**Grundelemente**

**Logo und Wort-Bild-Marke**

Corporate Design ist die Verständigung einer Organisation auf ein einheitliches äußeres Erscheinungsbild. Die grafischen Elemente wie Logo, Schrift, Farbigkeit und Bildsprache stellen eine visuelle Klammer dar, die sich im besten Fall über alle Anwendungen zieht und diese miteinander verbindet. Sie haben einen großen Anteil an der Wiedererkennung.

Das Logo gibt dem visuellen Auftritt Identität, markiert den Absender und sorgt für dessen unmissverständliche Zuordnung. In der EKHN ist das Facettenkreuz zu einem solchen Erkennungszeichen geworden. *Das EKHN-Facettenkreuz*

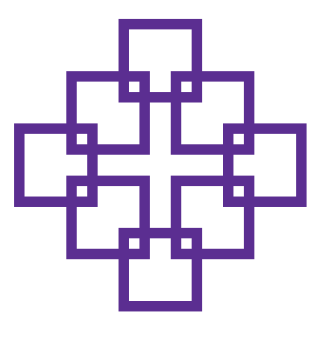

Die Wort-Bild-Marke definiert (konkretisiert) den Absender der Kommunikation und hat somit eine wichtige Rolle innerhalb des Corporate Designs.

Die Wort-Bild-Marke zeigt, mit wem es die Menschen zu tun haben. Das kann eine Körperschaft öffentlichen Rechts und damit eine eigene Rechtspersönlichkeit sein, ein Arbeitsbereich, eine Einrichtung oder die Aktivität einer Kirchengemeinde.

Die Wort-Bild-Marke der EKHN kann auch ein gemeinsames Lebensgefühl wie "evangelisch in/ im/an/am Region" ausdrücken.

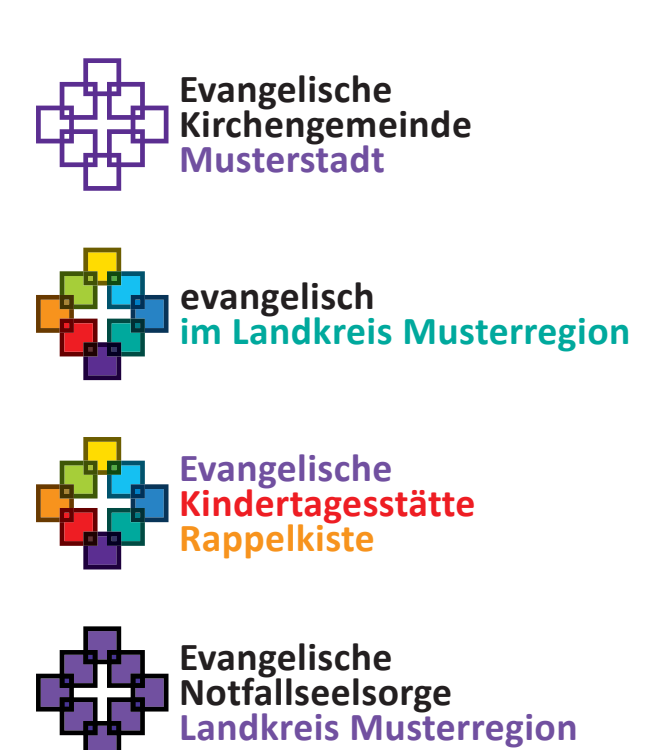

*Die verschiedenen Möglichkeiten der Wort-Bild-Marke*

# <span id="page-12-0"></span>**Grundelemente**

**Farben und Typografie**

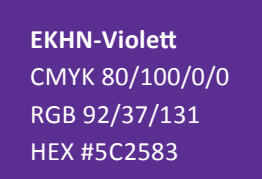

*Definition EKHN-Violett*

Die Farbigkeit eines Corporate Designs kann einen großen Einfluss auf die Wiedererkennung haben. Insbesondere das Erscheinungsbild der EKHN wird von der vorherrschenden Farbe EKHN-Violett geprägt und trägt sehr stark zur Wiedererkennung evangelischer Aktivitäten bei.

Die Farbe Violett ist eng mit der Evangelischen Kirche verbunden und nach 1949 zu ihrem Alleinstellungsmerkmal geworden.

Die Kombination mit den weiteren Facetten-Farben erlaubt es dem Corporate Design der EKHN, in seiner Anmutung zwischen institutionell und familiär zu changieren.

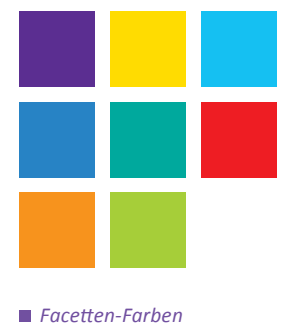

**Kirche** *Schrift Calibri*

Die Schrift soll Inhalte klar und barrierearm transportieren. Für das Corporate Design der EKHN ist die Unverwechselbarkeit der Schrift weniger relevant. Im Fokus steht, dass die Schriftart für alle Anwender\*innen innerhalb der EKHN ohne zusätzliche Designprogramme zugänglich ist.

# <span id="page-13-1"></span><span id="page-13-0"></span>**Markenschutz**

**Rechtslage**

Sowohl der Name "Facettenkreuz" als auch die Darstellung des Facettenkreuzes sowie die Wort-Bild-Marke sind seit 1996 als eingetragene Marke beim Deutschen Marken- und Patentamt geschützt und dürfen ohne Genehmigung nur von Dekanaten, Kirchengemeinden, Zusammenschlüssen und Einrichtungen in der Evangelischen Kirche in Hessen und Nassau verwendet werden.

Andere Landeskirchen, Einrichtungen und Organisationen außerhalb der EKHN oder Dritte dürfen das Facettenkreuz oder die Wort-Bild-Marke nur nach vorheriger schriftlicher Genehmigung der EKHN verwenden.

Durch den Schutz des Logos hat die Evangelische Kirche in Hessen und Nassau als Markeninhaberin die rechtliche Möglichkeit, von jedermann die Unterlassung der Nutzung zu verlangen und im Falle der Zuwiderhandlung weitere Ansprüche gegen den unberechtigten Nutzer geltend zu machen.

Da eine möglichst große Verbreitung und Nutzung im Bereich der Evangelischen Kirche in Hessen und Nassau erwünscht ist, gibt die Gesamtkirche die Nutzung des Logos unter bestimmten Bedingungen frei:

- Das Logo darf nur in der vorgegebenen Form und Farbe verwendet werden.
- Jede Veränderung, etwa des Schriftbildes, der Schriftart, der Gestaltung oder des Grundaufbaus des Facettenkreuzes ist nicht zulässig.
- Bei der Platzierung des Facettenkreuzes oder der Wort-Bild-Marke im Print-Bereich oder im digitalen Umfeld sollte sich an den Vorschlägen dieses Handbuches orientiert werden.

# <span id="page-14-0"></span>**Markenschutz**

**Rechtslage**

In der EKHN Logo-Manufaktur sind die Nutzungsvorgaben bereits angelegt, so dass eine fehlerlose und komfortable Anwendung gesichert ist. Der Download der Wort-Bild-Marke und des Facettenkreuzes ist auch über die EKHN-Webseite möglich. In Zweifelsfällen wenden Sie sich bitte an den Stabsbereich Öffentlichkeitsarbeit oder die Kolleg\*innen der regionalen Öffentlichkeitsarbeit.

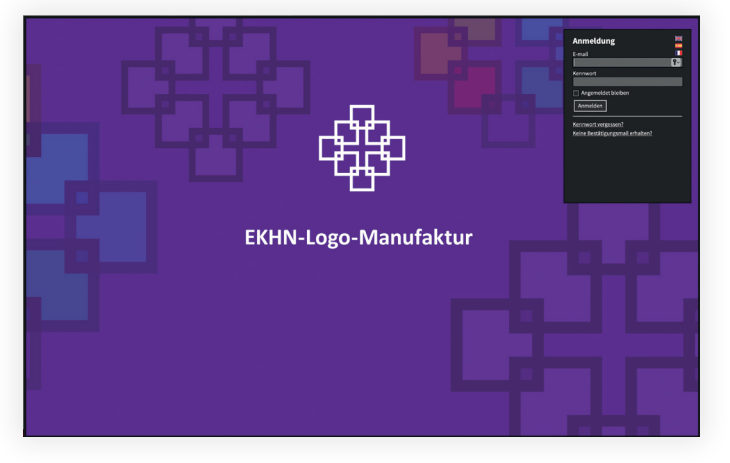

*Individuelle Geschäftsausstattung in Logo-Manufaktur erstellen*

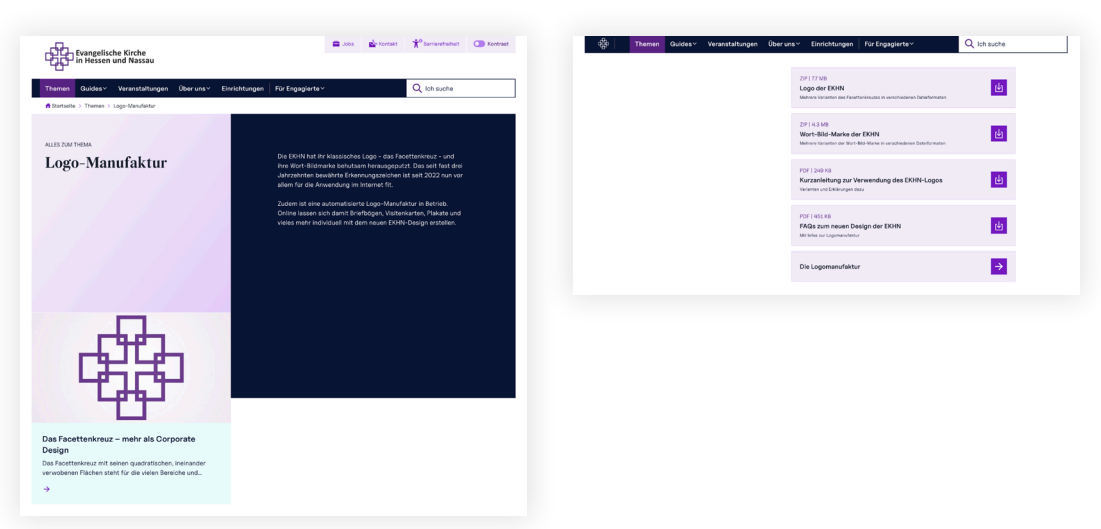

*Logo und Wort-Bild-Marke auf EKHN-Webseite downloaden*

Download der **Wort-Bild-Marke** und des **Facettenkreuzes** auf der EKHN-Webseite unter: [www.ekhn.de/themen/logomanufaktur](https://www.ekhn.de/themen/logomanufaktur)

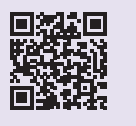

# <span id="page-15-1"></span><span id="page-15-0"></span>Logo

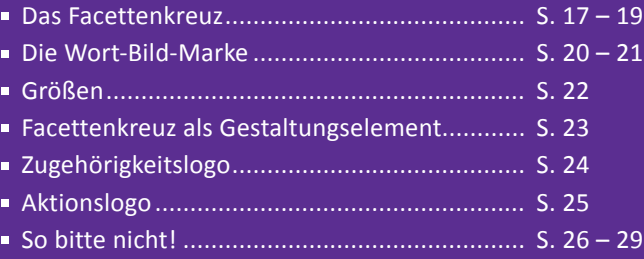

## <span id="page-16-1"></span><span id="page-16-0"></span>**Das Facettenkreuz**

**Geschichte und Bedeutung**

Das Facettenkreuz ist seit 1996 das Erkennungszeichen der Evangelischen Kirche in Hessen und Nassau.

2022 hat das Facettenkreuz eine Auffrischung erhalten und ist nun auf Pixel aufgebaut. Es ist seitdem in drei Varianten verfügbar, die je nach Absprache in den Gremien der Dekanate, Kirchengemeinden, Zusammenschlüsse oder Einrichtungen parallel oder exklusiv verwendet werden können. Die Facettenkreuz-Varianten sind im Aufbau identisch und bilden die Grundlage für das Baukastensystem im Corporate Design der EKHN.

Das Facettenkreuz ist zwingender Bestandteil (Bild) der Wort-Bild-Marke. Basierend auf den Vorgaben des EKHN-Baukastens kann es sowohl für die individuelle Wort-Bild-Marke einer Kirchengemeinde und Einrichtung in der EKHN als auch als Ausdruck des gemeinsamen Lebensgefühls genutzt werden. Details dazu finden sich im Kapitel [EKHN-Baukastensystem](#page-65-0).

Das Facettenkreuz kann zusätzlich als Gestaltungselement ohne die Wortmarke eingesetzt werden. Die Vorgaben dazu finden Sie unter [Facettenkreuz als Gestaltungselement](#page-22-0).

Die Evangelischen Dekanate, Kirchengemeinden, Zusammenschlüsse und Einrichtungen beschäftigen sich mit vielen Facetten des Lebens. Ihr Außenauftritt muss daher variabel sein und dem Anlass entsprechend institutionell oder familiär gewählt werden können. Das Logo selbst hat dabei einen wesentlichen Anteil an der Anmutung. Die Facettenkreuze Kontur Violett (auch als Schwarz-Weiß-Umsetzung verfügbar) und Fläche Violett wirken eher institutionell, das Facettenkreuz Fläche bunt eher ungezwungen und familiär.

Alle drei Logo-Varianten sind als Markenzeichen erlaubt und in der EKHN Logo-Manufaktur in allen Templates, den sogenannten Generatoren, hinterlegt. Die Bilddateien der Facettenkreuz-Varianten können aus der EKHN Logo-Manufaktur heruntergeladen oder über die Öffentlichkeitsarbeit der EKHN angefordert werden.

Logo

# **Das Facettenkreuz**

**Neue Varianten**

Das Facettenkreuz Kontur Violett wird in EKHN-Violett verwendet und ist zusätzlich in einer Schwarz-Weiß-Umsetzung verfügbar. Das Facettenkreuz Fläche bunt nimmt das beliebte LebensArt-Logo auf und zeigt die Facetten in acht Farben, wobei an den sich überlappenden Facetten eigene Farbschattierungen entstehen. Das Facettenkreuz Fläche Violett trägt dem Wunsch nach einer Hervorhebung des Kreuzes in der Mitte Rechnung. Alle drei Varianten können alternativ verwendet werden.

Das Facettenkreuz ist Bestandteil der Wort-Bild-Marke und in Symbolik, Proportion und Farbe unveränderlich. Das Facettenkreuz steht unter Markenschutz und darf nicht nachgebaut werden.

Bitte verwenden Sie ausschließlich Originaldateien aus der EKHN Logo-Manufaktur oder fordern Sie diese über die Öffentlichkeitsarbeit der EKHN an.

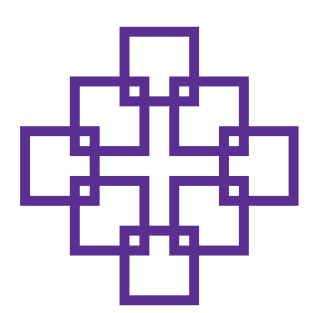

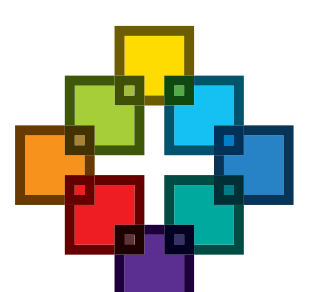

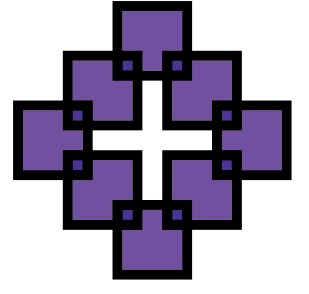

*Das Facettenkreuz in den drei Varianten: Kontur Violett, Fläche bunt und Fläche Violett*

# <span id="page-18-0"></span>**Das Facettenkreuz**

**Schutzzone**

Um die Wirkung des Facettenkreuzes nicht zu beeinträchtigen, muss ein definierter Raum frei bleiben. Die sogenannte Schutzzone um das Facettenkreuz beträgt eine Viertel Höhe/Breite des Facettenkreuzes. Innerhalb der Schutzzone dürfen keine anderen Objekte positioniert werden. Der Abstand von Bildern, Objekten oder grafischen Elementen zur Schutzzone ist zu gewährleisten.

Kooperationslogos, die das "alte" Facettenkreuz enthalten und vor 2022 entwickelt wurden, können angepasst werden. Bei neuen Kooperationslogos ist in jedem Fall der Schutzraum zu beachten und eine Abstimmung mit der Markeninhaberin, der Evangelischen Kirche in Hessen und Nassau, erforderlich.

**Bitte keine Objekte innerhalb der Schutzzone platzieren.**

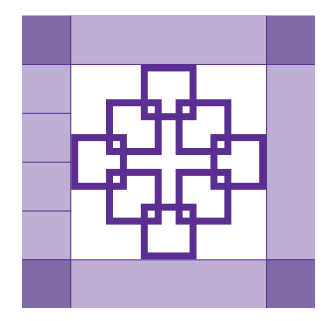

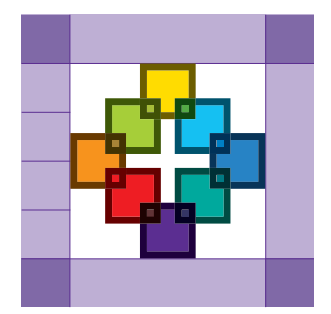

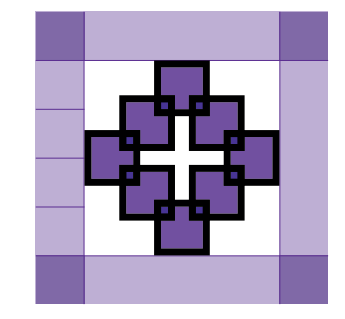

*Die Schutzzone um das jeweilige Facettenkreuz beträgt 1/4 Höhe/Breite des Facettenkreuzes*

# <span id="page-19-1"></span><span id="page-19-0"></span>**Die Wort-Bild-Marke**

**Vielfalt**

Zusammen mit dem Namen des Dekanats, der Kirchengemeinde, des Zusammenschlusses oder der Einrichtung bildet das Facettenkreuz die Wort-Bild-Marke, markiert deren Angebote und Aktivitäten als solche der Evangelischen Kirche in Hessen und Nassau und macht diese wiedererkennbar. Details zu den Umsetzungsmöglichkeiten der Wort-Bild-Marke siehe Kapitel [EKHN-Baukastensystem](#page-65-0).

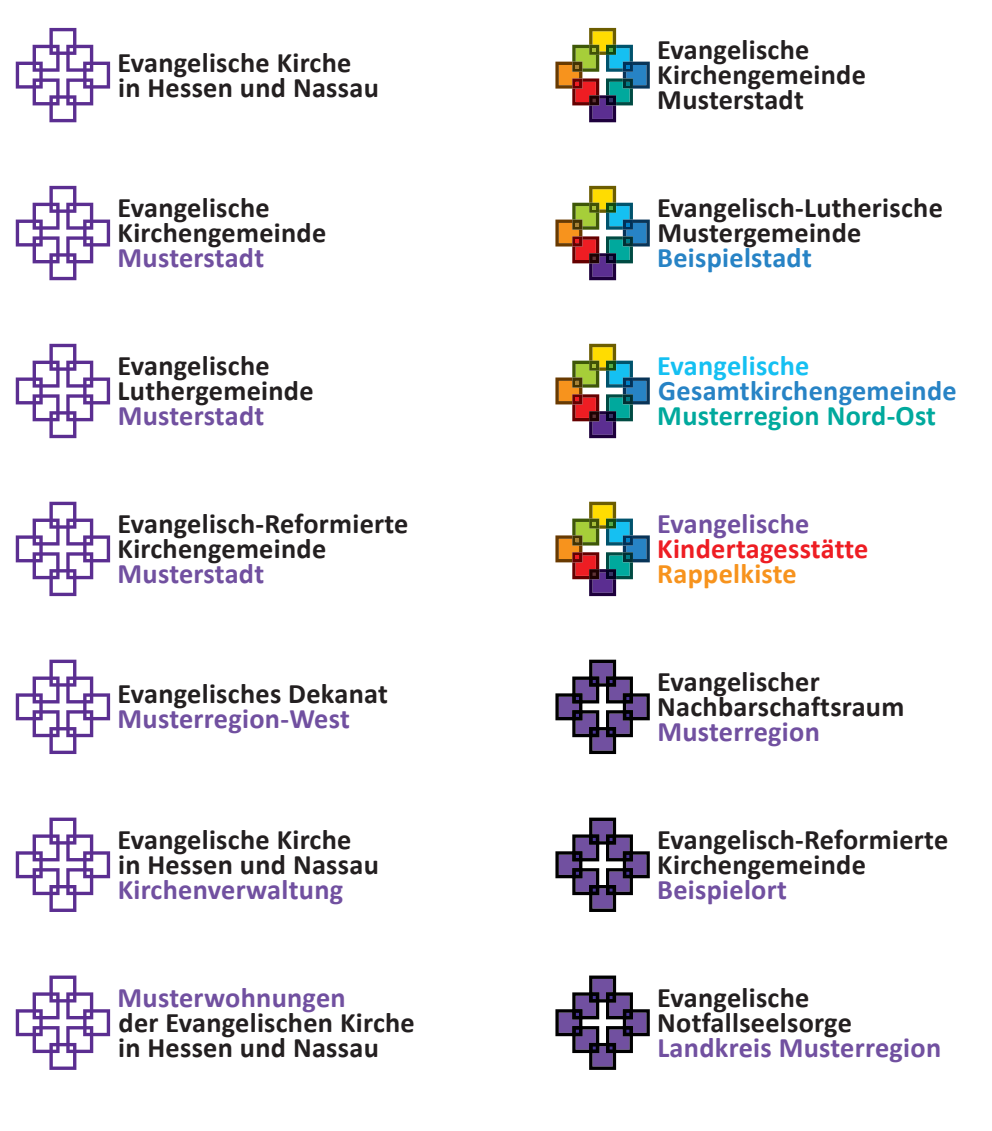

Logo

# <span id="page-20-0"></span>**Die Wort-Bild-Marke**

**Schutzzone**

Die Schutzzone um die Wort-Bild-Marke beträgt eine Viertel Höhe/Breite des Facettenkreuzes und umschließt die gesamte Wort-Bild-Marke. Der Abstand Facettenkreuz zu Text beträgt ein Zehntel Breite des Facettenkreuzes. Innerhalb der Schutzzone dürfen keine anderen Objekte positioniert werden. Der Abstand von Bildern, Objekten oder grafischen Elementen zur Schutzzone ist zu gewährleisten.

**Bitte keine Objekte innerhalb der Schutzzone platzieren.**

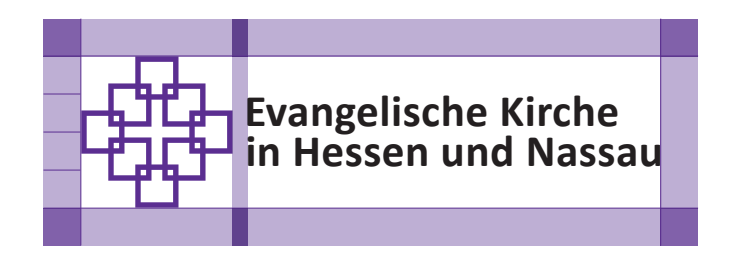

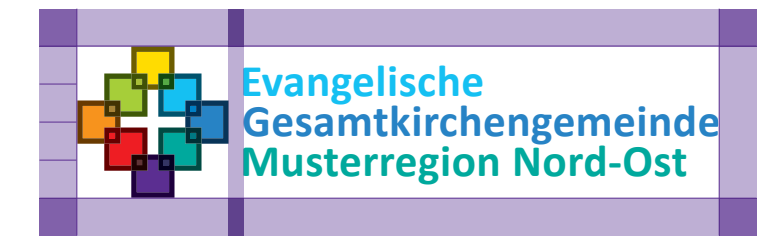

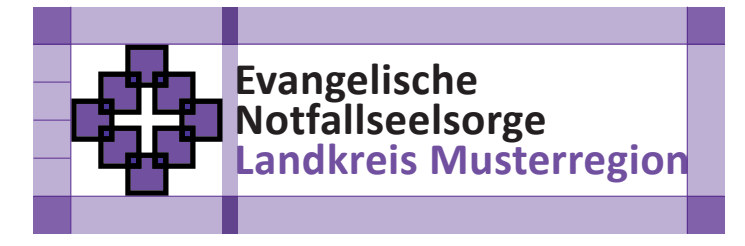

*Die Schutzzone um die jeweilige Wort-Bild-Marke beträgt 1/4 Höhe/Breite des Facettenkreuzes. Der Abstand Facettenkreuz zu Text beträgt 1/10 Breite des Facettenkreuzes.*

21

# <span id="page-21-1"></span><span id="page-21-0"></span>**Größen**

**Print-Bereich und digitales Umfeld**

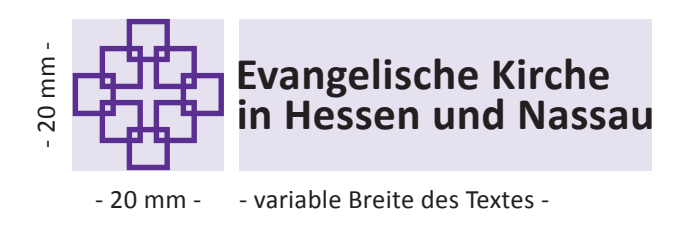

**Empfohlene Größe Wort-Bild-Marke auf DIN A4:** Facettenkreuz 20 x 20 mm, variable Breite der Wort-Bild-Marke insgesamt

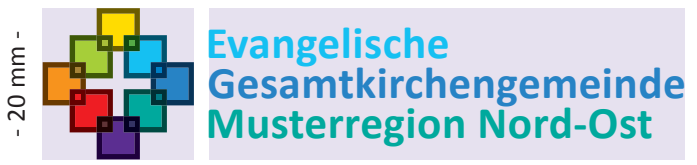

- variable Breite des Textes - - 20 mm -

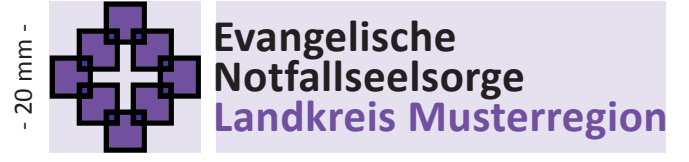

- variable Breite des Textes - - 20 mm -

*Empfohlene Größe Wort-Bild-Marke auf DIN A4*

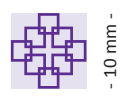

*Minimale Größe*  **Print-Bereich** 

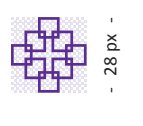

*Kleinste Größe*   $dij$ *tales Umfeld*  **Minimale Größe Print-Bereich:**  Facettenkreuz 10 x 10 mm

**Kleinste Größe digitales Umfeld:** Facettenkreuz 28 x 28 px

# <span id="page-22-1"></span><span id="page-22-0"></span>**Facettenkreuz als Gestaltungselement**

**Gestaltungsmöglichkeiten**

Das Facettenkreuz kann in allen drei Varianten als Gestaltungselement verwendet werden (z.B. als Hintergrundmotiv oder schmückendes Element). Dazu darf es angeschnitten, jedoch nicht gedreht, überlagert (Schutzzone) oder dreidimensional dargestellt werden.

Die Wort-Bild-Marke darf nicht als Gestaltungselement eingesetzt werden. (siehe [So bitte nicht!](#page-26-0))

Für die Verwendung als Gestaltungselement kann das Facettenkreuz entsprechend der im Kapitel [Farben](#page-51-0) aufgeführten Zusatzfarben eingefärbt werden.

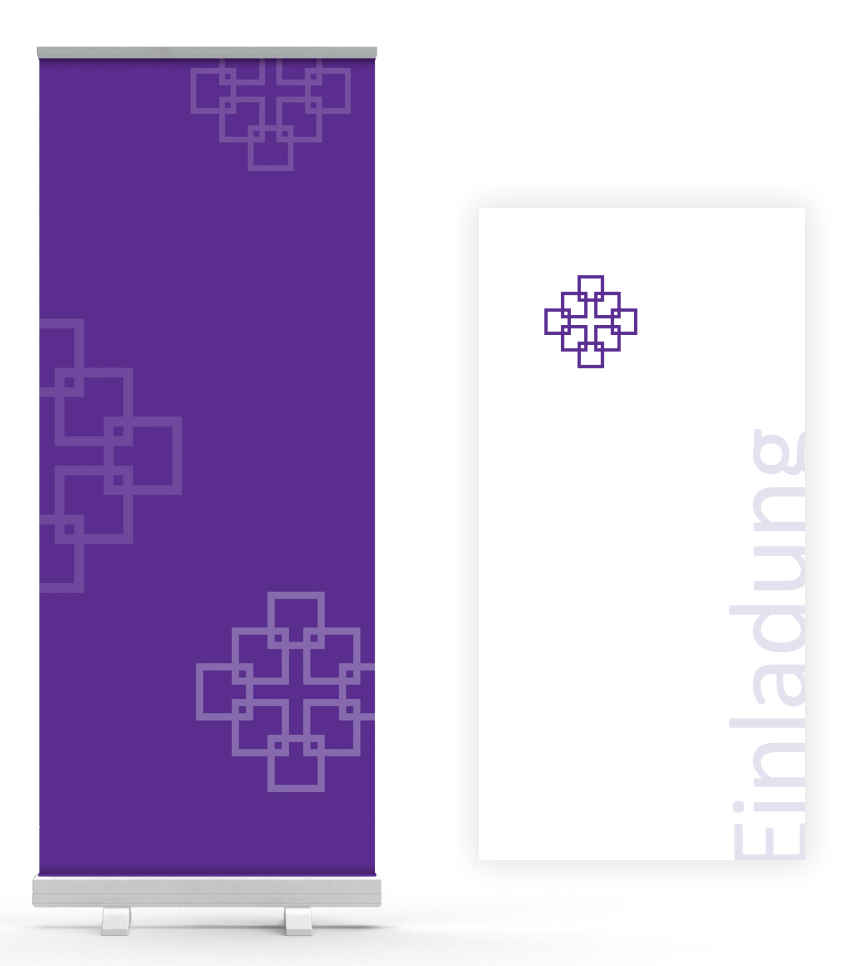

*Beispiele für die Verwendung des Facettenkreuzes als Gestaltungselement z.B. auf Roll-Up oder Einladungskarte*

# <span id="page-23-1"></span><span id="page-23-0"></span>**Zugehörigkeitslogo**

**Wiedererkennung**

Viele Dekanate, Kirchengemeinden, Zusammenschlüsse und Einrichtungen in der EKHN haben ein eigenes Logo entwickelt. Für eine bessere Wiedererkennung empfiehlt sich die Verwendung des Zugehörigkeitslogos im Corporate Design der EKHN.

So bietet die EKHN Logo-Manufaktur die Option, einen Briefbogen mit dem eigenen Logo zu erstellen. Das Zugehörigkeitslogo wird dann automatisch im Informationsblock hinterlegt. Musterstraße 123 12345 Musterstadt

Für alle weiteren Vorlagen, die in den Dekanaten, Kirchengemeinden, Zusammenschlüssen und Einrichtungen selbst erstellt werden (Webseiten, Plakate und andere Materialien), kann das Zugehörigkeitslogo in der EKHN Logo-Manufaktur heruntergeladen und an geeigneter Stelle platziert werden.

Eine Einrichtung in der Evangelischen Kirche in Hessen und Nassau and Massau eftext Brieftext Brieftext Brieftext

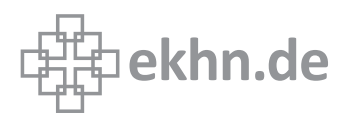

*Zugehörigkeitslogo*

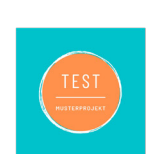

Dr. Miriam Muste **Vorsitzende des Kirchenvorstands** -<br>Evangelische Kirchengemeinde Musterstadt Evangensche Kirche<br>Musterstraße 12<br>98765 Musterstadt

<del>–</del><br>Telefon 01234 5678999<br>Mobil 01234 56789123

■<br>miriam.muster@musterstadt-evangelisch.de<br>ww.musterstadt-evangelisch.de<br>■

Brieftext Brieftext Brieftext Brieftext Brieftext Brieftext Brieftext Brieftext Brieftext Brieftext Brieftext Brieftext Brieftext Brieftext Brieftext Brieftext Brieftext Brieftext Brieftext Brieftext eftext Brieftext.

Brieftext Brieftext Brieftext Brieftext Brieftext Brieftext Brieftext Brieftext Brieftext Brieftext

eftext Brieftext Brieftext Brieftext Brieftext Brieftext Brieftext Brieftext Brieftext Brieftext Brieftext Brieftext Brieftext

eftext Brieftext Brieftext eftext Brieftext Brieftext Brieftext Brieftext Brieftext Brieftext Brieftext Brieftext Brieftext Brieftext Brieftext Brieftext

Eine Einrichtung in der<br>Evangelischen Kirche in Hessen und Nassau

哪ekhn.de

*Beispiel eines Briefbogens mit eigenem Logo und Zugehörigkeitslogo*

Stand: 26.01.2024 Das Corporate-Design-Handbuch der Evangelischen Kirche in Hessen und Nassau

Logo

# <span id="page-24-1"></span><span id="page-24-0"></span>**Aktionslogo**

#### **Spielraum und Grenzen**

Für größere Kampagnen ist es sicher sinnvoll, eigene Kampagnenlogos zu entwickeln. Grundsätzlich sollte vorab geprüft werden, ob ein solches Aktionslogo tatsächlich benötigt wird, denn es muss bekannt gemacht und "gelernt" werden.

Bei der Entwicklung von Aktionslogos empfiehlt es sich, folgende Hinweise zu beachten:

#### **Das Aktionslogo**

- sollte mit dem Corporate Design der EKHN harmonieren
- darf im Stil nicht das Facettenkreuz dominieren
- sollte eine klare inhaltliche Aussage symbolisieren
- sollte in der Farbgebung mit dem EKHN-Violett korrespondieren
- sollten die Schrift Calibri im Print-Bereich und die Schriften Wremena und Uncut Sans im digitalen Umfeld verwenden
- sollte maximal eine zusätzliche Schriftart verwenden, diese sollte mit der CD-Schrift Calibri kompatibel sein

# <span id="page-25-1"></span><span id="page-25-0"></span>**So bitte nicht!**

**Farbkombination**

#### **Keine farblichen Veränderungen der Wort-Bild-Marke**

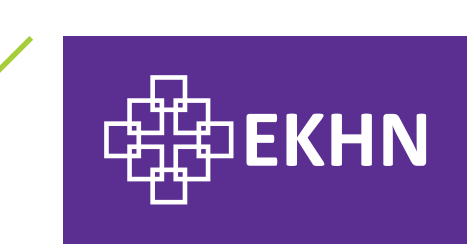

Die Wort-Bild-Marke vor dunklem Hintergrund ist ausschließlich negativ-Weiß.

Bitte nutzen Sie zur Erstellung der Wort-Bild-Marke die **[EKHN Logo-Manufaktur](https://viva.cloud/ekhn)**  unter [viva.cloud/ekhn](https://viva.cloud/ekhn). Dort sind alle möglichen Varianten voreingestellt.

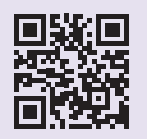

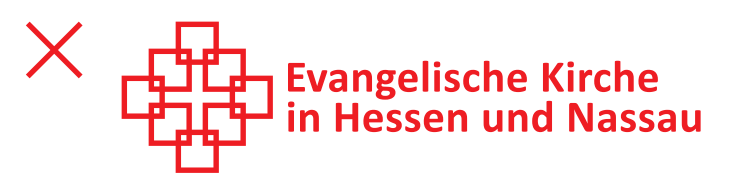

Die Wort-Bild-Marke darf nur in den Farbkombinationen, die im Kapitel [Logo](#page-15-0) aufgeführt sind, verwendet werden. Ausnahme: einfarbig schwarze Wort-Bild-Marke.

#### **Kein farbiges Facettenkreuz (positiv) auf farbiger Fläche verwenden**

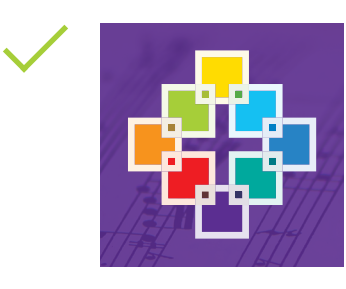

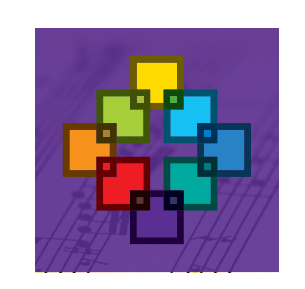

Das Facettenkreuz Kontur in negativ-Weiß auf transparentem Hintergrund sowie das Facettenkreuz Fläche bunt in negativ-Weiß auf transparentem Hintergrund können aus der EKHN Logo-Manufaktur oder dem Download-Bereich der EKHN-Webseite heruntergeladen werden: [www.ekhn.de/themen/logomanufaktur](https://www.ekhn.de/themen/logomanufaktur)

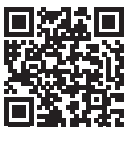

Logo

<span id="page-26-0"></span>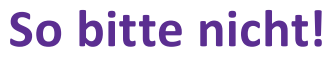

**Anschnitt und Proportionen**

**Keine unvollständige oder angeschnittene Darstellung der Wort-Bild-Marke**

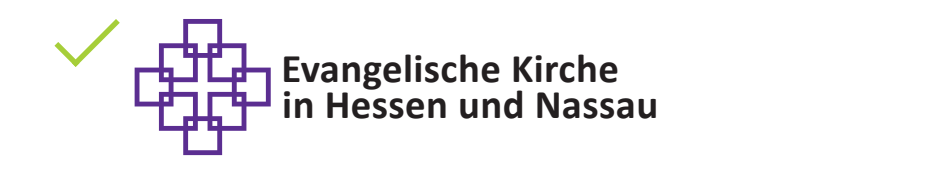

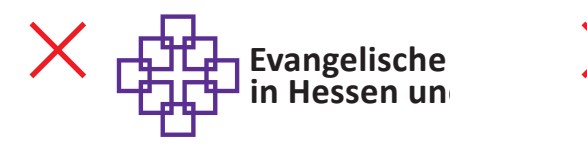

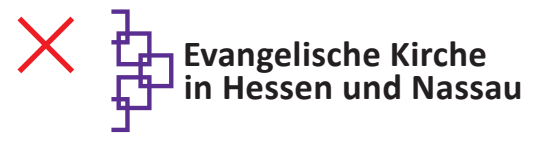

**Keine Veränderungen der Proportionen**

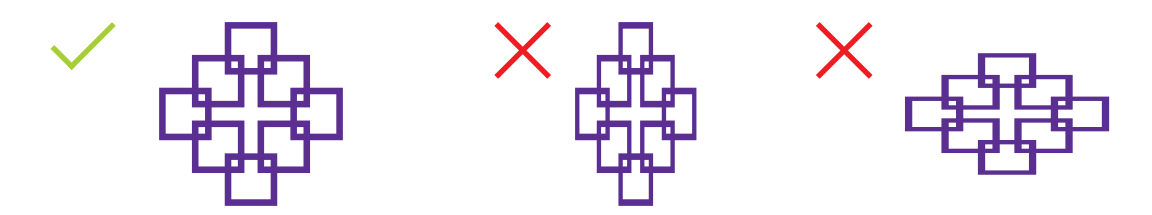

Keine "andere" Darstellung des Facettenkreuzes

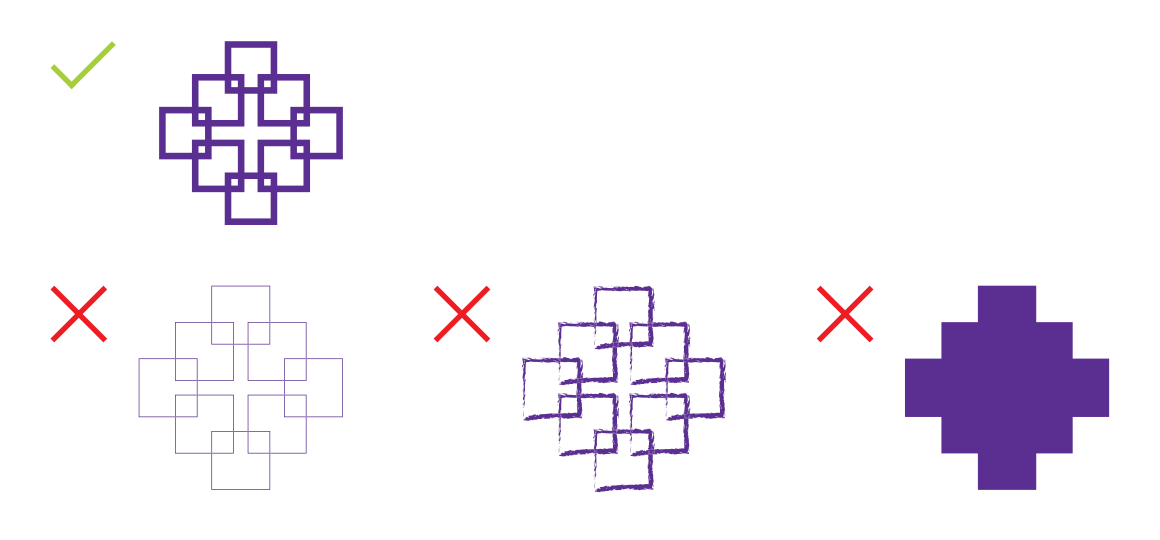

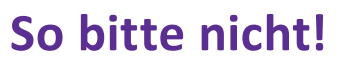

**Überlagerungen und Drehungen**

**Keine Typo, grafischen Elemente oder Bilder über das Facettenkreuz legen**

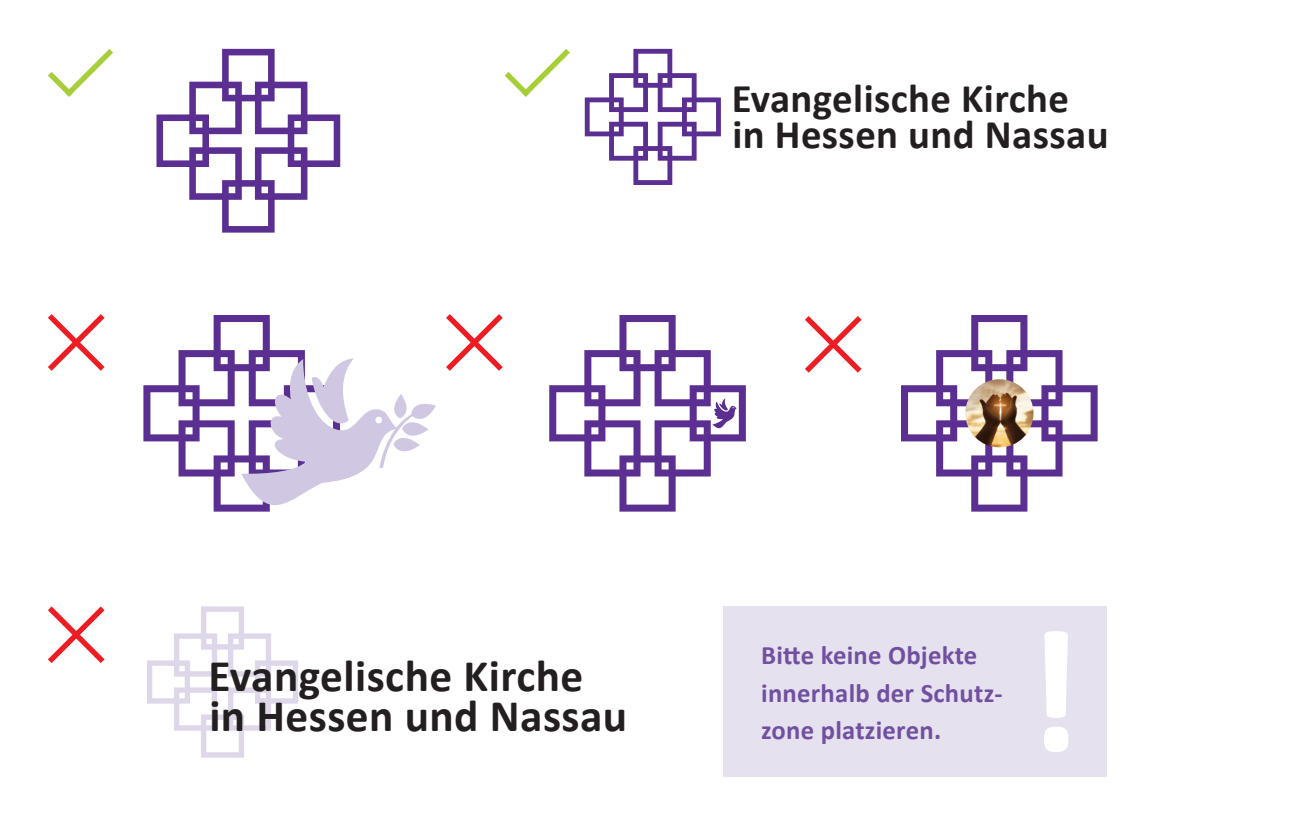

**Keine gedrehte oder geneigte Darstellung des Facettenkreuzes**

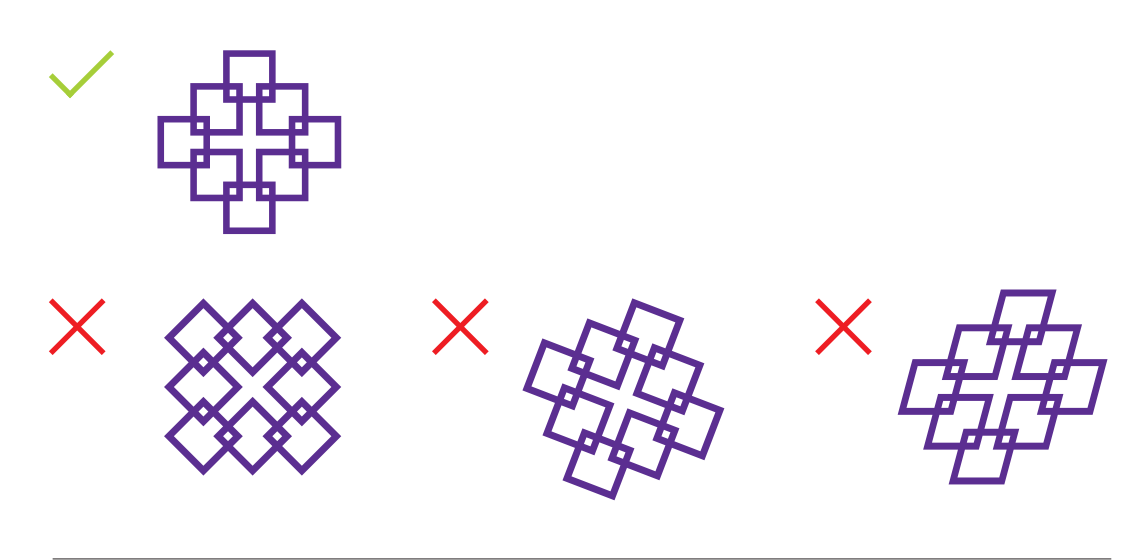

Stand: 26.01.2024 Das Corporate-Design-Handbuch der Evangelischen Kirche in Hessen und Nassau

# <span id="page-28-0"></span>**So bitte nicht!**

**Hintergründe**

**Kein unruhiger Hintergrund unter negativ-weißem Facettenkreuz**

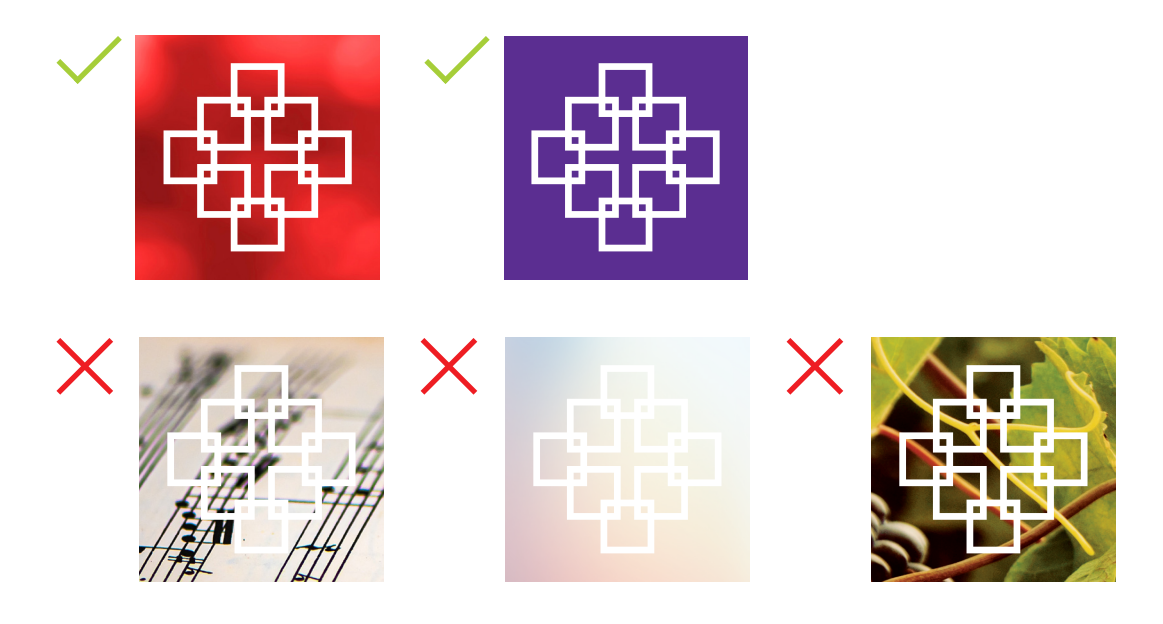

# <span id="page-29-1"></span><span id="page-29-0"></span>Typografie

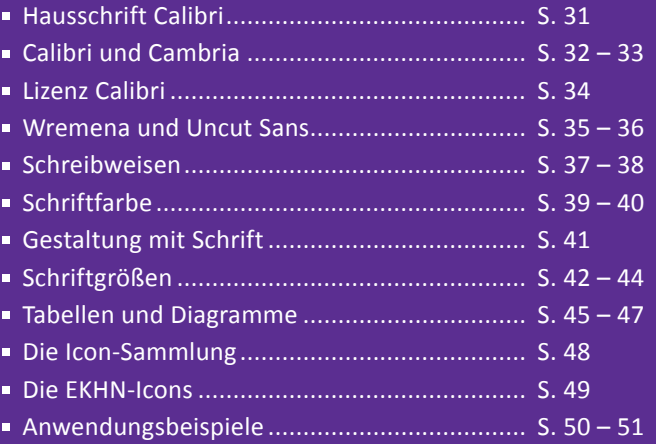

# <span id="page-30-1"></span><span id="page-30-0"></span>**Hausschrift Calibri**

**Schriftschnitte für den Print-Bereich**

Die Hausschrift der Evangelischen Kirche in Hessen und Nassau ist **Calibri.** Sie wurde ausgewählt, da sie barrierearm und auf Drucksachen oder am Bildschirm (in den MS-Office-Anwendungen) gut lesbar ist, eine freundliche Anmutung hat und sich gleichermaßen für Überschriften und Fließtexte eignet.

Calibri ist als Systemschrift von Microsoft nahezu auf allen (Dienst-)Rechnern vorhanden und kann einfach verwendet werden. Dies ermöglicht eine weitgehend lizenzfreie Nutzung des neuen Corporate Designs.

Alle Medien, die in der EKHN Logo-Manufaktur erstellt und als Druck-PDF, als Word-Vorlage oder PowerPoint-Datei exportiert werden können, sind vollständig mit Calibri aufgebaut.

Diese Umsetzung ist auch für alle Medien erwünscht, die außerhalb der EKHN Logo-Manufaktur mit einer Microsoft Office-Anwendung wie Word, PowerPoint usw. erstellt werden.

#### Schriftschnitte

Calibri Regular wird für Fließtexte verwendet und Calibri Italic für Auszeichnungen. In den meisten Fällen kommt Calibri Bold für Überschriften zum Einsatz.

Calibri Regular ABCDEFGHIJKLMNOPQRSTUVWXYZÄÖÜ abcdefghijklmnopqrstuvwxyzäöü 0123456789.,:; '\*#+'°^!"§&()=@

*Calibri Italic ABCDEFGHIJKLMNOPQRSTUVWXYZÄÖÜ abcdefghijklmnopqrstuvwxyzäöü 0123456789.,:;\_'\*#+'°^!"§&()=@*

*Zum Einsatz kommen die vier Calibri-Schriftschnitte*

#### **Calibri Bold**

**ABCDEFGHIJKLMNOPQRSTUVWXYZÄÖÜ abcdefghijklmnopqrstuvwxyzäöü 0123456789.,:;\_'\*#+'°^!"§&()=@**

*Calibri Bold Italic ABCDEFGHIJKLMNOPQRSTUVWXYZÄÖÜ abcdefghijklmnopqrstuvwxyzäöü 0123456789.,:;\_'\*#+'°^!"§&()=@*

#### Das Corporate-Design-Handbuch der Evangelischen Kirche in Hessen und Nassau Stand: 26.01.2024

31

# <span id="page-31-1"></span><span id="page-31-0"></span>**Calibri und Cambria**

**Schriftmischung im Print-Bereich**

Die Hausschrift Calibri der EKHN prägt die Wort-Bild-Marke und bildet gemeinsam mit dem Facettenkreuz ein markantes Logo mit hohem Wiedererkennungswert. Die Gestaltung mit den drei Schriftschnitten Calibri Regular, Italic und Bold bietet die Möglichkeit, vielschichtigen Inhalt didaktisch zu strukturieren und zusammenhängende Elemente auszuzeichnen, Überschriften und Fließtexte optisch voneinander abzusetzen oder innerhalb eines Absatzes einzelne Wörter oder Wortgruppen hervorzuheben. So können auch umfangreiche Publikationen, wie z.B. dieses Handbuch, übersichtlich gestaltet oder auffällige Flyer und Plakate erstellt werden.

Für mehr Gestaltungsmöglichkeiten bezüglich der Schriftmischung in EKHN-Drucksachen wurde eine zusätzliche Schriftart ausgewählt: **Cambria,** ebenfalls eine Windows-Systemschrift. Sie wurde, wie Calibri, 2004 entworfen und ist auf den Windows-Rechnern verfügbar.

Cambria Regular ABCDEFGHIJKLMNOPQRSTUVWXYZÄÖÜ abcdefghijklmnopqrstuvwxyzäöü 0123456789.,:;\_'\*#+'°^!"§&()=@

*Cambria Italic ABCDEFGHIJKLMNOPQRSTUVWXYZÄÖÜ abcdefghijklmnopqrstuvwxyzäöü 0123456789.,:;\_'\*#+'°^!"§&()=@*

*Cambria-Schriftschnitte*

# **Überschrift**

#### **Unterüberschrift**

Ent a dolo magnietur reriam, conem est archillab ipsam aperi int officiae eic te que dolora necatia pores estet unt.

*Beispiele für die Schriftmischung*

**Cambria Bold ABCDEFGHIJKLMNOPQRSTUVWXYZÄÖÜ abcdefghijklmnopqrstuvwxyzäöü 0123456789.,:;\_'\*#+'°^!"§&()=@**

*Cambria Bold Italic ABCDEFGHIJKLMNOPQRSTUVWXYZÄÖÜ abcdefghijklmnopqrstuvwxyzäöü 0123456789.,:;\_'\*#+'°^!"§&()=@*

# **Überschrift**

#### **Unterüberschrift**

Ent a dolo magnietur reriam, conem est archillab ipsam aperi int officiae eic te que dolora necatia pores estet unt.

# <span id="page-32-0"></span>**Calibri und Cambria**

**Schriftmischung im Print-Bereich**

Calibri und Cambria erfüllen im Zusammenspiel die Voraussetzungen an die Gestaltung mit zwei Schriftarten: eine harmonische und kontrastreiche Mischung der Typografie. Mit der Komposition einer serifenlosen Schrift aus der Gruppe der dynamischen Grotesk (Calibri) und einer Serifenschrift aus der Schriftgruppe der dynamischen Antiqua (Cambria) wird ein offensichtlicher Kontrast erzeugt, durch das gleiche Formprinzip der Schriftarten entsteht Harmonie.

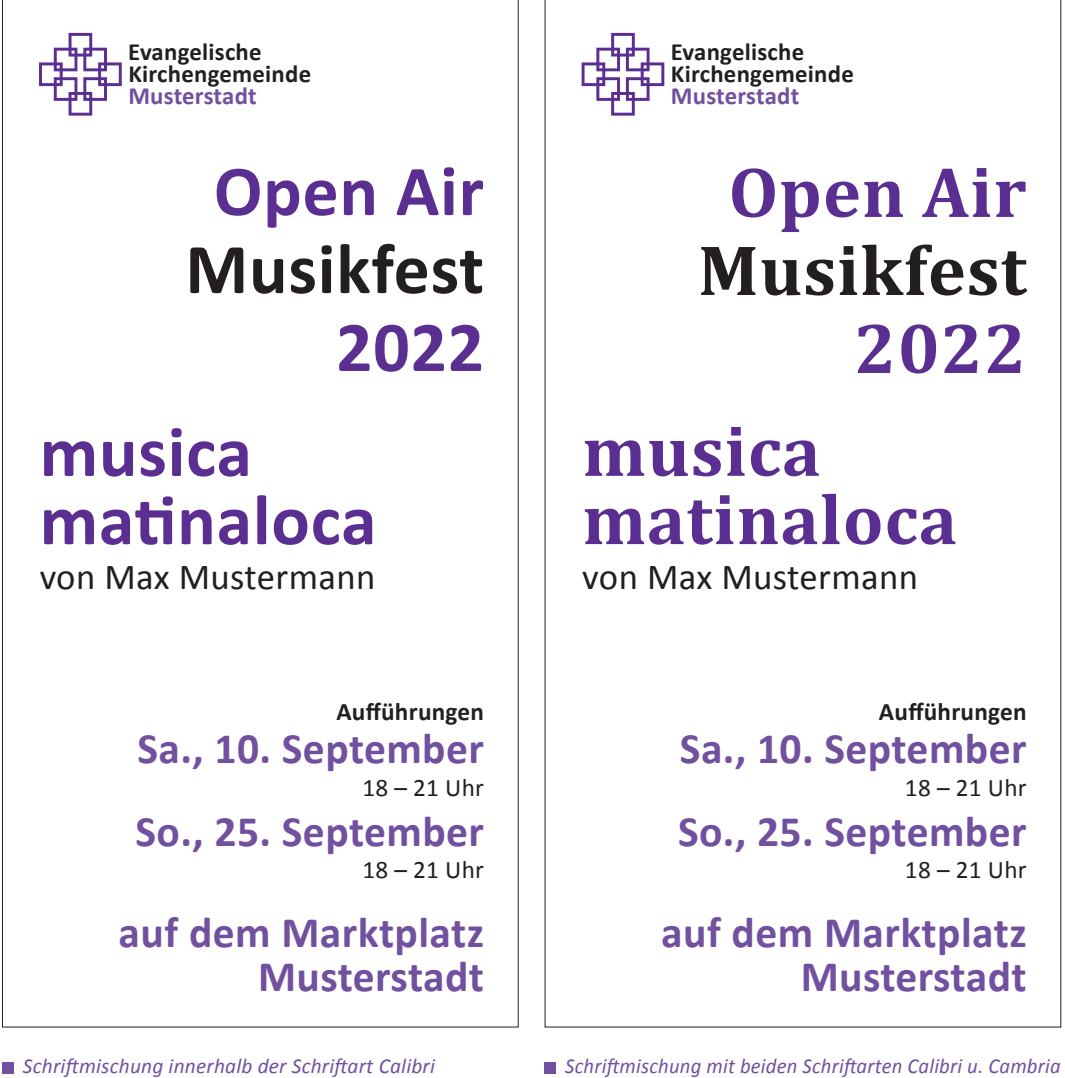

<span id="page-33-1"></span><span id="page-33-0"></span>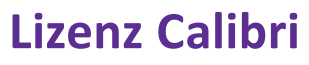

**Nutzung und Lizenzen**

Calibri steht allen Anwender\*innen zur Verfügung, die Microsoft Office 365 oder auch kostenlos (ohne 365-Abonnement) nutzen. Diese Lizenz gilt für alle Dokumente, die mit den MS Office-Programmen erstellt werden können.

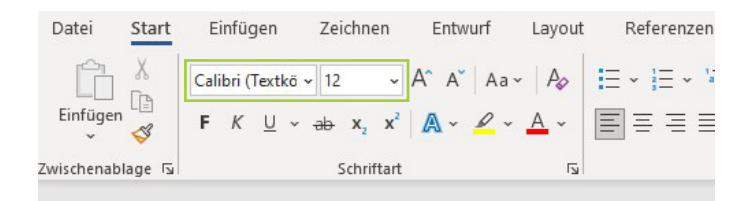

*Calibri in Word*

Im EKHN-Portal steht Calibri über eine EKHN-Lizenz zur Verfügung und kann für alle Open Office-Anwendungen innerhalb des Portals eingesetzt werden.

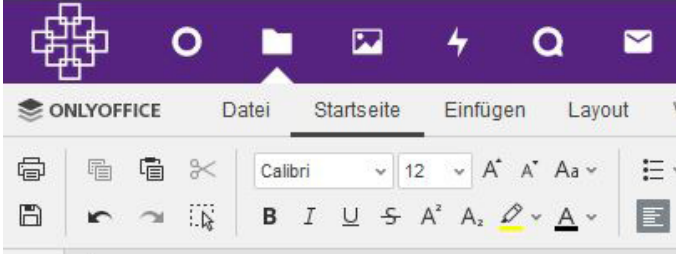

*Calibri im EKHN-Portal*

Für die Nutzung außerhalb von Microsoft Office kann die Schriftlizenz für Calibri in den gängigen Schriftenshops erworben werden.

Zum Beispiel hier: [https://www.linotype.com/de/5940017/](https://www.linotype.com/de/5940017/calibri-ms-light-product.html) [calibri-ms-light-product.html](https://www.linotype.com/de/5940017/calibri-ms-light-product.html)

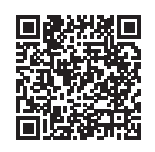

Stand: 26.01.2024 Das Corporate-Design-Handbuch der Evangelischen Kirche in Hessen und Nassau

# <span id="page-34-1"></span><span id="page-34-0"></span>**Wremena und Uncut Sans**

**Schriftmischung im digitalen Umfeld**

Für den digitalen Auftritt der Evangelischen Kirche in Hessen und Nassau ([www.ekhn.de](https://www.ekhn.de)) wurde eine barrierearme Schriftmischung entwickelt, die mit lizenzfreien Schriften auskommt. Diese Schriften sind, im Gegensatz zur Schriftart Calibri, für den Einsatz in digitalen Medien und in der Darstellung auf unterschiedlichen Endgeräten optimiert.

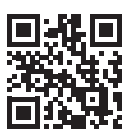

Die Mischung aus einer Serifenschrift und einer serifenlosen Schrift wurde gewählt, um die Leser\*innen auf der Webseite zu halten. Die Serifenschrift Wremena für aufmerksamkeitsstarke Überschriften und die serifenlosen Schrift Uncut Sans für Fließtexte und andere Auszeichnungen bieten den Besucher\*innen der Seite eine optische Unterbrechung, die zum Innehalten und Nachdenken anregt.

**Wremena Bold ABCDEFGHIJKLMNOPQRSTUVWXYZÄÖÜ abcdefghijklmnopqrstuvwxyzäöü 0123456789.,:;\_'\*#+'°^!"§&()=@**

*Wremena für Überschriften*

Uncut Sans Regular *(+kursiv)* ABCDEFGHIJKLMNOPQRSTUVWXYZÄÖÜ abcdefghijklmnopqrstuvwxyzäöü 0123456789.,:;\_'\*#+'°<sup>^</sup>!"§&()=@

**Uncut Sans Semibold** *(+ kursiv)* **ABCDEFGHIJKLMNOPQRSTUVWXYZÄÖÜ abcdefghijklmnopqrstuvwxyzäöü 0123456789.,:;\_'\*#+'°^!"§&()=@**

*Uncut Sans für Fließtexte und andere Auszeichnungen*

Uncut Sans Medium *(+kursiv)* ABCDEFGHIJKLMNOPQRSTUVWXYZÄÖÜ abcdefghijklmnopqrstuvwxyzäöü 0123456789.,:;\_'\*#+'°^!"§&()=@

**Uncut Sans Bold** *(+kursiv)* **ABCDEFGHIJKLMNOPQRSTUVWXYZÄÖÜ abcdefghijklmnopqrstuvwxyzäöü 0123456789.,:;\_'\*#+'°^!"§&()=@**

## <span id="page-35-0"></span>**Wremena und Uncut Sans**

**Schriftmischung im EKHN-Webbaukasten**

Der [EKHN-Webbaukasten](https://demobaukasten.ekhn.de/) zur Erstellung von Webseiten im Baukastensystem ermöglicht mittels Typografieschema die automatische Übertragung der vordefinierten Schriftmischung – Wremena für Headlines und Uncut Sans für Sublines und Copy-Text – auf alle verfügbaren Komponenten und Textstile.

Darüber hinaus bietet der EKHN-Webbaukasten zusätzlich drei weitere Schriftarten für die Überschriften an: Rubik Bold, IBM Plex Serif Light und Uncut Sans Bold. Diese Schriftarten sind im Webbaukasten hinterlegt und werden den Nutzer\*innen aus Dekanaten, Kirchengemeinden, Zusammenschlüssen und Einrichtungen in der Evangelischen Kirche in Hessen und Nassau für die Erstellung der Überschriften ihrer Webseiten zur Auswahl angeboten.

Kirchengemeinden oder Einrichtungen, deren Webseiten nicht auf dem EKHN-Webbaukasten basieren, können sich die Schriftarten Wremena, Rubik Bold, IBM Plex Serif Light, Uncut Sans Bold und Uncut Sans in sogenannten Font-Shops lizenzfrei herunterladen oder unter [mail@medienhaus.support](mailto:mail%40medienhaus.support?subject=) anfordern.

### **A) Überschriften / Cambria Bold**

Sublines und Copy-Text /Uncut Sans Regular

# **B) Überschriften/Rubik Bold**

Sublines und Copy-Text / Uncut Sans Regular

C) Überschriften/IBM Plex Serif Light Sublines und Copy-Text / Uncut Sans Regular

# **D) Überschriften/Uncut Sans Bold**

Sublines und Copy-Text / Uncut Sans Regular

*Typografieschemata des EKHN-Webbaukasten*
### **Schreibweisen**

**Überschriften und Fließtexte**

Überschriften und Zitate dürfen sowohl in gemischter als auch in Versal-Schreibweise gesetzt werden.

Fließtexte sind immer in gemischter Schreibweise, in Kleinund Großbuchstaben, gesetzt. Versalien (Großbuchstaben) stehen am Wort- oder Satzanfang. Texte ausschließlich in Großbuchstaben sollen vermieden werden.

#### **Überschriften**

**Überschrift in gemischter Schreibweise**

**ÜBERSCHRIFT IN VERSALIEN**

#### **Zitate**

"Überall, wo das Facettenkreuz drauf ist, ist EKHN drin. Der Wiedererkennungseffekt ist sehr gut."

"ÜBERALL, WO DAS FACETTENKREUZ DRAUF IST, IST EKHN DRIN. DER WIEDERERKENNUNGSEFFEKT IST SEHR GUT."

#### **Fließtexte**

Fließtexte in gemischter Schreibweise anlegen. Xerspitibus. Nulpa cone dicit facium quid mo id quuntorem. Loratur ibusdan disquos sin reribus exerit landicidus estrum fugit, volore delit abo. GenihicturCuptio. Aperem quo et qui audae latem restrum eniendaest volupti qui si consequid quati verio.

### **Schreibweisen**

**Textteile und Worte**

Eine einheitliche Schreibweise für wiederkehrende Textteile oder häufig benutzte Worte dient ebenfalls der Wiedererkennung. Dazu trägt bei, dass "evangelisch" nie abgekürzt sondern ausschließlich ausgeschrieben wird. Die Abkürzung "ev." wird häufig mit "eingetragener Verein" verwechselt.

Folgende Schreibweisen für Datumsangaben, Telefonnummern, E-Mail-Adressen, Uhrzeiten, Seitenzahlen und Aufzählungen sind in den Templates der EKHN Logo-Manufaktur hinterlegt und sollten auch in der freien Gestaltung verwendet werden.

#### **Evangelisch**

**Evangelische Kirchengemeinde Musterstadt**

#### **Datum**

**1. Januar 2023**

#### **Telefonnummern und E-Mail-Adressen**

Telefon 01234 56789 Durchwahl 01234 567-899 Mobil +49 123 456789

vorname.nachname@ekhn.de www.ekhn.de

#### **Seitenzahlen**

**… / – 2 –** *(z.B. in Anschreiben nach DIN 5008)*

**2, 3, 4**  *(in Publikationen, Gesetzestexten, Synodenvorlagen mit mehr als 10 Seiten)*

#### **Uhrzeit**

**11.00 – 14.00 Uhr** *(im Fließtext wie Anschreiben oder Flyer)* **12 Uhr** *(auf Plakaten, Einladungen oder in Social-Media)*

#### **Aufzählungen**

- Aufzählung 1 Text, Mustertext, Beispieltext
- Aufzählung 2 Text, Mustertext, Beispieltext
- Aufzählung 3 Text, Mustertext, Beispieltext

*(Quadrat als Aufzählungspunkt in [80% EKHN-](#page-51-0)[Violett,](#page-51-0) Quadrat ist 45% von der Versalhöhe, in Office-Programmen entspricht das einer Größe 80% vom Text)*

### **Schriftfarbe**

**Institutionell**

Die Gestaltung kann je nach Einsatz institutionell oder familiär sein. Einen wesentlichen Beitrag dazu leistet die Auswahl der Schrift- und der Hintergrundfarbe. Auf weißem Hintergrund wirken Schwarz und Violett als Schrift- und Logo-Farbe eher institutionell. Überschriften und Zitate in den anderen EKHN-Schriftfarben wirken eher ungezwungen und familiär.

Die Schriftfarbe auf weißem Hintergrund ist grundsätzlich Schwarz.

Für Überschriften, Hervorhebungen und (Bibel-)Zitate kann das EKHN-Violett in 100% oder 80%-Abstufung als Schriftfarbe verwendet werden. Im Logo muss die Hervorhebung des Ortes in der Wort-Bild-Marke in 80%-Abstufung sein. In den Templates für das Plakat V1 der EKHN Logo-Manufaktur ist die Hervorhebung von Veranstaltungsort und -datum in 100% angelegt. In den Briefbogen-Templates ist die Hervorhebung des Personennamens in 80%-Abstufung hinterlegt.

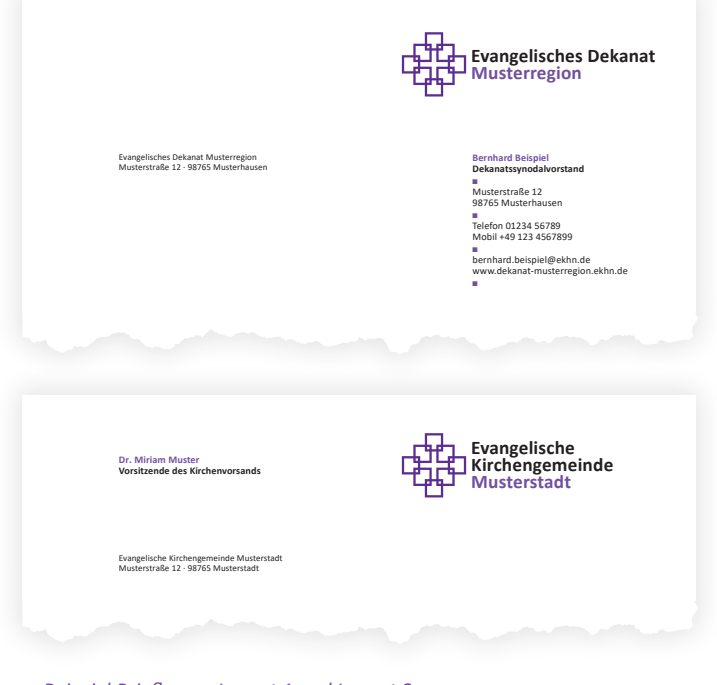

*Beispiel Briefbogen Layout 1 und Layout 2*

#### **Evangelische Kirchengemeinde Musterstadt**

#### **Evangelische Kirchengemeinde Musterstadt**

*Schriftfarbe Schwarz und 80% EKHN-Violett im Logo*

#### **13. November 2022 um 10 Uhr**

#### **Marktplatz 1, Musterhausen**

*Beispiel für Datum und Uhrzeit in 100% EKHN-Violett, Straße und Ort in 80%-Abstufung*

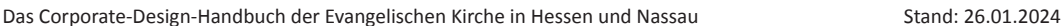

### **Schriftfarbe**

**Familiär**

Für eine familiäre Anmutung können folgende EKHN-Facetten-Farben als Schriftfarbe auf weißem Hintergrund verwendet werden: Hellblau, Blau, Türkis, Rot, Orange und EKHN-Violett. (siehe [Kapitel Farben\)](#page-51-0)

Alle EKHN-Facetten-Farben und das EKHN-Violett stehen als Hintergrundfarben zur Verfügung: Helle Hintergrundfarben mit Schriftfarbe schwarz, dunkle Hintergrundfarben mit Schriftfarbe negativ-Weiß.

Bitte auf Lesbarkeit und Kontraste achten, um Barrierearmut zu gewährleisten.

### **Hellblau Blau Türkis Rot Orange EKHN-Violett**

*Auswahl der EKHN-Facetten-Farben als Schriftfarbe auf weißem Hintergrund*

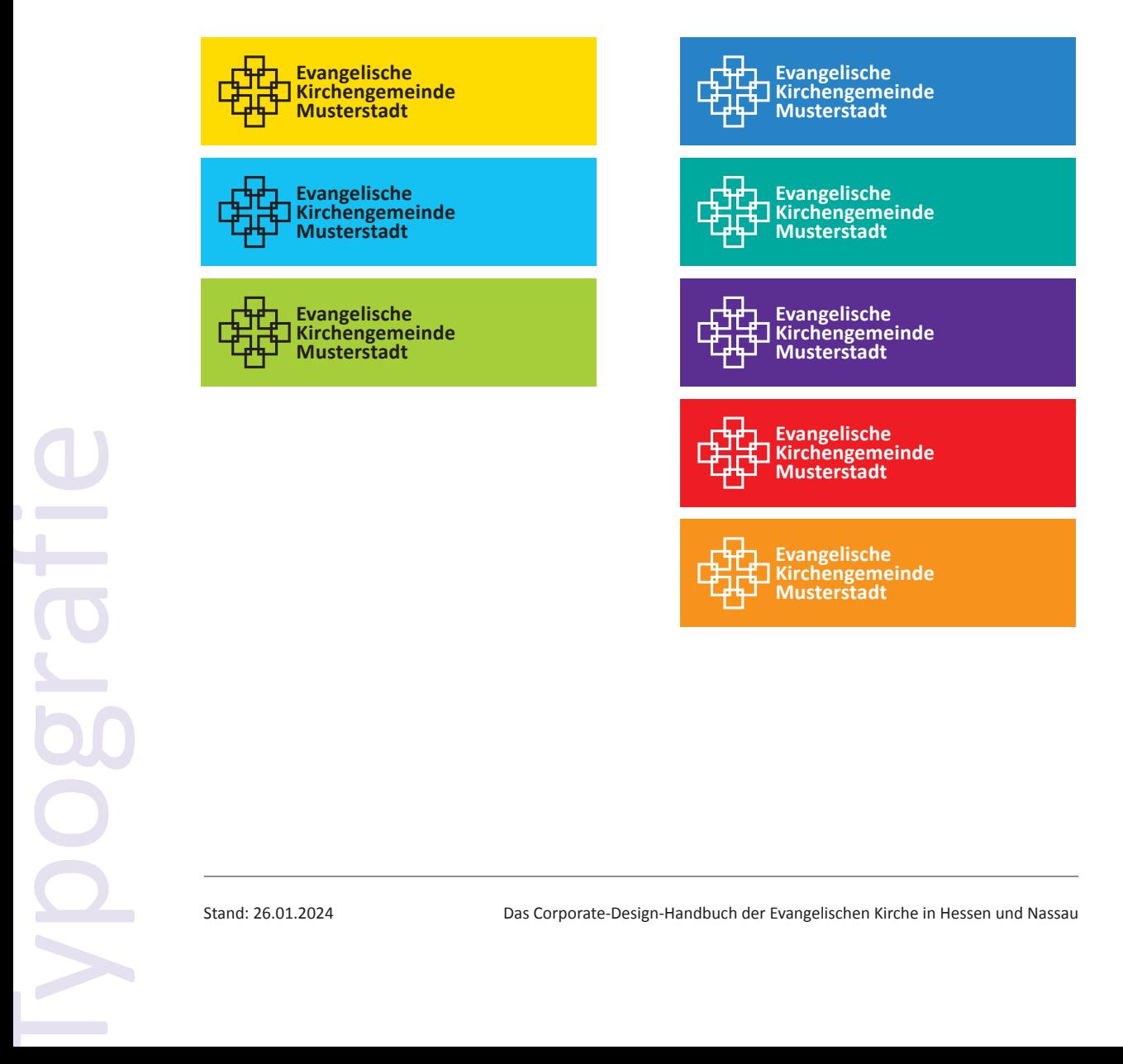

### **Gestaltung mit Schrift**

**Grafische Umsetzungsmöglichkeiten**

Farbflächen, Farbverläufe oder Bilder stellen prinzipiell keine Grenzen dar, sondern können überlagert werden. Bitte auf Kontrast und Barrierearmut achten.

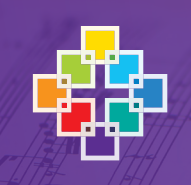

## **Einladung zum Gottesdienst**

**Wir laden Sie herzlich ein zum Gottesdienst am Sonntag, 3. November um 10 Uhr in der Musterkirche**

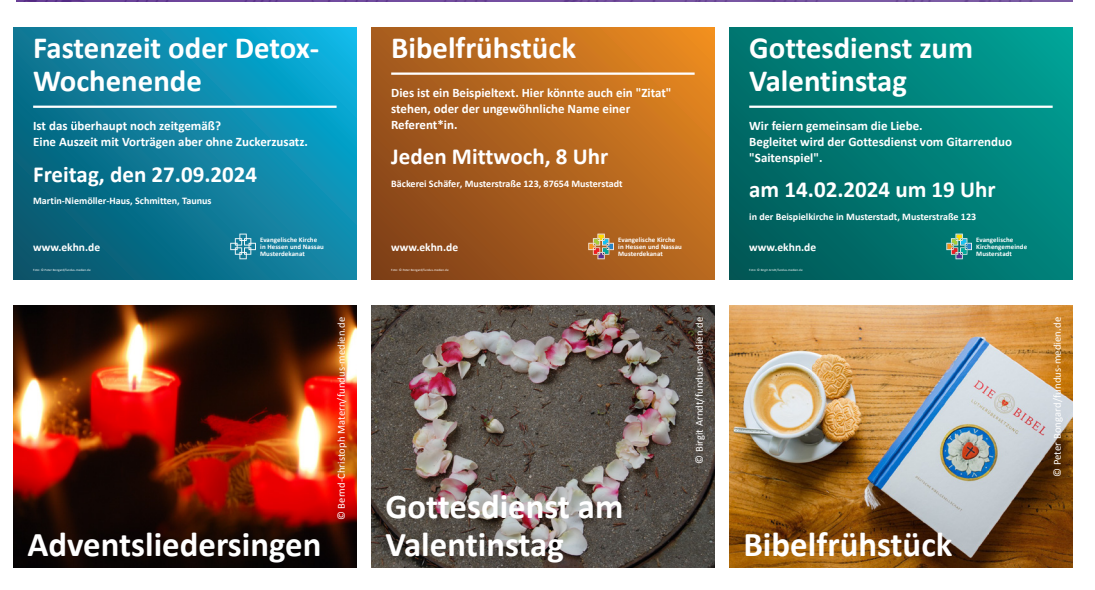

**Beispiele anhand eines Webbanners und der Plakatvorlagen V1 und V2** Fotograf: Bernd-Christoph Matern

> **Achtung:** Das Facettenkreuz hat einen Schutzraum und darf nicht überlagert werden. Mehr dazu im Kapitel [Logo.](#page-15-0)

### **Schriftgrößen**

**Allgemein**

Dies sind Empfehlungen für Schriftgrade im Print-Bereich. Grundsätzlich sollte die Überschrift mindestens 3 Pt. größer als der Fließtext gesetzt werden. Dies hängt von der Länge der Überschrift ab, variiert also mit der Textmenge. Auch die Angaben für die Fließtexte können je nach Textmenge variieren.

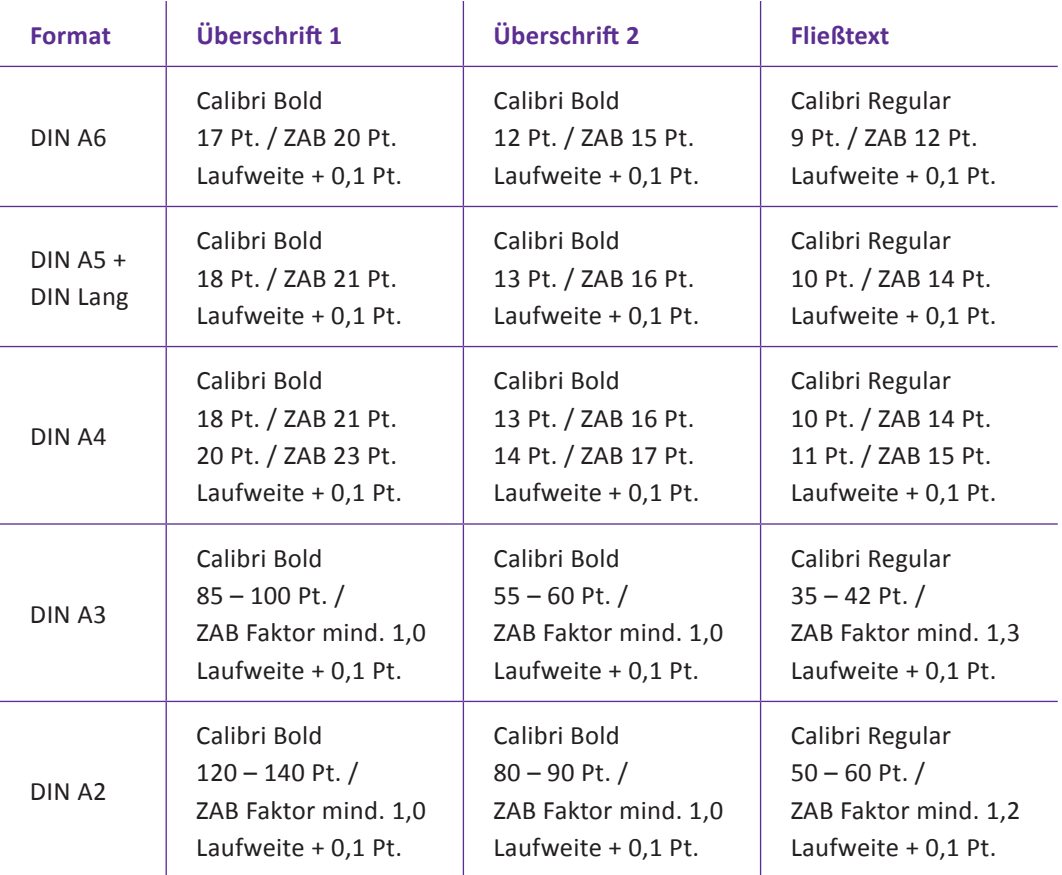

### **Schriftgrößen**

**in Microsoft Office Word**

In den Word-Vorlagen, die mit den Briefbogen-Generatoren in der EKHN Logo-Manufaktur erstellt werden können, ist die gesamte Typografie entsprechend der neuen Geschäftsanweisung auf Basis von DIN 5008 fest hinterlegt.

Die Schrift kann in Microsoft Office Word entsprechend den CD-Vorgaben angepasst werden. Die Einstellungen können hier vorgenommen werden:

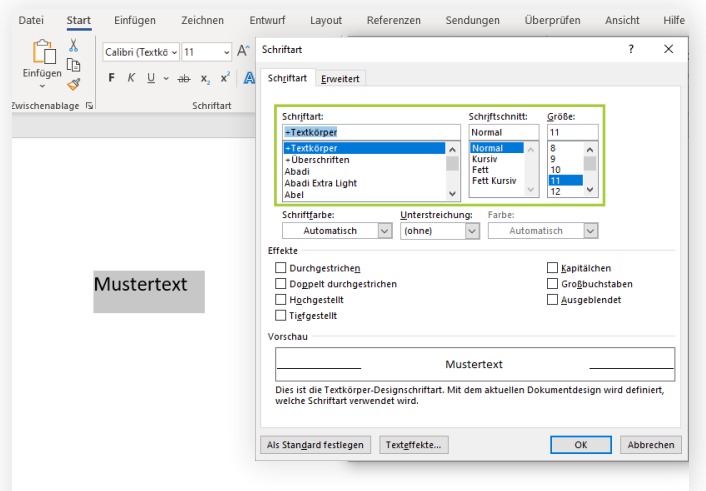

#### **Fließtexte**

Schriftart: Calibri Schriftschnitt: Normal Größe: 11 Pt.

Schriftart > Erweitert: Abstand "Breit" Von 0,1 Pt.

Absatz > Einzüge und Abstände: Zeilenabstand: "Genau" Von 15 Pt.

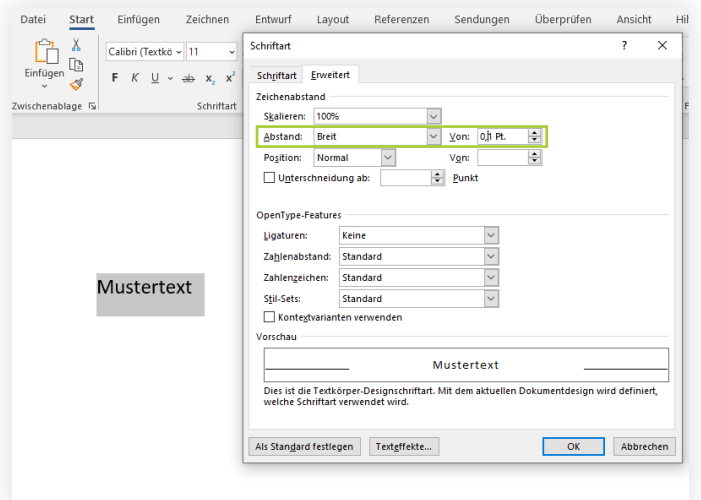

*Die genauen Einstellungen in Microsoft Office Word*

**Überschriften** 

**(je nach Textmenge)** Schriftart: Calibri Schriftschnitt: Fett Größe: 14 Pt. (mind. 3 Pt. größer als Fließtext)

Schriftart > Erweitert: Abstand "Breit" Von 0,1 Pt.

Absatz > Einzüge und Abstände: Zeilenabstand: "Genau" Von 17 Pt.

**in Microsoft Office Word**

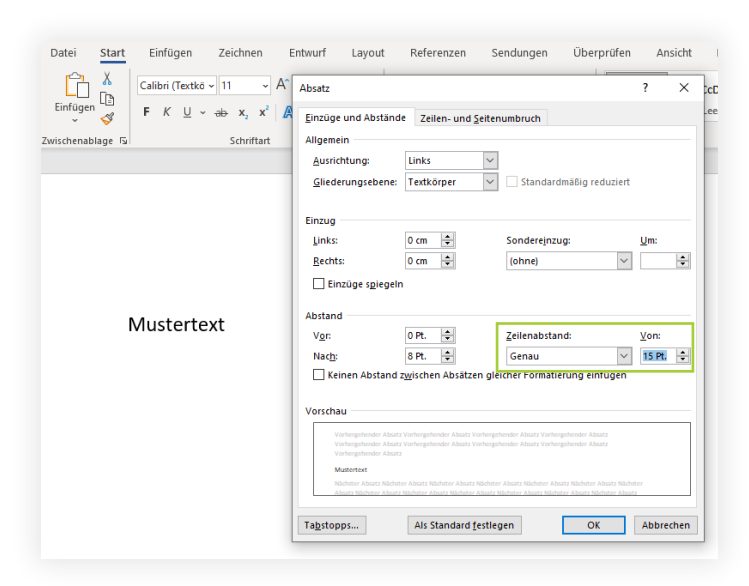

*Die genauen Einstellungen in Microsoft Office Word*

Brieftext Brieftext Brieftext Brieftext Brieftext Brieftext Brieftext Brieftext Brieftext Brieftext Brieftext Brieftext Brieftext Brieftext Brieftext Brieftext Brieftext Brieftext Brieftext Brieftext Brieftext Brieftext Brieftext Brieftext Brieftext Brieftext Brieftext Brieftext

Die Folgeseiten werden mit einem Halbgeviertstrich abgesetzt. Vor und nach der Seitenzahl ist jeweils ein Leerzeichen gesetzt, die äußere Begrenzung bildet der Halbgeviertstrich. Der Halbgeviertstrich

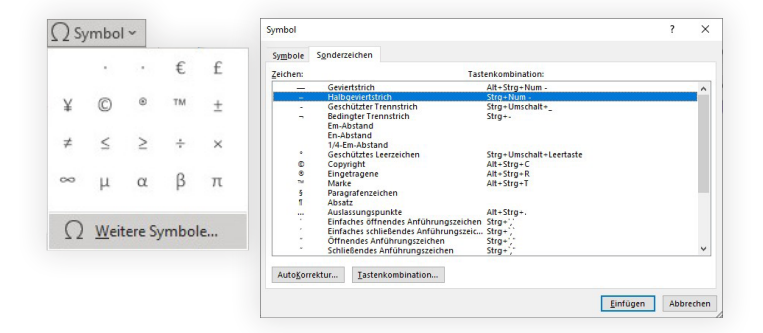

*Das Symbol-Menü in Microsoft Office Word*

Stand: 26.01.2024 Das Corporate-Design-Handbuch der Evangelischen Kirche in Hessen und Nassau

#### **Fußzeilen**

Schriftart: Calibri Schriftschnitt: Normal Größe: 9 Pt.

Schriftart > Erweitert: Abstand "Breit" Von 0.2 Pt.

Absatz > Einzüge und Abstände: Zeilenabstand: "Genau" Von 12 Pt.

#### **Seitenzahl**

Orientiert sich bei mehrseitigen Briefbogen an der DIN 5008 und kennzeichnet die erste Seite mit "...".

 $-2-$ 

findet sich in Microsoft Word unter: Einfügen > Symbol > Weitere Symbole > Sonderzeichen

> Halbgeviertstrich

oder kann mit der Tastenkombination Strg + Num- (Minus am Nummernblock) erzeugt werden.

### **Tabellen und Diagramme**

**Auswahl, Typen und Farbabstufungen**

In den Microsoft Office-Vorlagen für PowerPoint-Präsentationen (Formate 16:9 und 4:3) entsprechen alle Elemente dem Corporate Design der EKHN. Folgende Tabellen und Diagramme können ausgewählt und weiter bearbeitet werden:

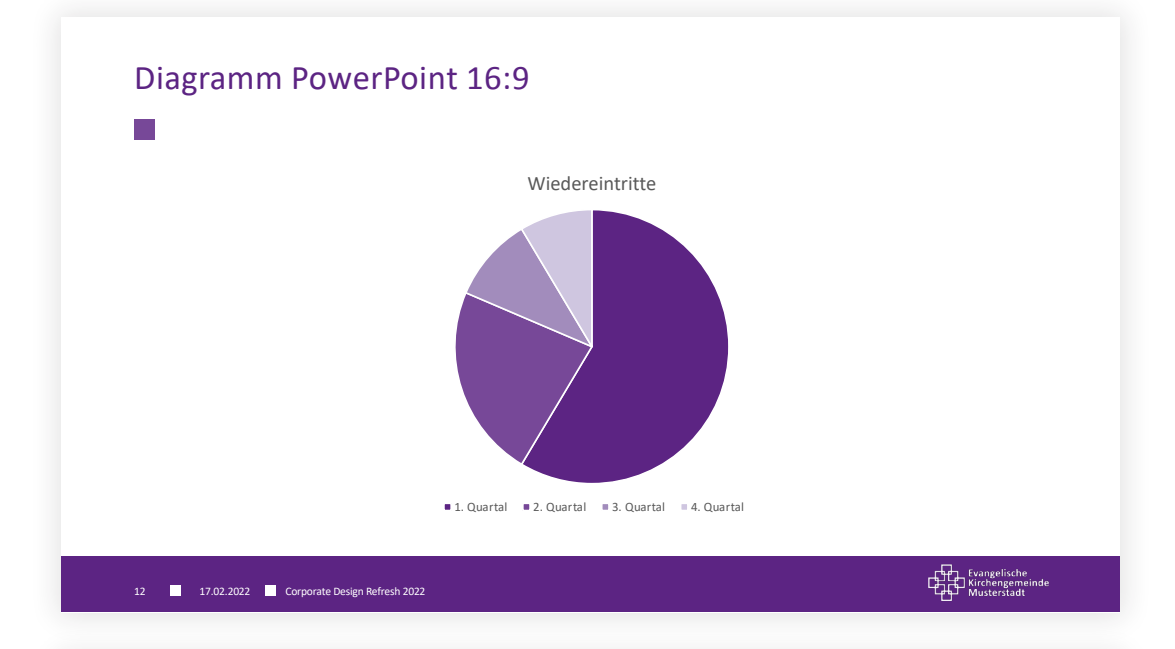

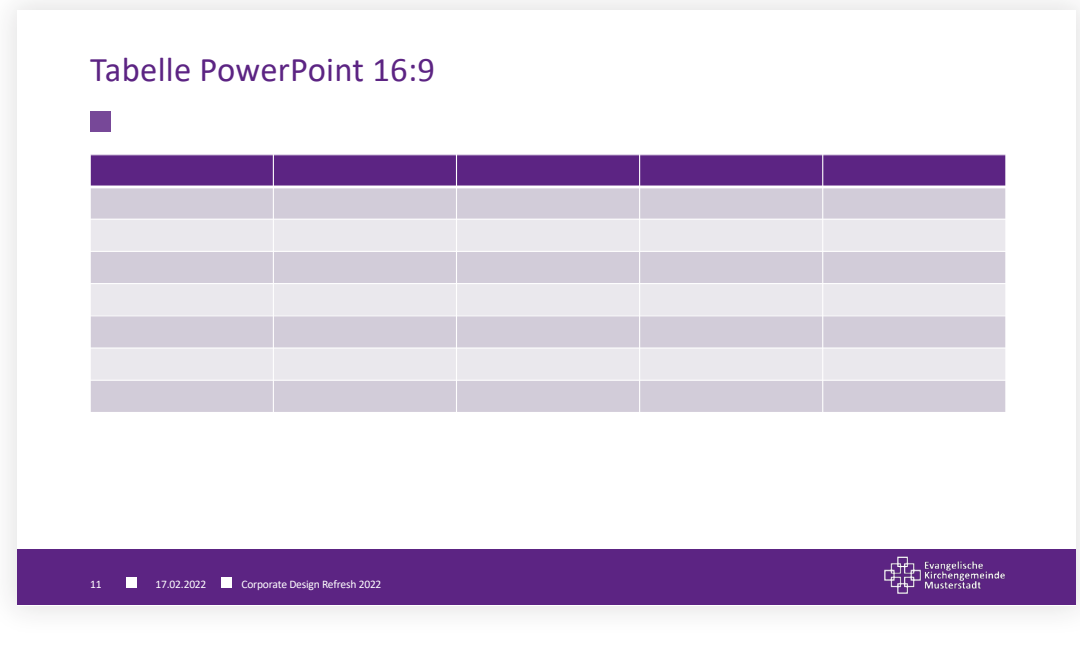

### **Tabellen und Diagramme**

**Auswahl, Typen und Farbabstufungen**

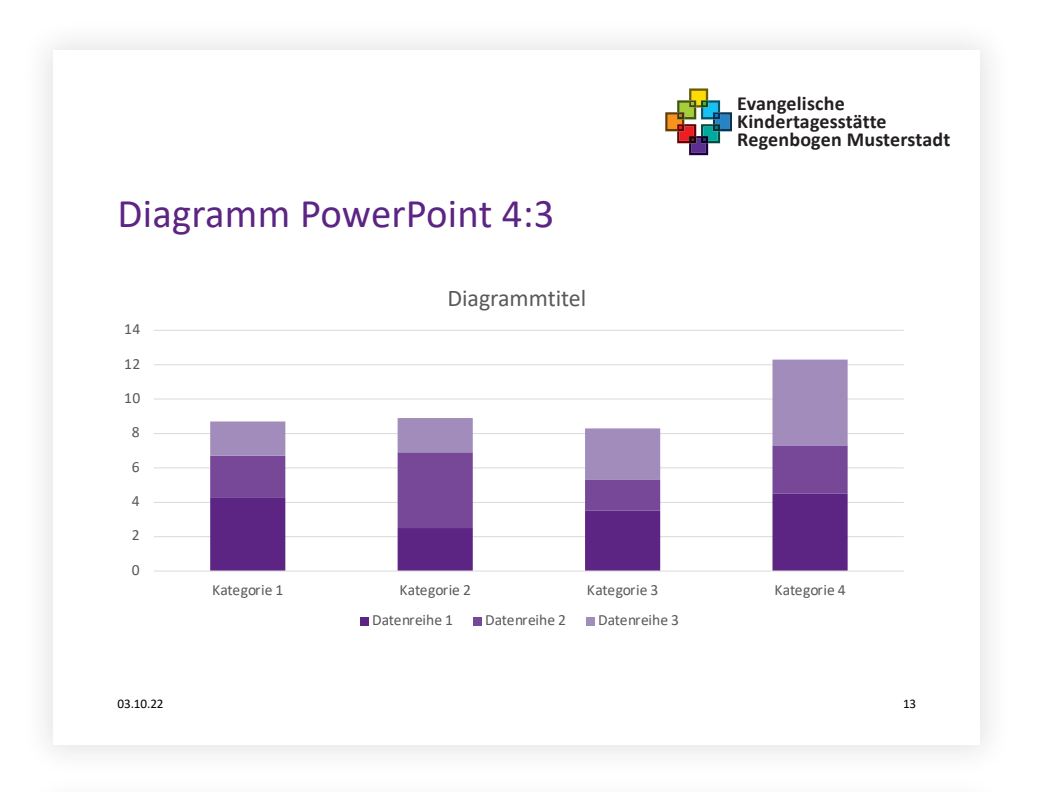

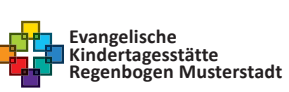

### Diagramm PowerPoint 4:3

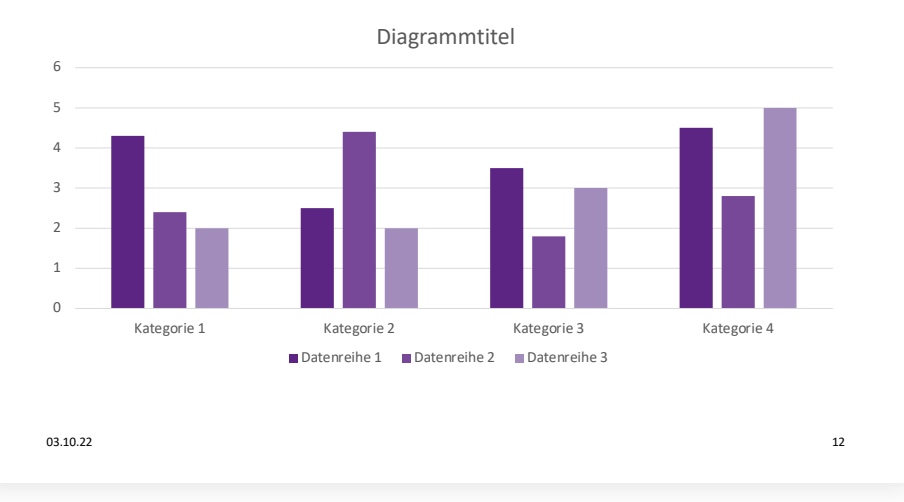

Stand: 26.01.2024 Das Corporate-Design-Handbuch der Evangelischen Kirche in Hessen und Nassau

### **Tabellen und Diagramme**

**Auswahl, Typen und Farbabstufungen**

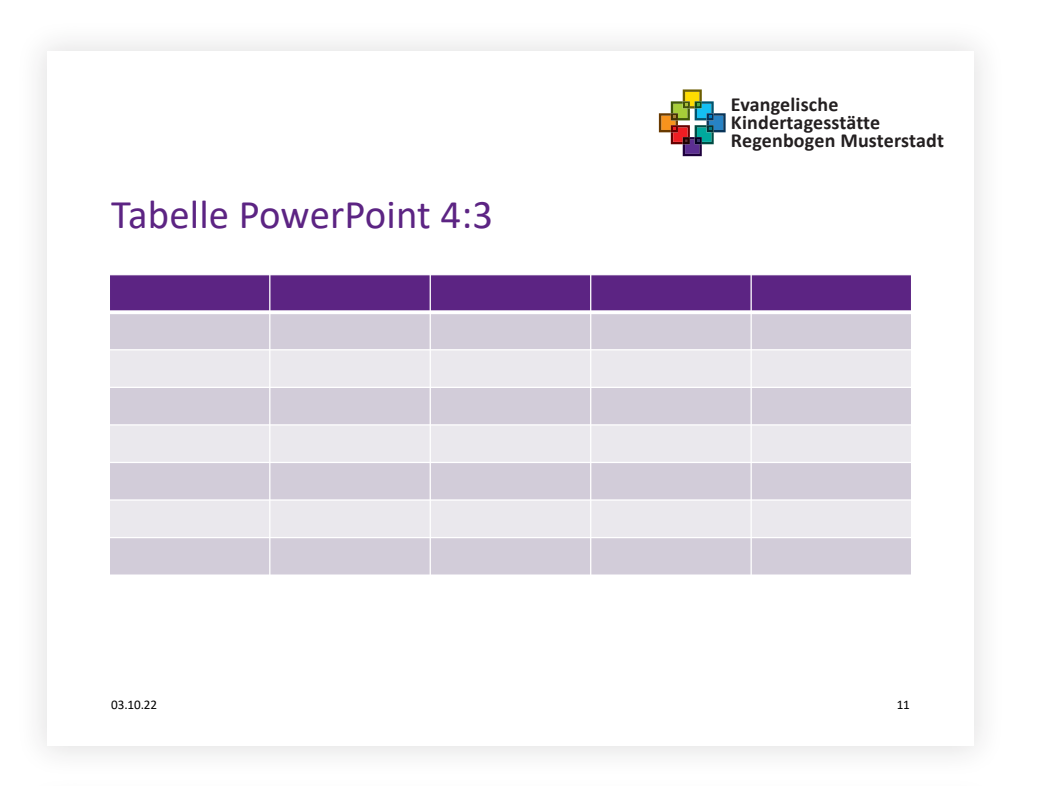

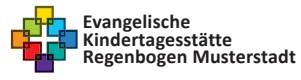

### Tabelle PowerPoint 4:3  $03.10.22$  and  $14$ **Spalte 1 Spalte 2 Spalte 3 Spalte 4** Inhalt | Inhalt | Inhalt | Inhalt | Inhalt Inhalt | Inhalt | Inhalt | Inhalt | Inhalt Inhalt | Inhalt | Inhalt | Inhalt | Inhalt Inhalt | Inhalt | Inhalt | Inhalt | Inhalt Inhalt | Inhalt | Inhalt | Inhalt | Inhalt

Typografie

### **Die Icon-Sammlung**

**Für die Verwendung im Print-Bereich und im digitalen Umfeld**

Für den Auftritt der Evangelischen Kirche in Hessen und Nassau stehen mehr als hundert grafische Icons rund um das kirchliche Leben zur Verfügung. Diese werden auch auf der Webseite ekhn.de und im EKHN-Webbaukasten verwendet.

Eine ausführliche Verschlagwortung aller Icons befindet sich im [Kapitel Anhang](#page--1-0) dieses Handbuches.

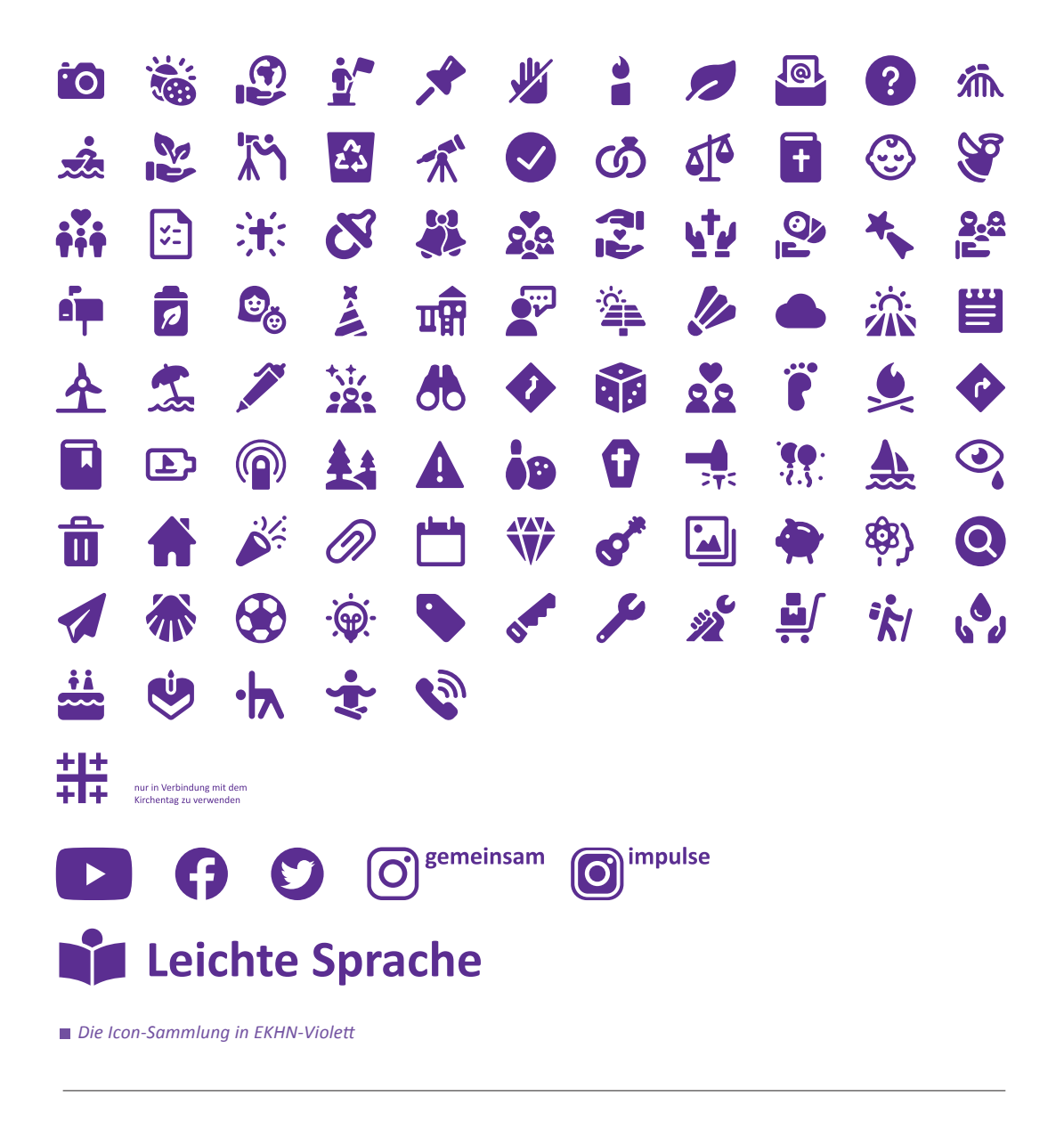

### **Die EKHN-Icons**

**Für die Verwendung im Print-Bereich und im digitalen Umfeld**

Die EKHN-Icons dürfen sowohl im digitalen Umfeld als auch im Print-Bereich verwendet werden. Sie stehen jeweils einfarbig in EKHN-Violett und in einer der sieben Facetten-Farben zum Download zur Verfügung. Dekanate, Kirchengemeinden, Zusammenschlüsse oder Einrichtungen in der Evangelischen Kirche in Hessen und Nassau können die EKHN-Icons in RGB im digitalen Umfeld oder CMYK (für den Print-Bereich) anfordern unter [mail@medienhaus.support](mailto:mail%40medienhaus.support?subject=).

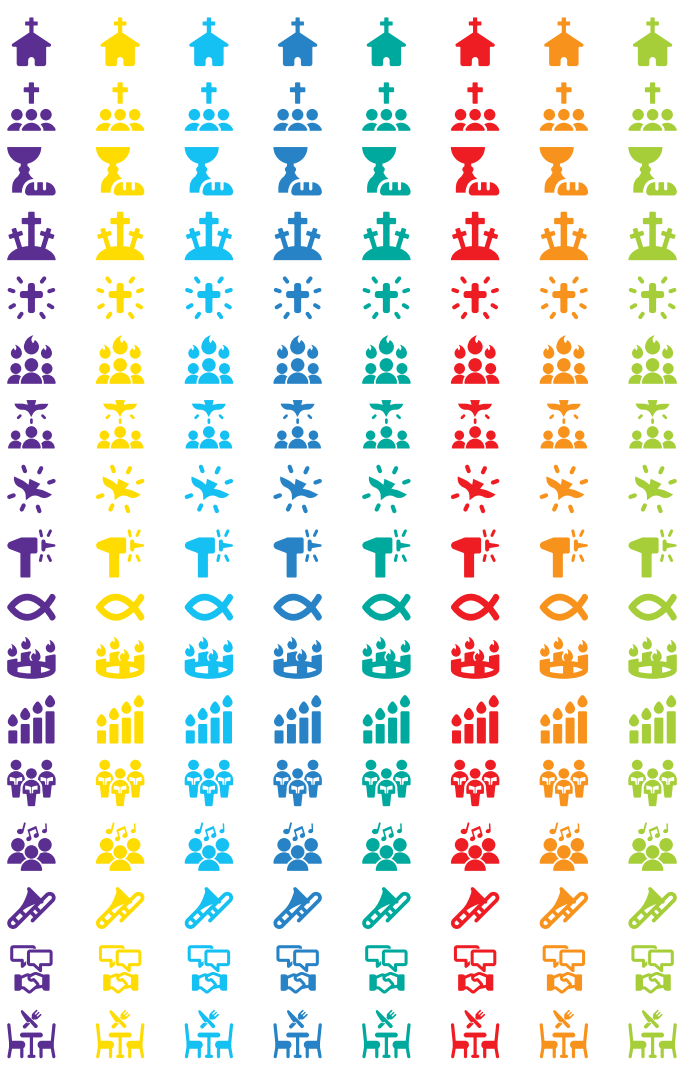

**Hinweis!** Die EKHN-Icons dürfen nur in EKHN-Violett und den sieben EKHN-Facetten-Farben verwendet werden. (siehe [Kapitel Farben](#page-51-0))

*[exklusive EKHN-Icons \(Nutzungsrechte liegen bei der EKHN\)](#page--1-0)*

**Infobox und Störer**

#### **Infobox**

Infoboxen werden in mehrseitigen Dokumenten verwendet. Sie dienen der Hervorhebung oder Wiederholung wichtiger Texte. Der Text steht in Schwarz auf 10% EKHN-Violett. Das Ausrufezeichen am Rand in negativ-Weiß ist optional und kann durch andere Symbole/Zeichen ausgetauscht oder weggelasssen werden.

#### **Überschrift**

vidis nis imporatendi to ditento te sam, sim volor as ipis dusdameni re cone voluptium conse eat milit des ulliquate vero consedion et, nullibus volorum aut repro idunda sapid ulles excearcita soluptatem rectibus, optatem qui nonse es vitiaturerro minissi tatias que dendusam dolo magnimint et qui dellorrum aut vernatusant qui berferibust molorro everovita dolectiorae plabore stintio.

*Beispiel für eine Infobox*

#### **Störer**

Ein Störer kann alternativ zur Infobox verwendet werden, wenn weniger Text vorhanden ist oder die eigentliche Botschaft stärker hervorgehoben werden soll. Ihr Einsatz ist auf Plakaten oder in Webgrafiken sinnvoll. Je nach visuellem Umfeld können Störer sehr plakativ in den EKHN-Facetten-Farben, siehe Kapitel [Farben](#page-51-0) und [Typografie,](#page-29-0) erstellt werden.

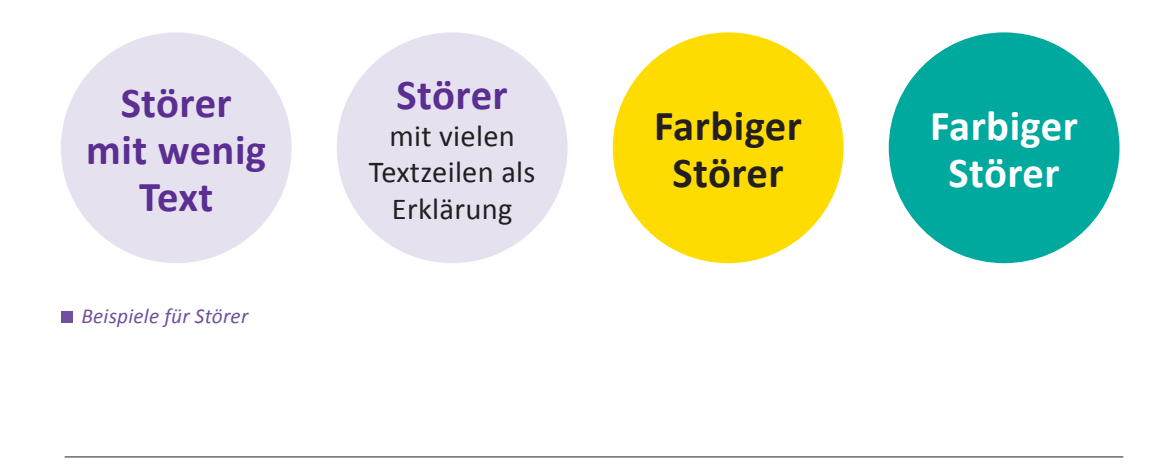

**Synodendrucksache**

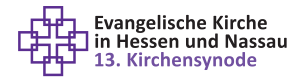

Drucksache **Nr. 22**

### **Picipid ucillenimo**

#### **Ehendae iquatur aut quam fugiant**

Nempora nam nos doluptis demporestiis etur alicat rererrum earum explique sinverore alitat audandebit quatur, occum et, cum, cuptatem conse nonsequam, ut voluptas ut aut et alit labo. Ut quias recti omnihit ut qui omnimperum ut ulparument excessitat experuntem. It id quo duntiatem cullum quam utatempor assiminis magnam quatur, necus dolorum enisinus dolorecea si aut omniae evenimo corum expliquunt re ex et re pres voluptatusda voluptatur? Arum sim exerio modisim ius qui doluptis porporeperum ium is autate exceptae doluptatur sitia dolupta dunda aut quos nia illa sant ullorro tem quiste corrum auta que eos est aliqui is et is volupid qui res earum, es enimodis aut verepudi ullabor sam, alit eume sequid quam consereped quiat.

Picipid ucillenimo et latum eum vid qui ut officiis ra velique voloreria de que cus, sim raecae mi, esed estiur molores aperi qui ipsaernati ut et aut autem neceptiure nihitiae nus, consect issit, coreper umquidel et omni ut reperum architis volorerovid et laniae quam alibernam qui volut ut ma il ipsam enis quis et fugit, tectatur andamus.

#### **Alia iliquis el moluptatius**

Bita volupta ectiaec escipsam et doluptaspe nulpa quis quati consequiat volorei usciam quam event eatur? Quibus estis coriand erovides as pellupt asinull uptatur, omnimi, sam que vent ad qui imin prerion serunditium, officia prestoriorae eium volor solore quis es ut aperibus enihillab idellup taturiam ilia sa voloriorem fugitia speruptae nectemque doluptatium litatuscit laborum et eles doluptatquas non rehenda nditempore verupta ne ipsa quam, abor re rersped unturem sinisti nessit dunt atiis unt, quis voluptium aspiet el ipiendist, net ad estio dolor sa doluptatur? Quis volore officatem re conseribus, con natem dolupta seque aut erferit quae voluptatur, aut volest, suntio quam rempedit, ut labores doluptia doleseque laut fuga. Ut alique eat am esedisciam aut mil maximendunto que comnient ut vit idebis eaque volorio nectum exeribus mil magnam alibusd amendia volum re nes eicat inimet velis exerundit, quat.

#### **Hentio eaqui offictatia**

Volorem poriorro quatquide am etur as dolecate prorio ium id que cone vendios tissinihilit qui rest audanditame non rem volorrovit volupta vellame nienda que conestior ate restiusam as necto desseque nobisquuntia consequiam laborehent.

Ovid ut vendicaborro quae porum, venihic ipsande ndant. Ces et, quid quiduciis quatis as volorecto moditiiscium ea cum rehenis quas dem anim eseque net incimpore, optate cullab inus, corum ab in pla sit unt ut unt fugit entemquat optatatium fugiaestior sitia natia cum faccabo rehent laut eratur rehendae volorias id eic tendunt iorrorendes eum, culpa dolorep erferci nobiti rescia volute velicab ipsapie nimoluptatur aut dolesequi denditas alibus, undit estrum ni ut parumet ium esed eius. Ed ut et aut et debis dolorepe prem accullabo. Udant et, ut lab iliquasped quaepel ium doluptate rectore ssequos pora doloria dolor sita nulpariani vellab iumquam nonsed qui non perrorentia ped qui ducia sercimi, quis magnatione voloritium de plibearum quo berehenitam, quodiat inumet opta veris as et faceptat porunt odit, voluptasit quid magnatus, alis a am aut earis ium.

## <span id="page-51-0"></span>Farben

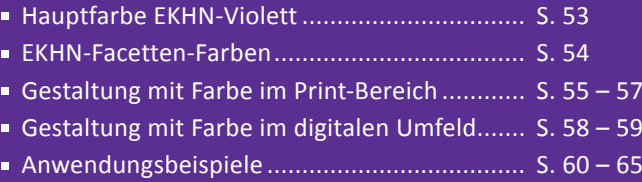

### <span id="page-52-1"></span><span id="page-52-0"></span>**Hauptfarbe EKHN-Violett**

**Hoher Wiedererkennungswert**

Die Hauptfarbe der Evangelischen Kirche in Hessen und Nassau ist Violett. Gemeinsam mit dem Facettenkreuz ist die Farbe Violett zu einem der beiden Elemente mit dem größten Wiedererkennungswert im Erscheinungsbild der EKHN geworden und soll es auch bleiben.

Sowohl die Hauptfarbe EKHN-Violett als auch die EKHN-Facetten-Farben sind zentraler Bestandteil des Facettenkreuzes und dürfen nicht durch andere Farben ersetzt, modifiziert oder ergänzt werden.

In der Gestaltung kann EKHN-Violett plakativ in 100% eingesetzt werden.

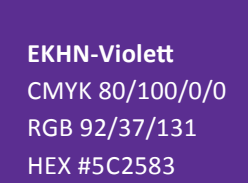

**80% EKHN-Violett**  CMYK 65/80/0/0 RGB 119/72/152 HEX #774898

*Definition EKHN-Violett   Schriftfarbe 80% EKHN-Violett*

Verbindliche Andrucke für die Farbabstimmung von EKHN-Violett CMYK in der Printproduktion können über den Stabsbereich Öffentlichkeitsarbeit der EKHN unter [oeffentlichkeitsarbeit@ekhn.de](mailto:oeffentlichkeitsarbeit%40ekhn.de?subject=) angefordert werden. Das Set besteht aus vier unterschiedlichen Materialien mit Andrucken auf: **80 g/qm Kopierpapier, 200 g/qm glänzend gestrichen Plakatpapier, Selbstklebe-Folie und Roll-Up-Material.** Es wird leihweise für die Dauer der Produktion zur Verfügung gestellt.

### <span id="page-53-1"></span><span id="page-53-0"></span>**EKHN-Facetten-Farben**

**Vielfalt und Spielraum**

Zusätzlich zum EKHN-Violett stehen die sieben weiteren Farben aus dem Facettenkreuz für die Gestaltung zur Verfügung.

Die Facetten-Farben stehen für die Vielfalt in der Evangelischen Kirche in Hessen und Nassau, sie bieten Spielraum zur Strukturierung und Gestaltung. Das EKHN-Violett muss in jedem Fall als führende Hauptfarbe zur Geltung kommen, um einen konsistenten und unverwechselbaren Außenauftritt zu gewährleisten.

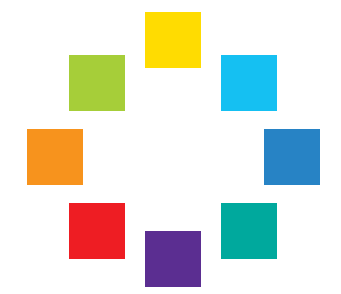

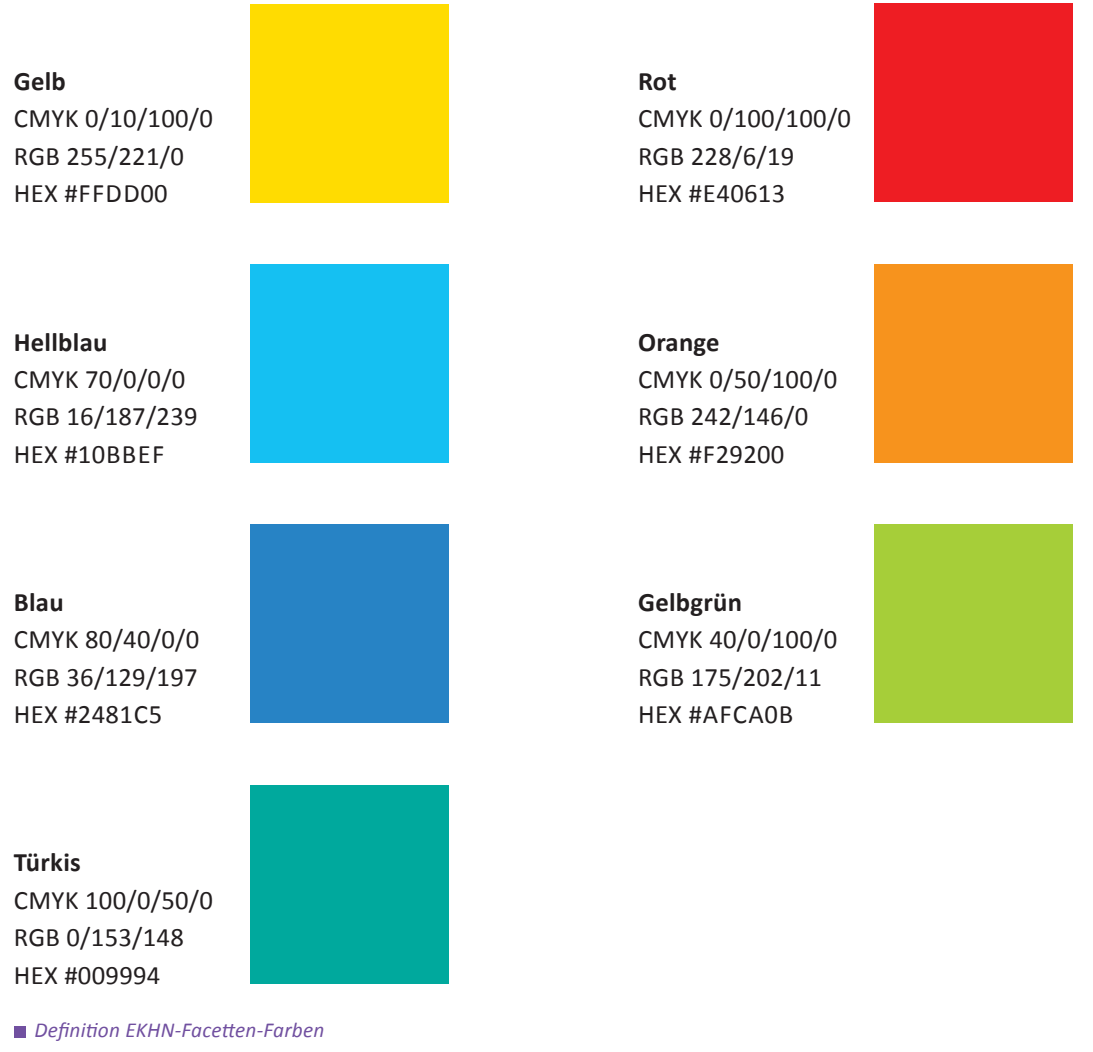

### <span id="page-54-1"></span><span id="page-54-0"></span>**Gestaltung mit Farbe im Print-Bereich**

**Leuchtend kombiniert**

Auf Grundlage der EKHN-Facetten-Farben sind folgende Farbkombinationen möglich. Bitte immer darauf achten, dass EKHN-Violett die Grundfarbe bildet.

a) EKHN-Violett und eine der EKHN-Facetten-Farben.

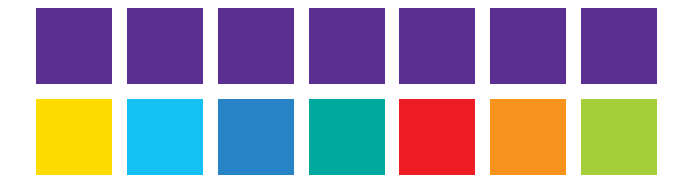

b) EKHN-Violett und zwei der nachfolgend dargestellten EKHN-Facetten-Farben in Kombination.

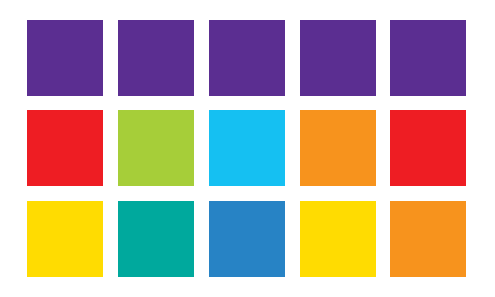

c) Auch Kombinationen von bis zu drei EKHN-Facetten-Farben sind möglich.

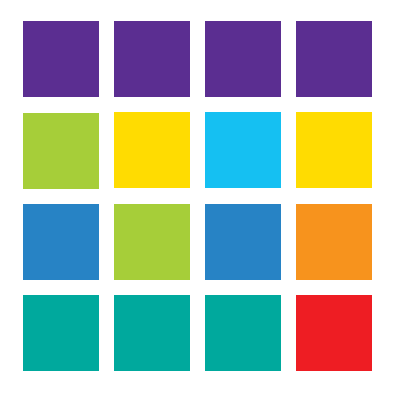

Farben

### **Gestaltung mit Farbe im Print-Bereich**

**Zusatzfarben**

Für Hintergründe, Hinterlegungen von Text und Bildbereichen, bei der Gestaltung von Diagrammen, Illustrationen und gestalterischen Elementen ist der Einsatz der EKHN-Facetten-Farben in Kombination mit den nachfolgend dargestellten Zusatzfarben möglich. Für eine möglichst barrierearme Darstellung verhalten sich die Zusatzfarben entweder deutlich dunkler oder greller oder heller zur jeweiligen EKHN-Facetten-Farbe.

Als neutrale Zusatzfarben stehen Schwarz und vier Abstufungen in Grau zur Verfügung.

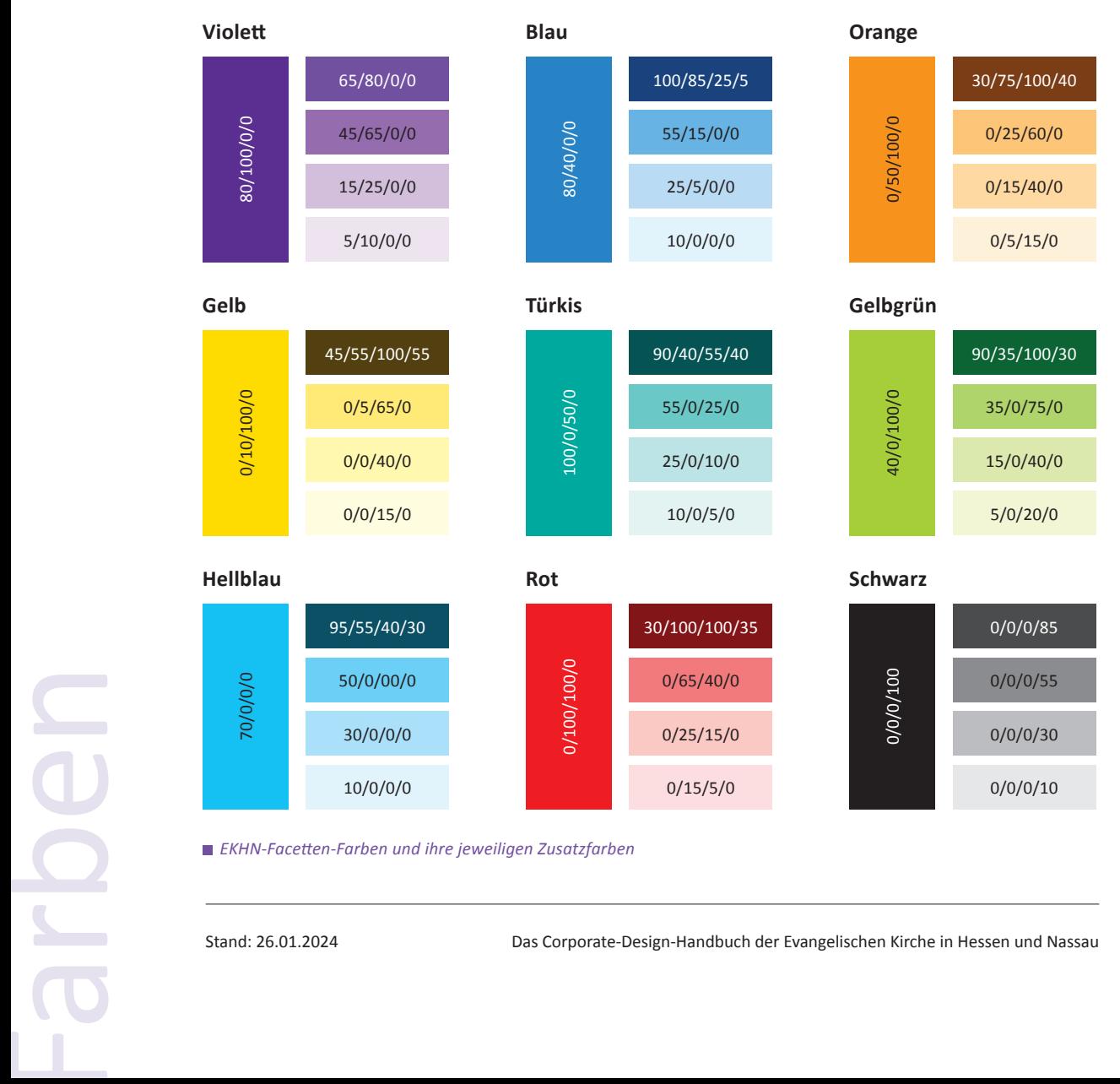

### <span id="page-56-1"></span><span id="page-56-0"></span>**Gestaltung mit Farbe im Print-Bereich**

#### **Farbverläufe**

Die EKHN-Facetten-Farben können als Farbverläufe dargestellt werden. Diese verlaufen sowohl im Print-Bereich als auch im [digitalen Umfeld](#page-58-1) immer diagonal in einem Winkel von 45 Grad, der Wendepunkt liegt bei 50 Prozent.

Für den dunklen Farbverlauf gilt:

- dunklere Farbe links unten zur helleren Farbe rechts oben
- dunklere Farbe rechts oben zur helleren Farbe links unten

Für den hellen Farbverlauf gilt:

- dunklere Farbe links oben zur helleren Farbe rechts unten
- dunklere Farbe rechts unten zur helleren Farbe links oben

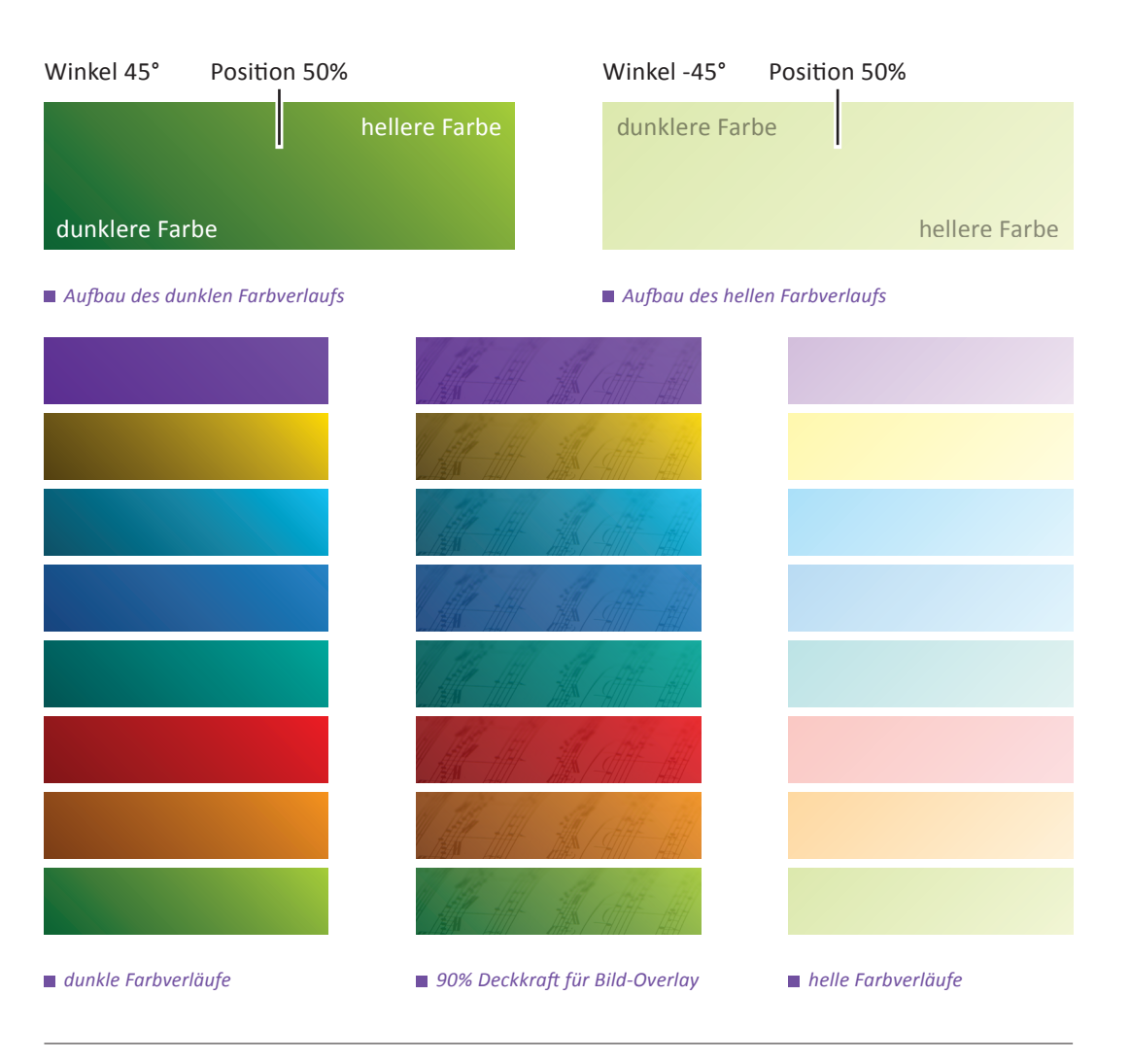

### <span id="page-57-1"></span><span id="page-57-0"></span>**Gestaltung mit Farbe im digitalen Umfeld**

<span id="page-57-2"></span>**Leuchtend und barrierearm**

Für den Einsatz im digitalen Umfeld werden zusätzliche Farbräume empfohlen, die ein barrierearmes UI Design ermöglichen und das Kontrastlevel AA der WCAG, das als globaler Standard gilt, im digitalen Umfeld erreichen.

Die EKHN-Facetten-Farben wurden deshalb, speziell für den digitalen Einsatz, um jeweils vier weitere Farbtöne als Abstufungen ergänzt. Diese sind entweder deutlich dunkler oder greller oder heller als die jeweilige EKHN-Facetten-Farbe und erreichen das geforderte Kontrastlevel AA der WCAG. Diese Farben können für UI Elemente wie Call To Action Buttons, Navigation oder Texte verwendet werden. Die originalen Farbwerte der EKHN-Facetten-Farben finden sich in diesen essenziellen UI Elementen nicht wieder. Eine Ausnahme bildet das EKHN-Violett.

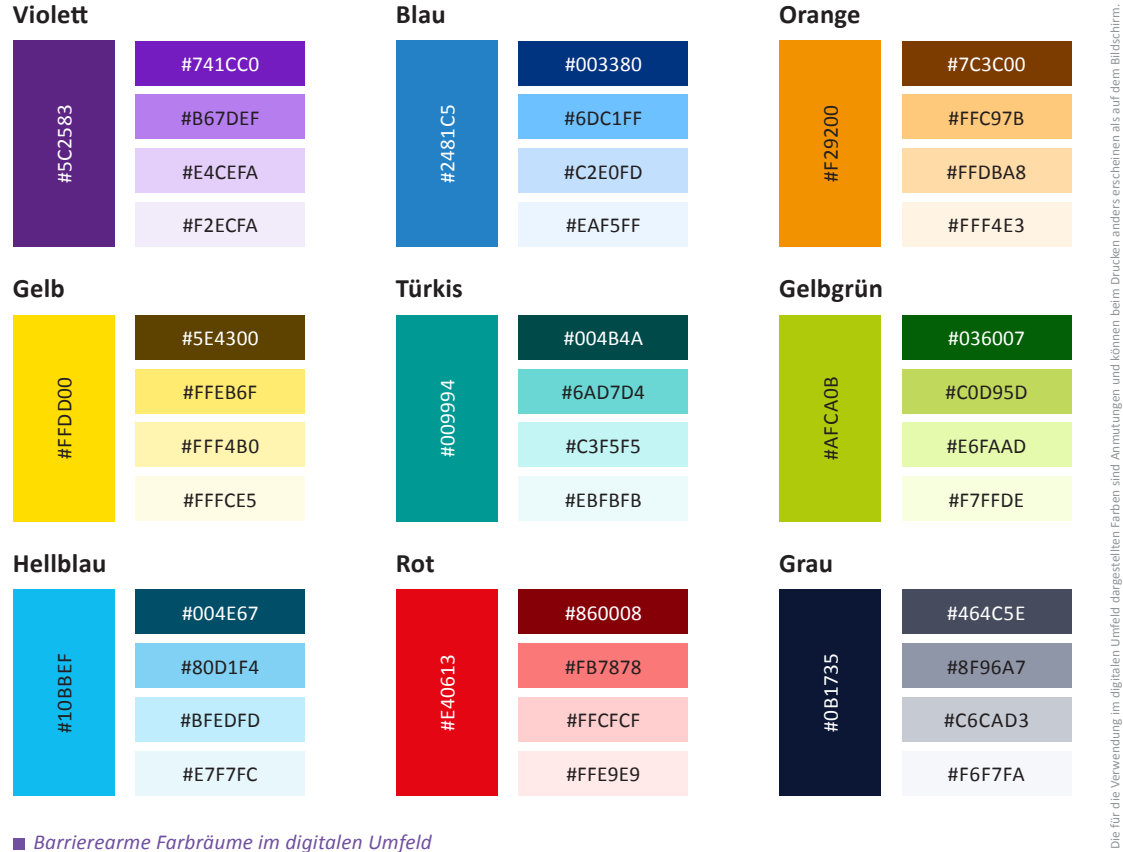

*Barrierearme Farbräume im digitalen Umfeld* 

Farben

### <span id="page-58-1"></span><span id="page-58-0"></span>**Gestaltung mit Farbe im digitalen Umfeld Farbverläufe**

Für die Farbverläufe im digitalen Umfeld gilt dasselbe wie für die Farbverläufe im [Print-Bereich](#page-56-1): Sie verlaufen immer diagonal in einem Winkel von 45 Grad, der Wendepunkt liegt bei 50 Prozent.

Auch der Aufbau des Farbverlaufs entspricht dem Print-Bereich: Der dunkle Farbverlauf geht von links unten zur helleren Farbe rechts oben oder von rechts oben zur helleren Farbe links unten. Der helle Farbverlauf geht von links oben zur helleren Farbe rechts unten oder von rechts unten zur helleren Farbe links oben.

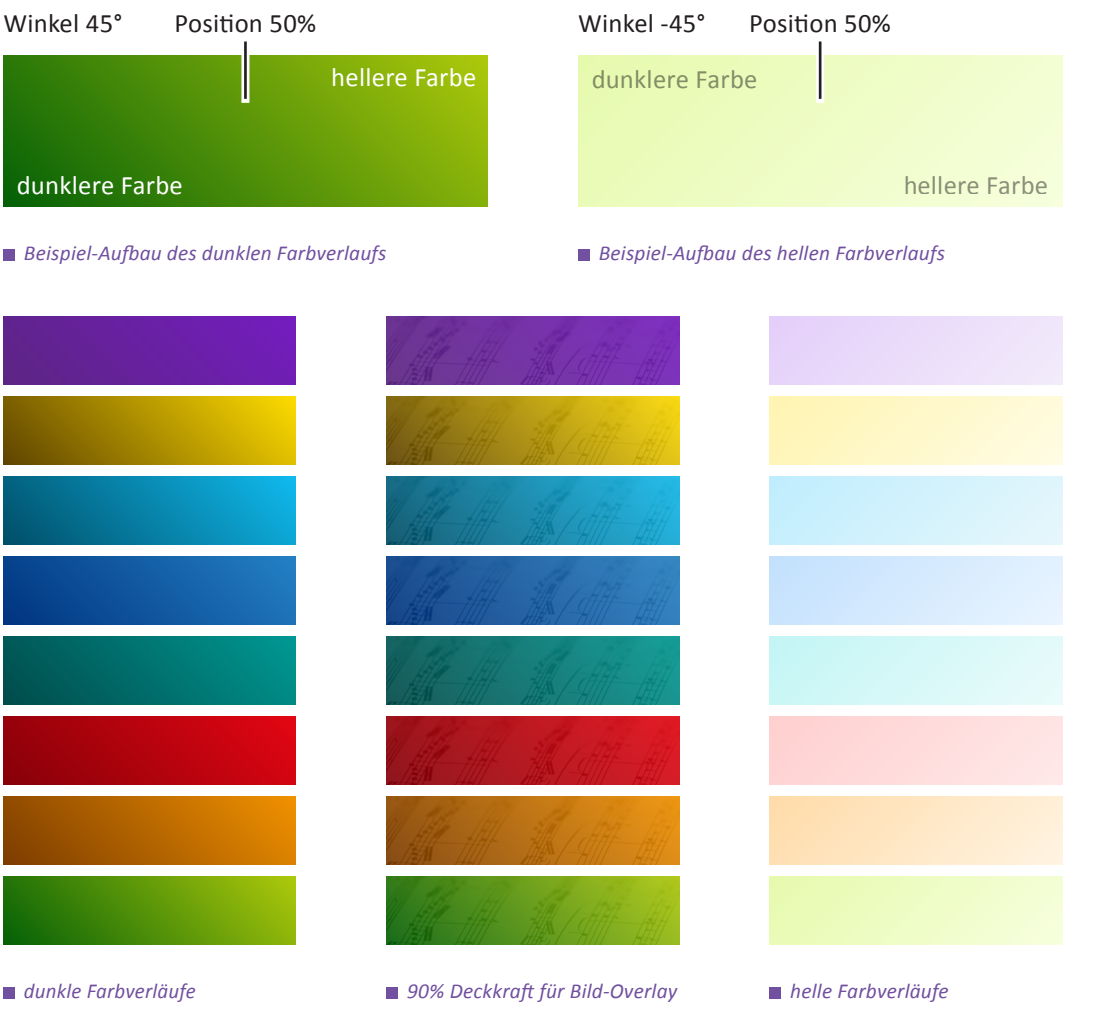

Das Corporate-Design-Handbuch der Evangelischen Kirche in Hessen und Nassau Stand: 26.01.2024

Die für die Verwendung im digitalen Umfeld dargestellten Farben sind Anmutungen und können beim Drucken anders erscheinen als auf dem Bildschirm.

Die für die Verwendung im digitalen

lem Rildschirm

<span id="page-59-1"></span><span id="page-59-0"></span>**EKHN-Violett**

EKHN-Violett als plakative Hintergrundfarbe in 100% und mit Farbabstufungen mit hohem Widererkennungswert.

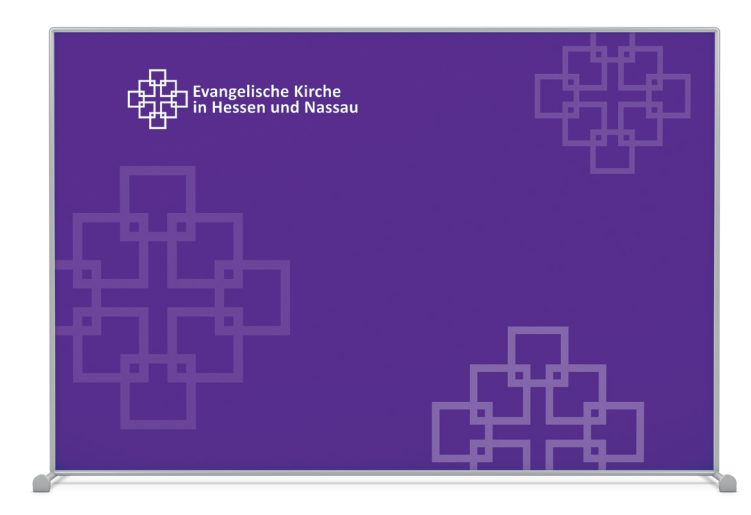

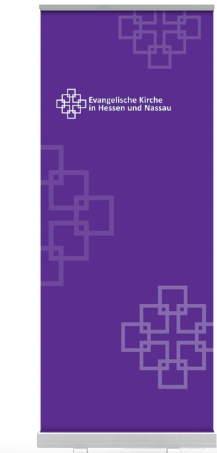

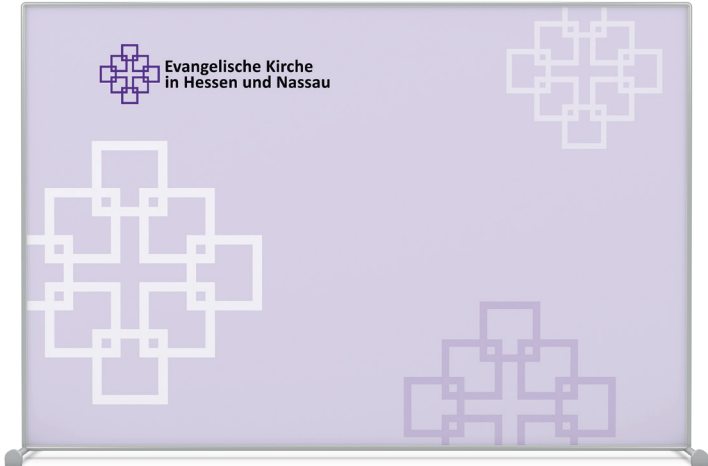

*Beispiele für Medienrückwand und Roll-Up*

**EKHN-Violett**

EKHN-Violett als gestaltende Fläche in 100% und (negativ-) weißer Schrift bzw. Facettenkreuz Kontur negativ-Weiß.

### 16:9 Vorlage

für aktuelle Geräte / Bildschirme

Evangelische

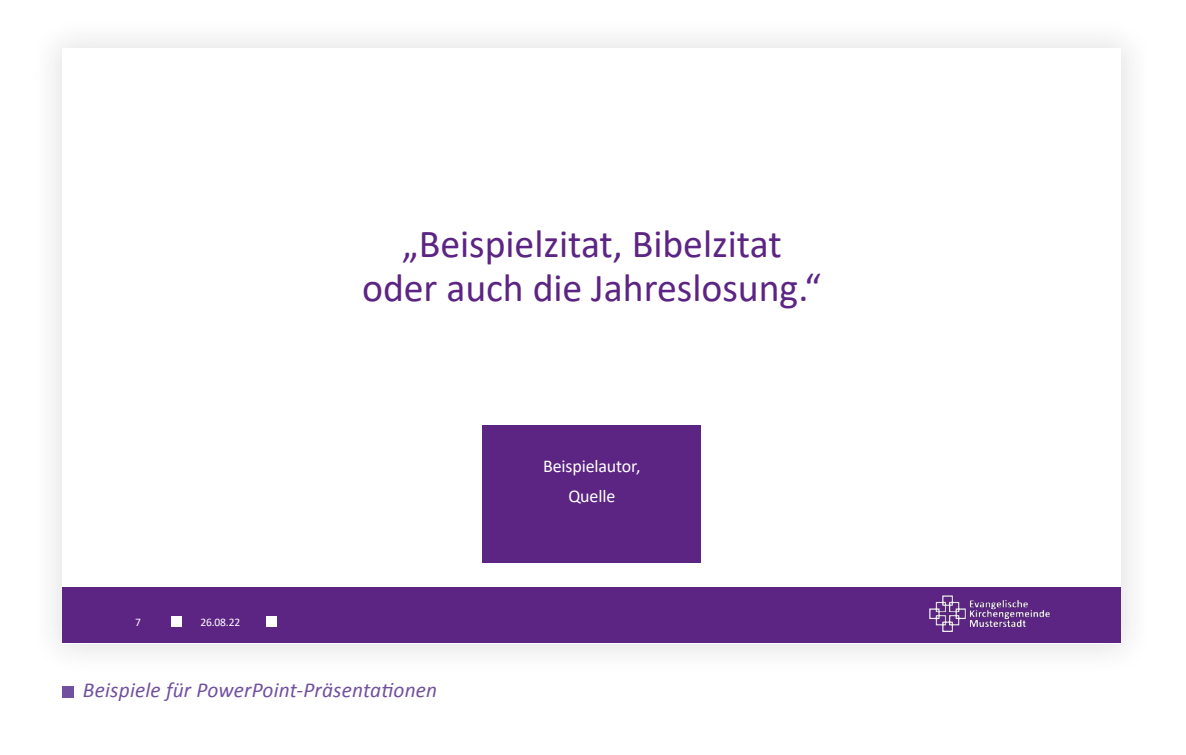

**EKHN-Violett**

EKHN-Violett als gestaltende Fläche in 100% und (negativ-) weißer Schrift bzw. Facettenkreuz Fläche bunt.

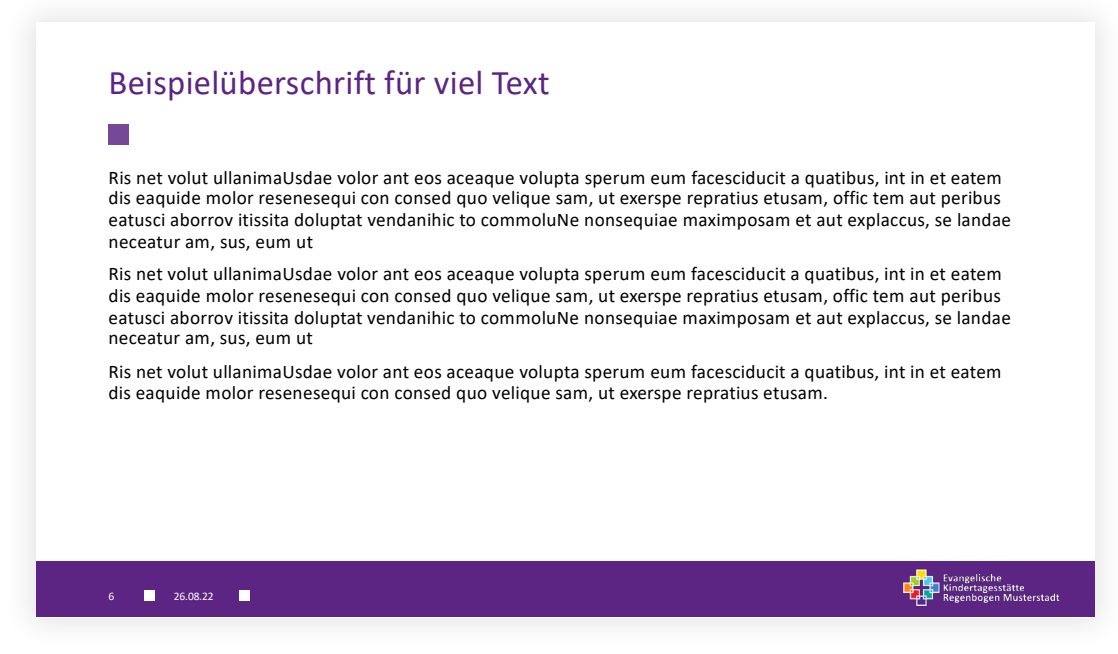

*Beispiel für PowerPoint-Präsentationen*

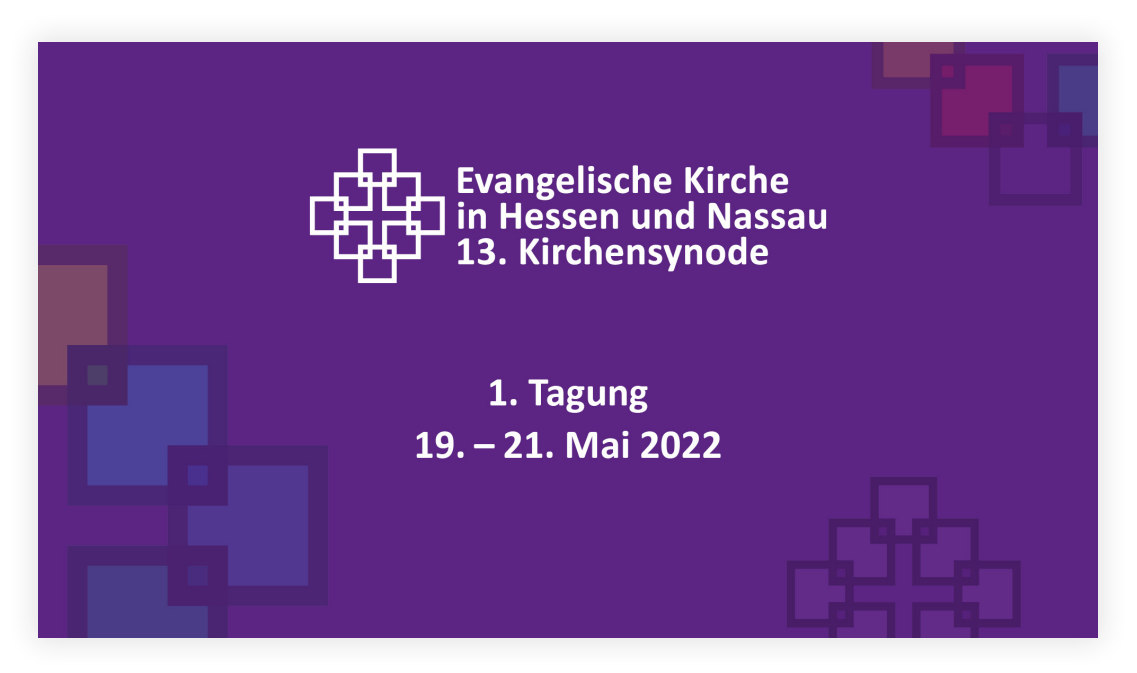

*Beispiel für Beamerbild (auf Grundlage einer PowerPoint-Präsentation)*

**Grafische Umsetzungsmöglichkeiten**

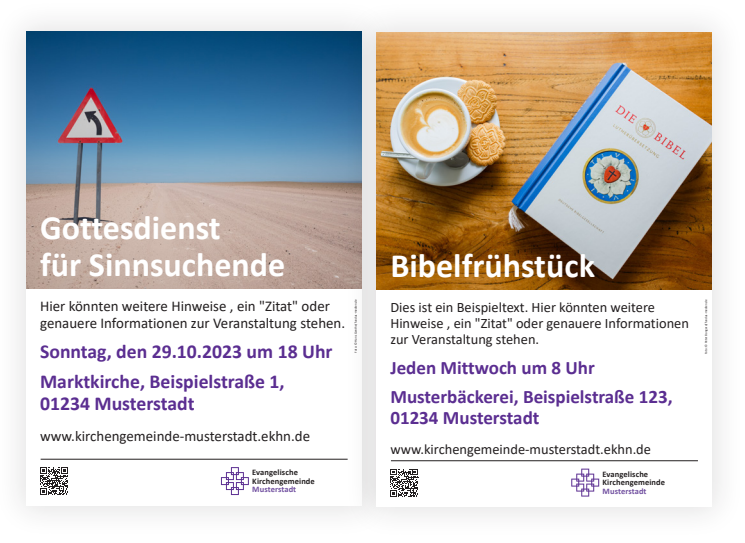

*Beispiele Layout 1 = ohne Farbe und barrierearm*

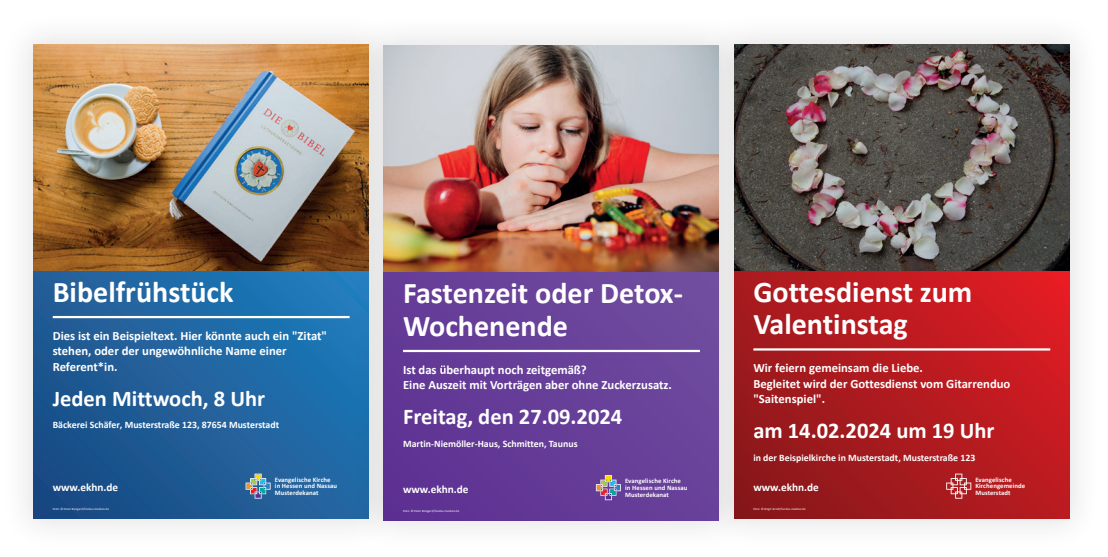

*Beispiele Layout 2 = mit Farbe als weitere Gestaltungsmöglichkeit*

Die Grafik-Templates für **Plakate im Layout 2 der Logo-Manufaktur** sind mit diesen Farbverläufen umgesetzt.

**EKHN-Violett im digitalen Umfeld** 

Das gezeigte Farbschema Violett basiert auf dem EKHN-Violett in Kombination mit vier zusätzlichen Violett-Tönen zur Anwendung im digitalen Umfeld. Das gewählte Farbschema überträgt sich automatisch auf alle im EKHN-Webbaukasten verfügbaren Komponenten wie Call To Action Buttons, Navigation oder Texte. Insgesamt stehen sechs Farbschemata zur Auswahl.

Der [EKHN-Webbaukasten](https://demobaukasten.ekhn.de/) bietet ein barrierearmes UI Design und ermöglicht, das geforderte Kontrastlevel AA der WCAG, das als globaler Standard gilt, im digitalen Umfeld zu erreichen.

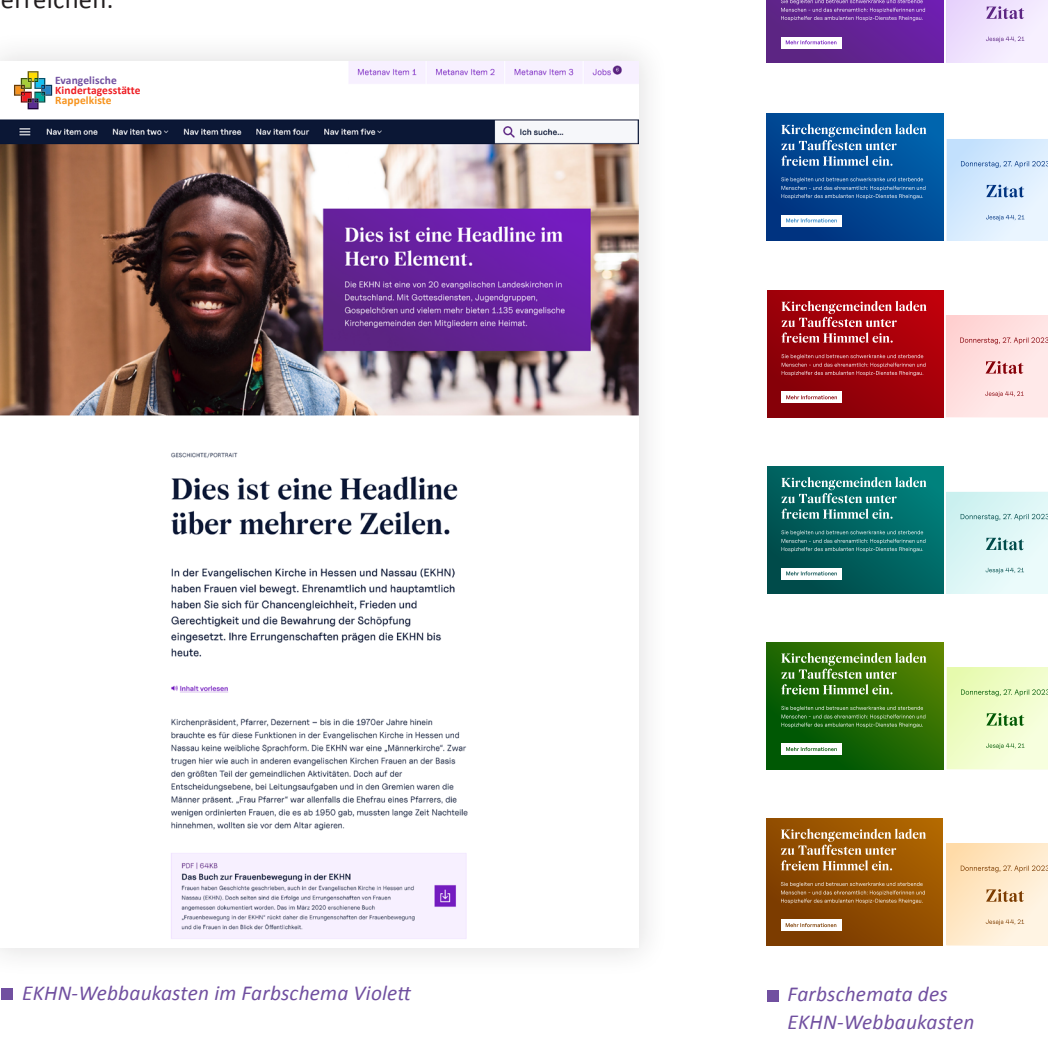

einden laden

ffesten unte<br>Himmel ein

e<br>De

Stand: 26.01.2024 Das Corporate-Design-Handbuch der Evangelischen Kirche in Hessen und Nassau

<span id="page-64-0"></span>**Farbraum EKHN-Violett im digitalen Umfeld**

Für eine möglichst barrierearme Darstellung werden die auf [Seite 58](#page-57-2) genannten Farbwerte für den Farbraum EKHN-Violett und die Farbverläufe für das digitale Umfeld empfohlen.

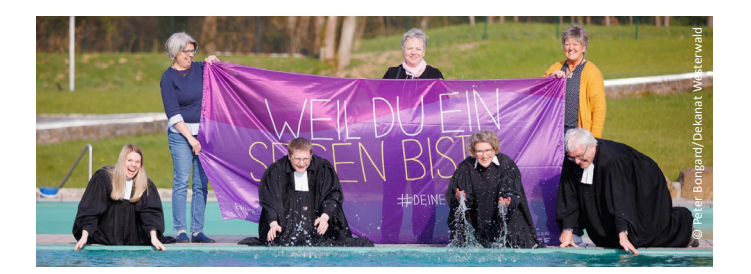

**Die Kirche kurz erklärt …**

中学 ЕКН N

*Beispiel für Titelbild in Facebook   Beispiel für Profilbild in* 

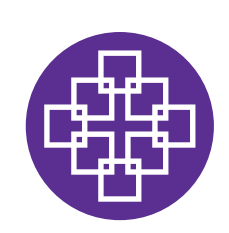

*Instagram und Facebook*

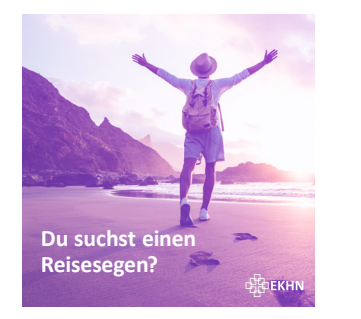

*Beispiele für Sharepics im Farbraum EKHN-Violett*

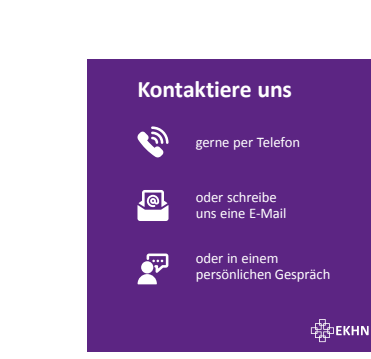

Bitte achten Sie auf einen ausreichend **starken Kontrast** zwischen Texten und der Wort-Bild-Marke und den jeweiligen Hintergründen. (siehe auch [So bitte nicht!](#page-25-0))

Die für die Verwendung im digitalen Umfeld dargestellten Farben sind Anmutungen und können beim Drucken anders erscheinen als auf dem Bildschirm.

Die für die Verwendung im digitalen

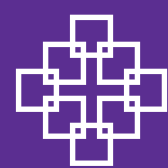

# EKHN-Baukastensystem

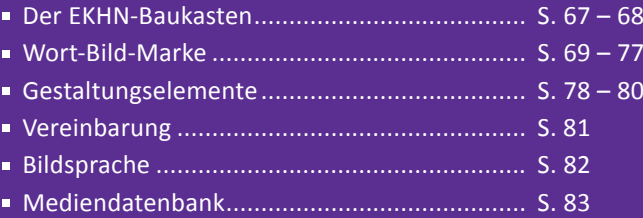

### <span id="page-66-1"></span><span id="page-66-0"></span>**Der EKHN-Baukasten**

**Ideen aus der Praxis**

Das Herzstück des EKHN-Baukastensystems ist die Wort-Bild-Marke. Ziel des EKHN-Baukastens ist es, den Dekanaten, Kirchengemeinden, Zusammenschlüssen und Einrichtungen in der EKHN durch die Individualisierung der eigenen Wort-Bild-Marke maximalen Spielraum zu bieten und gleichzeitig mit einem gemeinsamen Logo und standardisierten Wort-Bild-Marken als Teil der Evangelischen Kirche in Hessen und Nassau besser wiedererkennbar zu sein.

Die Befragung aller Gemeinden und Einrichtungen in der EKHN Ende 2018 hat ergeben, dass neben dem offiziellen Facettenkreuz vor allem das sogenannte LebensArt-Logo, das ursprünglich für das 50-jährige Jubiläum der EKHN entwickelt wurde, wegen seiner farbigen Facetten für die Gemeindearbeit im familiären Umfeld genutzt wurde. Das LebensArt-Logo wurde als fröhlicher und familiärer empfunden und fand oft Verwendung in Infomaterial von Kindertagesstätten, Liedblättern für Familiengottesdienste und Plakaten für Gemeindefeste.

*"Wir möchten es (das Facettenkreuz) in unser Eingangsschild integrieren, bräuchten aber jemanden, der uns das ganze Schild passend entwirft."*

*Zitat aus der EKHN-weiten Befragung 2018/19 im Vorfeld des Prozesses*

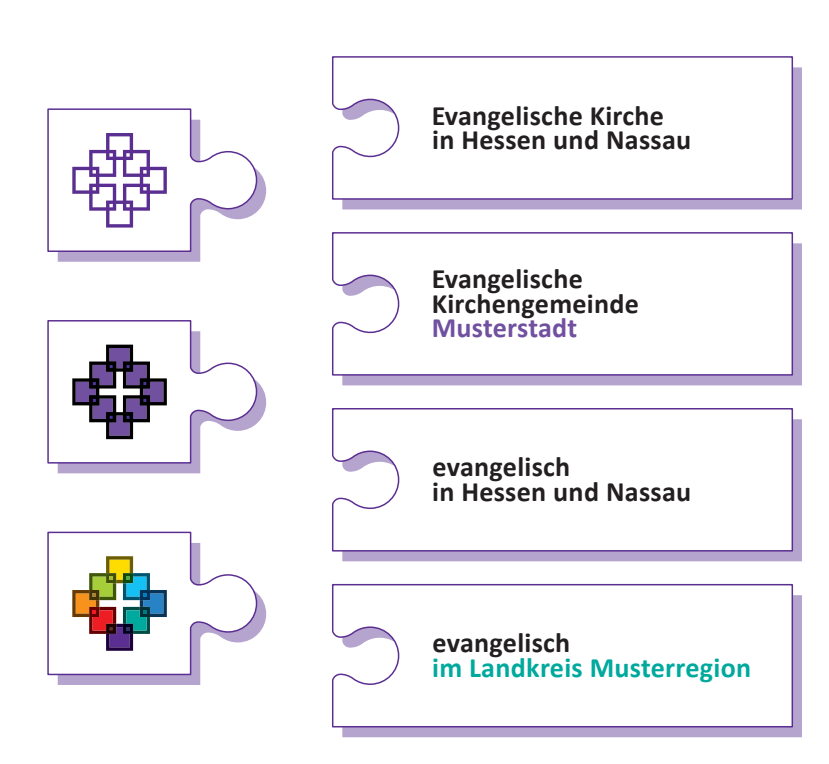

EKHN-Baukastensystem

### <span id="page-67-0"></span>**Der EKHN-Baukasten**

**Ideen aus der Praxis**

Die Recherche zur Verwendung des Facettenkreuzes<br>
reigte außerdem, dass sich in einigen Dekanten,<br>
Ein Signan entwicklichte der einigemeinden, Zusammenschlüssen und Einrichteit der einigemeinden, Zusammenschlüssen und Einr zeigte außerdem, dass sich in einigen Dekanaten, Kirchengemeinden, Zusammenschlüssen und Einrichtungen ein Slogan entwickelt hatte, der ein gemeinsames Lebensgefühl beschrieb: "evangelisch in Musterstadt" oder "evangelisch in Stadt, Land, Fluss". Die darin beschriebenen Räume überschritten teils kommunale oder kirchliche Grenzen. Sie orientierten sich vielmehr an Gemarkungen, Ortsnamen oder Landschaftsbezeichnungen und betonten die evangelische Gemeinschaft in einem definierten Lebensraum.

Die Ideen aus der Praxis flossen in das "Refresh" des Corporate Designs und in das EKHN-Baukastensystem ein. Das Ziel ist, Vielfalt bei gleichzeitiger Schaffung von Standards beim äußeren Erscheinungsbild zu ermöglichen und den Dekanaten, Kirchengemeinden, Zusammenschlüssen und Einrichtungen die Auswahl zwischen einem eher institutionell und/oder familiär anmutenden Auftritt zu bieten.

Das Regelwerk des EKHN-Baukastens ist in der EKHN Logo-Manufaktur hinterlegt. Es erlaubt die Auswahl zwischen den drei Ausprägungen des Facettenkreuzes für die Bildmarke und dem personalisierten Eigennamen der Einrichtung oder Gemeinde für die Wortmarke um eine personalisierte Wort-Bild-Marke im Corporate Design der EKHN zu erstellen.

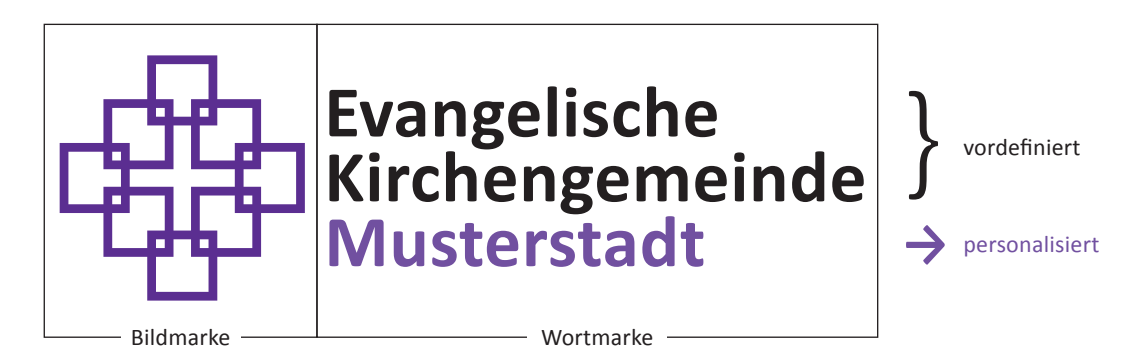

*Elemente der Wort-Bild-Marke*

### <span id="page-68-1"></span><span id="page-68-0"></span>**Wort-Bild-Marke**

**Vielfalt**

Die **Wort-Bild-Marke** der EKHN besteht aus dem Facettenkreuz (Bildmarke) und dem Namen des Dekanats, der Kirchengemeinde, des Zusammenschlusses oder der Einrichtung (Wortmarke) oder dem "Lebensgefühl" (Wortmarke). Das Facettenkreuz ist zwingender Bestandteil (Bild) der Wort-Bild-Marke der EKHN.

Alle drei Varianten des Facettenkreuzes können als Bildmarke mit der Wortmarke kombiniert werden. Bei Bedarf kann das Facettenkreuz Kontur Violett auch als reine Schwarz-Weiß-Version umgesetzt werden:

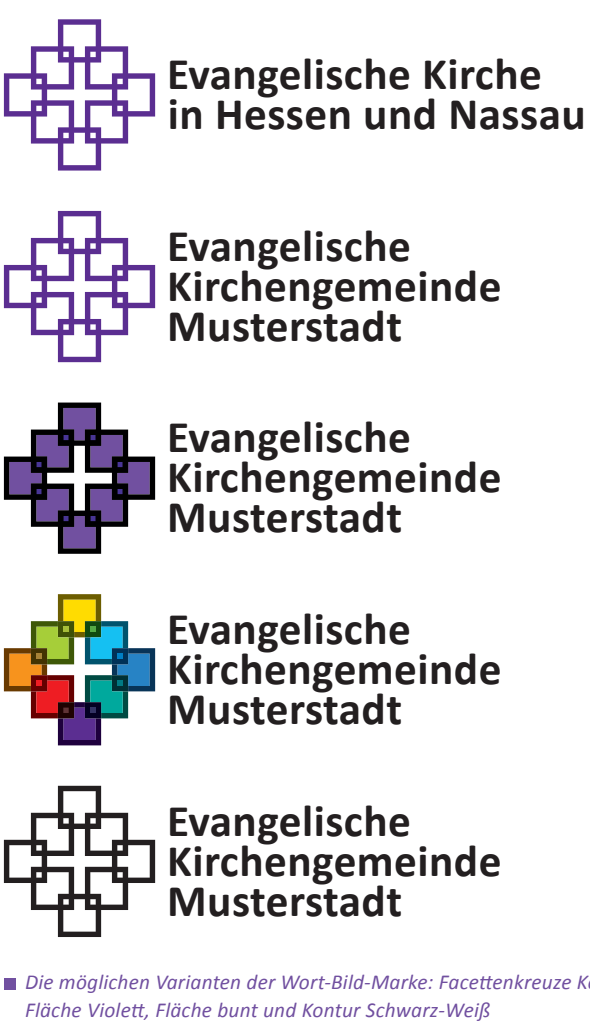

*Die möglichen Varianten der Wort-Bild-Marke: Facettenkreuze Kontur Violett,* 

## **Wort-Bild-Marke**

**Vielfalt**

Es ist möglich, die Wortmarke farbig zu gestalten, um den lokalen oder regionalen Bezug hervorzuheben. Die Zusammengehörigkeit in der Evangelischen Kirche in Hessen und Nassau wird einerseits visualisiert durch die Bildmarke, andererseits durch die Benennung als Evangelische Kirche, Kirchengemeinde, Dekanat, Propstei oder Kindertagesstätte in der Wortmarke.

Das Unterscheidungsmerkmal in der Wortmarke kann farblich hervorgehoben werden. Dabei gelten folgende Regeln: Wenn das Facettenkreuz einfarbig Violett als Facettenkreuz Kontur Violett oder als Facettenkreuz Fläche Violett dargestellt ist, erfolgt die farbliche Hervorhebung des Unterscheidungsmerkmals in der Wortmarke ausschließlich in der Textfarbe Violett (80% EKHN-Violett, siehe Kapitel [Farben](#page-51-0)).

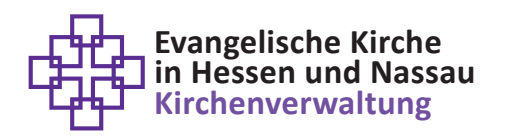

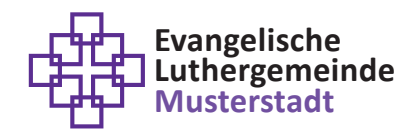

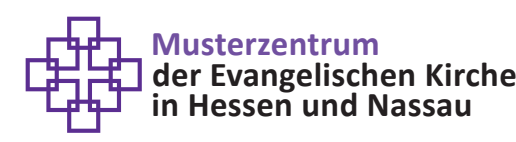

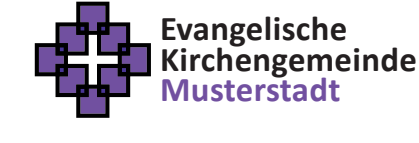

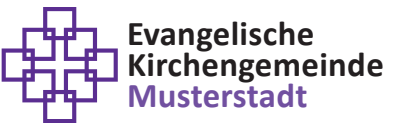

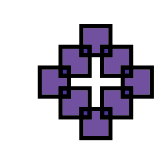

**Evangelisch-Reformierte Mustergemeinde Beispielhausen**

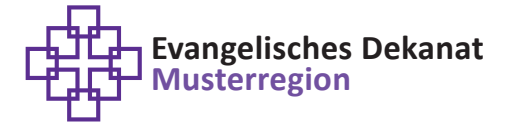

*Beispiele möglicher Wort-Bild-Marken für die institutionelle Anmutung mit Facettenkreuz Kontur oder Fläche Violett*

## **Wort-Bild-Marke**

**Vielfalt**

Wenn das Facettenkreuz Fläche bunt dargestellt ist, erfolgt die farbliche Hervorhebung des Unterscheidungsmerkmals (Musterstadt, Musterregion, Einrichtung) in einer der sechs Facetten-Farben, die für Typografie vorgesehen sind.

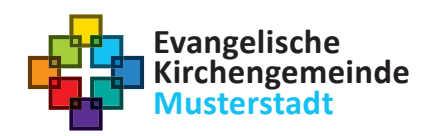

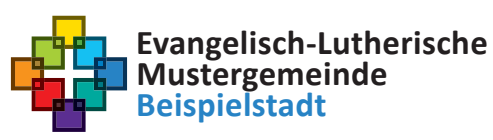

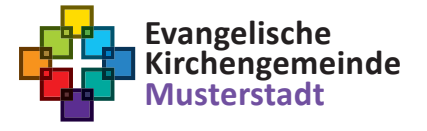

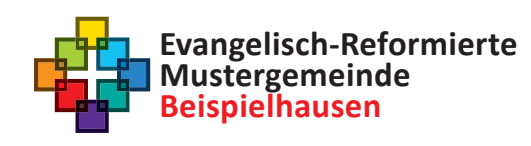

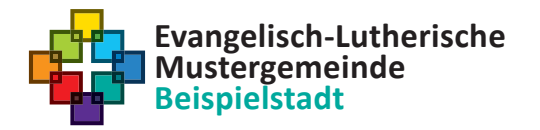

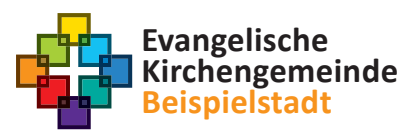

*Beispiele möglicher, z.T. farbiger Wort-Bild-Marken für die eher institutionelle Anmutung mit Facettenkreuz Fläche bunt*

### **Wort-Bild-Marke Vielfalt**

Bei Verwendung des Facettenkreuzes Fläche bunt ist es möglich, die gesamte Wortmarke farbig zu gestalten. Dabei gelten ausschließlich die sechs Facetten-Farben, die für Typografie vorgesehen sind, als Schriftfarben der Wort-Bild-Marke der EKHN.

Die Reihenfolge der Schriftfarben in der Wortmarke der EKHN ergibt sich aus der Anordnung der Farben im Facettenkreuz Fläche bunt. Die Farbe der Schrift startet bei der gewünschten Farbe im Facettenkreuz Fläche bunt, zum Beispiel Rot, und wechselt in jeder Zeile im Uhrzeigersinn weiter. Nach Rot folgt Orange, dann Hellblau, Blau und anschließend Türkis. Die Facetten-Farben Gelbgrün und Gelb sind nicht als Schriftfarbe zugelassen, da diese zu hell sind. siehe Kapitel [Farben](#page-51-0)

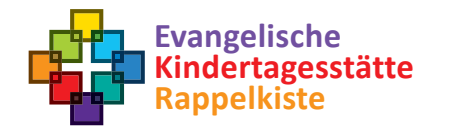

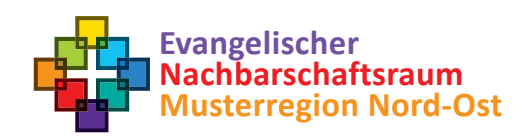

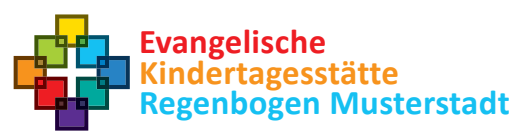

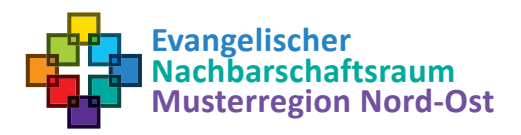

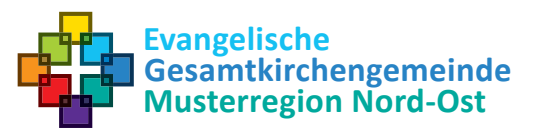

*Beispiele möglicher Wort-Bild-Marken für die eher familiär-ungezwungene Anmutung mit Facettenkreuz Fläche bunt*

Die gezeigten Wort-Bild-Marken und weitere Varianten können in der **[EKHN Logo-Manufaktur](#page-83-0)** erstellt werden. Es stehen zwei Logo-Generatoren zur Verfügung: **CMYK für die Verwendung im Printbereich und RGB für das digitale Umfeld.** Alle genannten Regeln für die Gestaltung der Wort-Bild-Marken sind dort hinterlegt und werden **automatisch ausgeführt.**

EKHN-Baukastensystem JTC Ě
**Vielfalt**

Das EKHN-Baukastensystem ermöglicht die Wahl zwischen einer eher institutionellen Wort-Bild-Marke, die den Einrichtungsnamen trägt, oder einer eher familiären Wort-Bild-Marke, die das Lebensgefühl formuliert und als "evangelisch in/im/an/am Region" umgesetzt werden kann.

Die Einsatzzwecke der Wort-Bild-Marke spiegeln die große Bandbreite der Aufgaben in der EKHN wider – vom Jugendgottesdienst über die Arbeit in der Kindertagesstätte, von den Kasualien bis hin zu amtlichen Bekanntmachungen.

Sowohl der Einrichtungsname als auch das "Lebensgefühl" können mit allen drei Varianten des Facettenkreuzes zu einer Wort-Bild-Marke kombiniert werden.

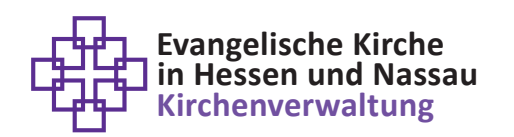

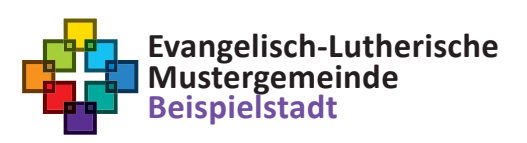

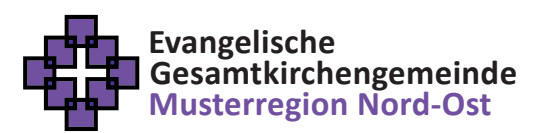

*Beispiele möglicher Wort-Bild-Marken*

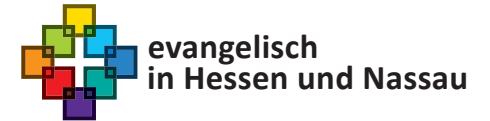

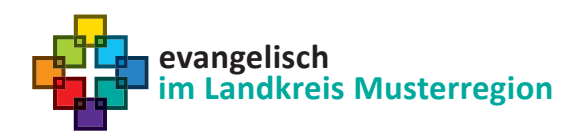

Das Corporate-Design-Handbuch der Evangelischen Kirche in Hessen und Nassau Stand: 26.01.2024

**Vielfalt**

EKHN-Baukastensystem Ĕ Ě

Für die Individualisierung einer Wort-Bild-Marke im Corporate Design der EKHN stehen folgende Auswahlmöglichkeiten zur Verfügung. Diese können in den beiden Logo-Generatoren der EKHN Logo-Manufaktur erstellt und dort gespeichert werden. Alle weiteren Generatoren zur Erstellung von Vorlagen für die Geschäftsausstattung enthalten den Logo-Generator, so dass jede Vorlage in der EKHN Logo-Manufaktur mit der gewünschten personalisierten Wort-Bild-Marke erzeugt werden kann.

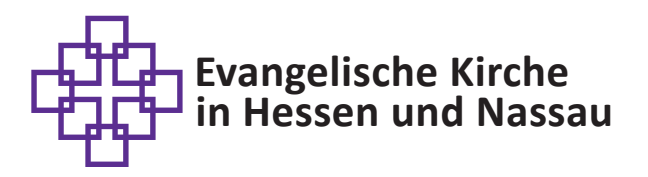

*Die Wort-Bild-Marke EKHN Gesamtkirche*

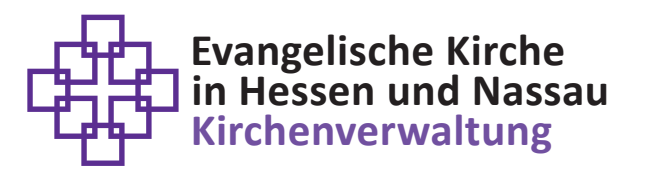

*Die Wort-Bild-Marke EKHN Gesamtkirche mit Zusatz*

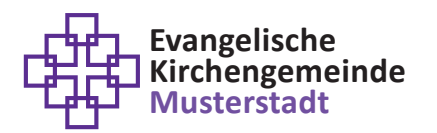

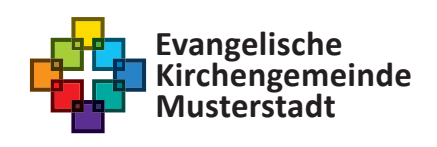

**Evangelische Kirchengemeinde Musterstadt**

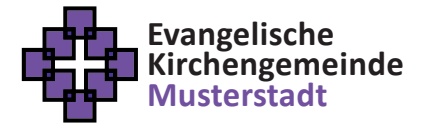

*Beispielhafte Wort-Bild-Marken EKHN Gemeinde*

**Vielfalt**

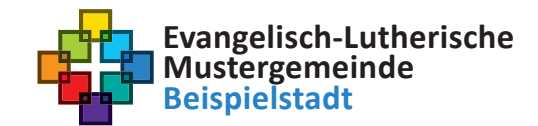

*Beispielhafte Wort-Bild-Marke EKHN Gemeinde Evangelisch-Lutherisch*

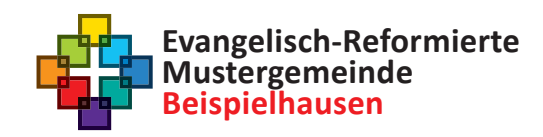

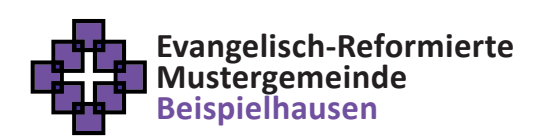

*Beispielhafte Wort-Bild-Marken EKHN Gemeinde Evangelisch-Reformiert*

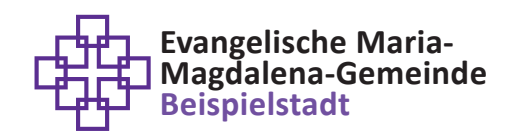

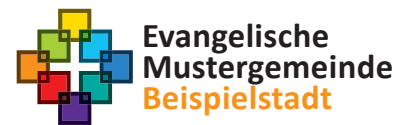

*Beispielhafte Wort-Bild-Marken EKHN Gemeinde Eigenname*

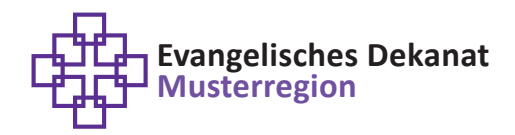

*Beispielhafte Wort-Bild-Marke EKHN Dekanat*

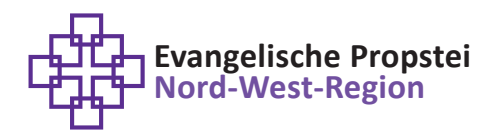

*Beispielhafte Wort-Bild-Marke EKHN Propstei*

**Vielfalt**

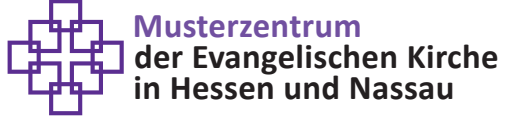

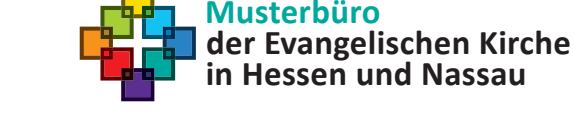

*Beispielhafte Wort-Bild-Marken EKHN Werk, Referat, Zentrum*

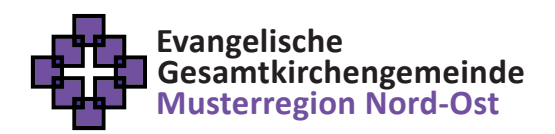

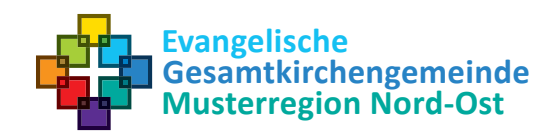

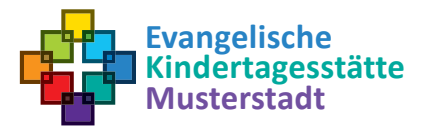

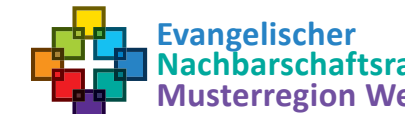

**Nachbarschaftsraum Musterregion West**

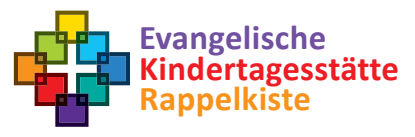

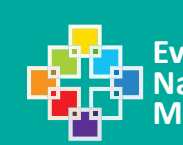

**Evangelischer Nachbarschaftsraum Musterregion West**

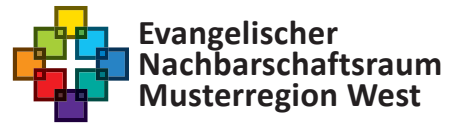

*Beispielhafte Wort-Bild-Marken EKHN Kita, GüT, Kooperationen*

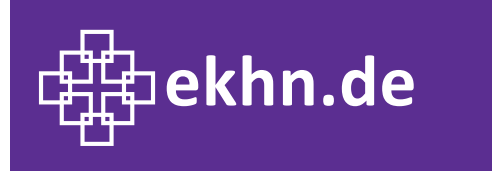

*Wort-Bild-Marke EKHN Internetadresse*

**Vielfalt**

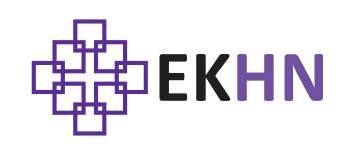

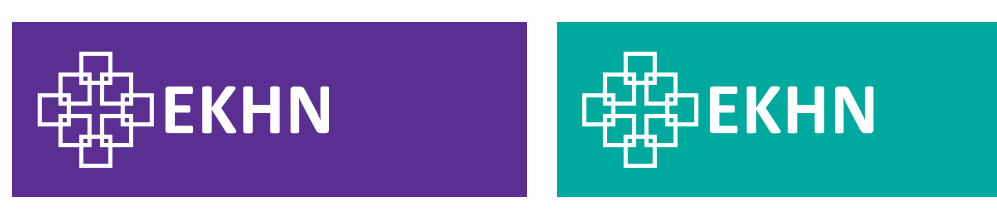

*Beispielhafte Wort-Bild-Marken EKHN Abkürzung* 

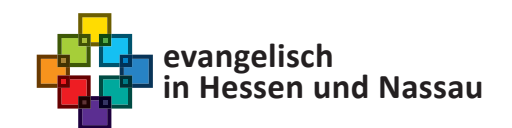

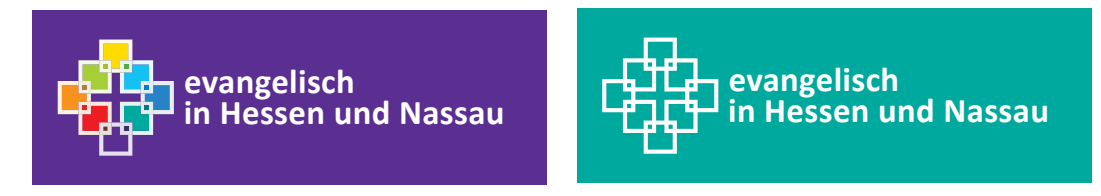

*Beispielhafte Wort-Bild-Marken EKHN evangelisch in Hessen und Nassau ("Lebensgefühl")*

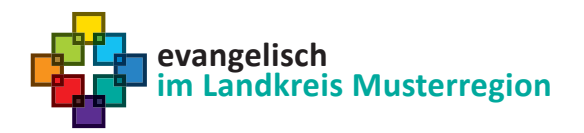

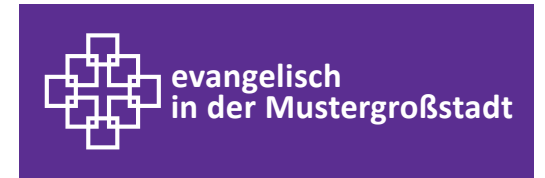

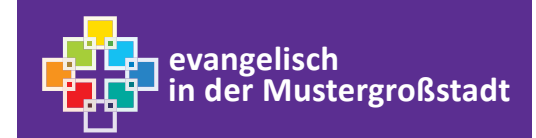

*Beispielhafte Wort-Bild-Marken EKHN evangelisch in/im/an/am Region ("Lebensgefühl")*

Das Corporate-Design-Handbuch der Evangelischen Kirche in Hessen und Nassau Stand: 26.01.2024

#### **Gestaltungselemente**

**EKHN-Facette und Farbflächen**

Neben dem Facettenkreuz, das in allen drei Ausführungen als Zusatzelement verwendet werden kann (siehe Kapitel [Logo\)](#page-15-0), stehen sowohl die EKHN-Facette in EKHN-Violett als auch Farbflächen in 100% EKHN-Violett als weitere Gestaltungselemente zur Verfügung.

Die EKHN-Facette ist ein Quadrat in 80% EKHN-Violett und wird als Trennelement z.B. im Informationsblock, für Bildunterschriften und für Aufzählungen eingesetzt (siehe folgende Seiten).

Rechteckige Farbflächen in EKHN-Violett können als Gestaltungselement verwendet werden. siehe Kapitel [Farben](#page-51-0)

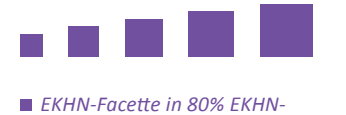

*Violett in verschiedenen Größen*

"Beispielzitat, Bibelzitat oder auch die Jahreslosung." Beispielautor, Quelle  $\begin{picture}(120,10) \put(0,0){\vector(0,1){30}} \put(15,0){\vector(0,1){30}} \put(15,0){\vector(0,1){30}} \put(15,0){\vector(0,1){30}} \put(15,0){\vector(0,1){30}} \put(15,0){\vector(0,1){30}} \put(15,0){\vector(0,1){30}} \put(15,0){\vector(0,1){30}} \put(15,0){\vector(0,1){30}} \put(15,0){\vector(0,1){30}} \put(15,0){\vector(0,1){30}} \put(15,0){\vector($  $7$  26.08.22 **m** 16:9 Vorlage für aktuelle Geräte / Bildschirme **Congelische**<br>Congelische

*Farbflächen als Gestaltungelemente Präsentation Layout 1*

#### Gestaltungselemente hat und sich gleichermaßen für Überschriften und Fließtexte eignet.

**EKHN-Facette und Farbflächen**

Mit der EKHN-Facette können Aufzählungen gestaltet werden (siehe Kapitel [Typografie](#page-29-0)), Textblöcke horizontal oder vertikal getrennt werden (vgl. Briefbogen-Layout, Visitenkarten-Layout, E-Mail-Signatur), Überschriften vom Fließtext getrennt werden (vgl. PowerPoint-Layout) oder Bildunterschriften markiert werden (vgl. Handbuch-Layout). als please naprier Typograme<sub></sub>, rexistoene

angelische Kirchengemeinde Musterstadt BHaus der Kirche BHausterstraße 12 BB765 Must Telefon +49 0123 456789 - Mobil +49 012 3456789 - Fax +49 0123 456789900 Teleron +49 0125 456769 ■ Mooll +49 012 5456769 ■ Fax +49 0125 456769900<br>miriam.muster@musterstadt-evangelisch.de ■ www.kirchengemeinde-musterstadt.ekhn.de

*<b>EKHN-Facette als Trennelement Informationsblock Briefbogenlayout 2* 

*Fungelische Kirchengemeinde Musterstadt = Haus der Kirche = Musterstraß<br>         <i>Eleion* **+49 0123 456789 = Mobil +49 012 3456789 = Fax +49 0123 4567899<br>** *Iniam.muster@musterstadt-evangelisch.de* **= www.kirchengemei** *Calibri Italic ABCDEFGHIJKLMNOPQRSTUVWXYZÄÖÜ abcdefghijklmnopqrstuvwxyzäöü 0123456789.,:;\_'\*#+'°^!"§&()=@*

*Calibri Bold Italic* **ABCDEFGHIJKLMNOP**  $abcdefghijklmnopqrsi$ *0123456789.,:;\_'\*#+'°^!"§&()=@*

*Zum Einsatz kommen die vier Calibri-Schriftschnitte*

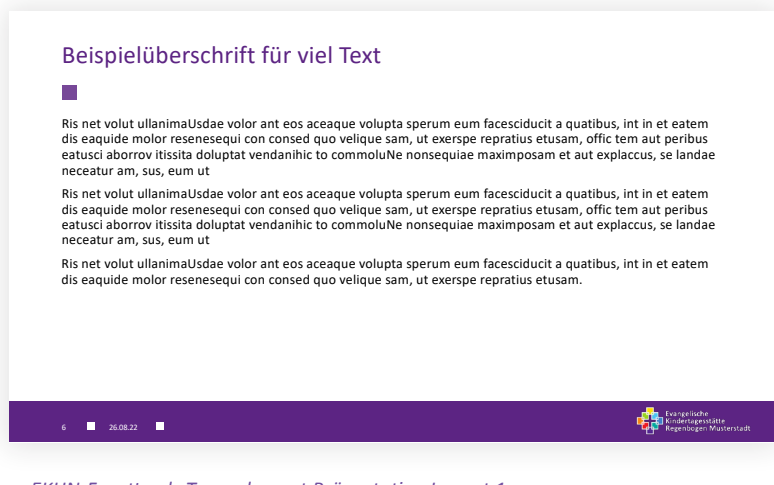

*EKHN-Facette als Trennelement Präsentation Layout 1*

### **Gestaltungselemente**

**EKHN-Facette und Farbflächen**

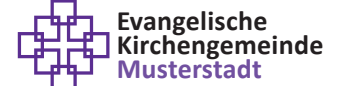

Pfarrerin **Miriam Muster** Stellvertretende Vorsitzende des Kirchenvorstands Direktorin der Stiftung Kirche sind wir

■

Haus der Kirche Musterweg 12, 98765 Musterstadt Telefon +49 1234 56789, Mobil +49 123 4567899

miriam.muster@ekhn.de www.kirchengemeinde-musterstadt.ekhn.de

*EKHN-Facette als Trennelement Visitenkarte 2-seitig*

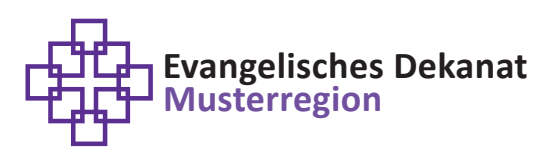

**Bernhard Beispiel Dekanatssynodalvorstand**

n Musterstraße 12 98765 Musterhausen

■<br>Telefon 01234 56789 Mobil +49 123 4567899

n bernhard.beispiel@ekhn.de www.dekanat-musterregion.ekhn.de n

*EKHN-Facette als Trennelement Informationsblock Briefbogenlayout 1*

80

#### **Vereinbarung**

**Einheit in Vielfalt**

Das EKHN-Baukastensystem sowie dessen Umsetzung in der EKHN Logo-Manufaktur ermöglichen die Wiedererkennbar keit der Dekanate, Kirchengemeinden, Zusammenschlüsse und Einrichtungen in der EKHN bei gleichzeitigem Spielraum in der Gestaltung des äußeren Erscheinungsbildes.

Vor der Verwendung eines Generators in der EKHN Logo-Manufaktur zur Erstellung von Vorlagen für die eigene Geschäftsausstattung wird dringend empfohlen, Einigkeit in den Gremien darüber herzustellen, welche Facettenkreuz-Variante und welche Wortmarke in welchem Zusammenhang für das Dekanat, die Kirchengemeinde, den Zusammen schluss oder Einrichtung verwendet werden soll. Diese Vereinbarung sollte allen vorliegen, die Vorlagen für die Geschäftsausstattung erstellen bzw. verwenden.

Dazu ist es hilfreich, die verschiedenen Varianten der personalisierten Wort-Bild-Marke in den beiden Logo-Generatoren sowie die verschiedenen Vorlagen für die Geschäftsausstattung in der EKHN Logo-Manufaktur zu erstellen und den Gremien zur Auswahl vorzulegen, um einen entsprechenden Beschluss herbeizuführen.

Die Vereinbarung der Kirchenverwaltung der EKHN zur Verwendung der Wort-Bild-Marke und des Corporate Designs findet sich in der "Geschäftsanweisung zur dienstlichen Kommunikation".

Das Corporate-Design-Handbuch der Evangelischen Kirche in Hessen und Nassau Stand: 26.01.2024

### **Bildsprache**

**Echt und ungekünstelt**

Die Bildsprache in der kirchlichen und diakonischen Öffent lichkeits- und Medienarbeit sollte echt und ungekünstelt sein. Dazu können eigene Bilder und Fotos von Aktivitäten und Ereignissen in den Dekanaten, Kirchengemeinden, Zu sammenschlüssen oder Einrichtungen zum Einsatz kommen. Menschen sind ein essenzieller Bestandteil kirchlicher Bild kommunikation. Wichtig ist, das Urheberrecht zu beachten und die Einwilligung aller Personen, die abgebildet werden, vorab schriftlich einzuholen.

#### **Bildattribute, die zu einer echten und ungekünstelten Bildatmosphäre beitragen, sind:**

- Helles und freundliches Licht (situationsbedingt)
- Keine dramatischen Schatten
- Klare Bildaussagen
- Aufgeräumter Bildaufbau

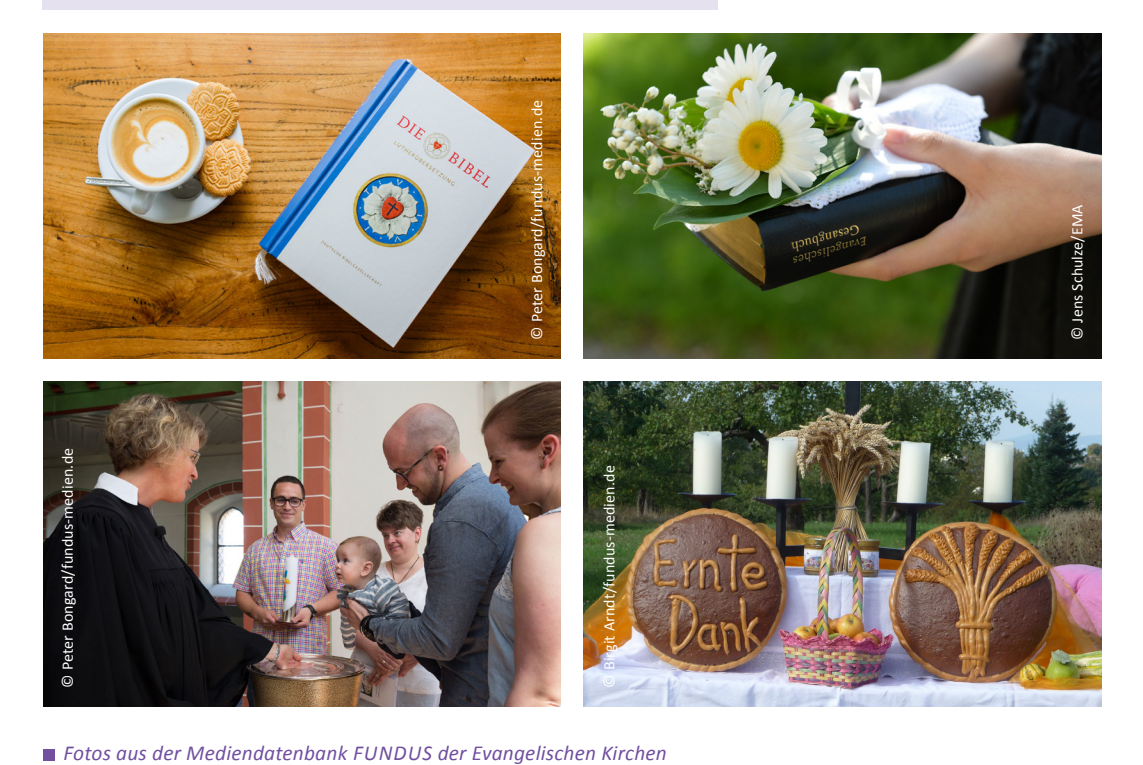

#### **Mediendatenbank**

**Religiöse Themen und Stimmungsbilder**

Sind keine eigenen Fotos verfügbar, liegt der Einsatz von Bild- oder Mediendatenbanken nah. Viele Bilddatenbanken enthalten lizenzfreie Bilder, deren Bildsprache jedoch auf den werblichen Einsatz ausgerichtet ist. Diese Datenbanken enthalten wenig Bildmotive mit kirchlichem und vor allen Dingen evangelischem Bezug.

Für Mitarbeitende und Engagierte in der evangelischen und diakonischen Medien- und Öffentlichkeitsarbeit stellt FUNDUS eine gute Alternative dar. Die Bild- und Mediendatenbank, getragen von der EKD und vielen Evangelischen Landeskirchen, bietet eine große Auswahl an kostenfreien Bildern, Grafiken und Zeichnungen, die dem Gemeindeleben und den kirchlichen Anlässen entsprechen. Sie enthält Natur- und Stimmungsbilder, die sich für die Visualisierung religiöser Themen anbieten. Der FUNDUS-Newsletter informiert regelmäßig über neue Motive und stellt Bilder passend zum Kirchenjahr zur Verfügung.

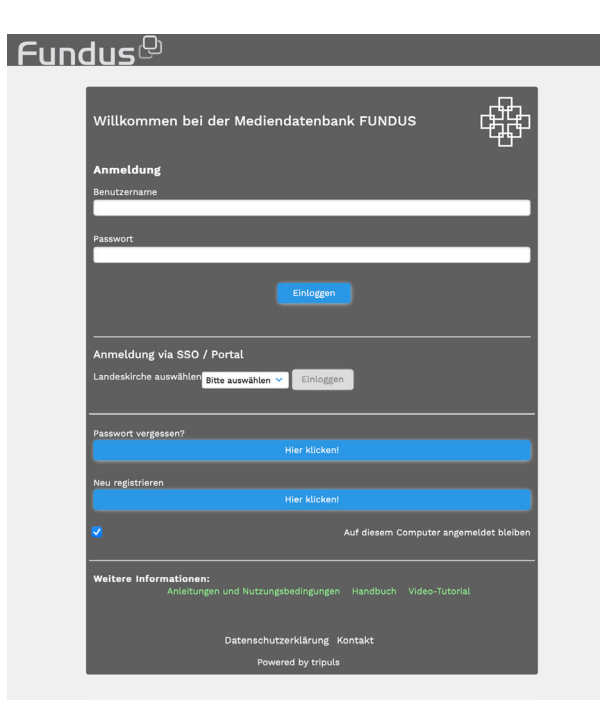

Die Anmeldung zu diesem Service erfolgt unter: [fundus.media](https://fundus.media)

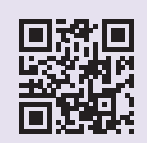

*Die Bild- und Mediendatenbank FUNDUS*

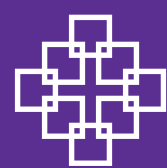

# EKHN Logo-Manufaktur

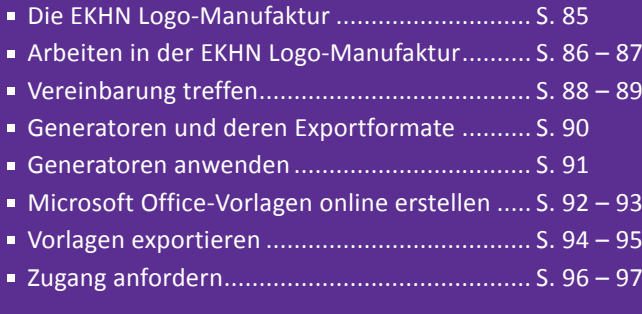

<span id="page-84-0"></span>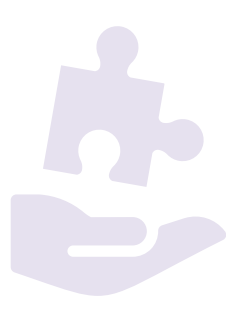

#### <span id="page-84-1"></span>**Die EKHN Logo-Manufaktur**

**Personalisierte Geschäftsausstattung im CD der EKHN erstellen**

Die EKHN Logo-Manufaktur ist eine webbasierte Anwendung, mit der Druckvorlagen, Bildvorlagen sowie Microsoft-Office-Vorlagen für die Geschäftsausstattung im Corporate Design (CD) der EKHN erstellt werden können. Sie ermöglicht Kirchengemeinden, Nachbarschaftsräumen, Dekanaten und allen anderen Einrichtungen in der EKHN, ohne zusätzliches Grafikprogramm eine personalisierte Wort-Bild-Marke (Logo) zu erzeugen und diese konsequent in allen Vorlagen wie Briefbögen, PowerPoint-Präsentationen und Visitenkarten zu verwenden.

Für die erstellten Vorlagen steht in der Logo-Manufaktur der sogenannte [Home Folder](#page-85-0) als gemeinsam zu nutzende Ablage zur Verfügung. So können alle Mitarbeitenden und Aktiven einer Kirchengemeinde, eines Dekanats oder einer Abteilung auf denselben Ordner zugreifen, Vorlagen ablegen oder herunterladen. Ein [Export](#page-93-0) der Vorlage auf den (Dienst-) Rechner ist ebenfalls möglich.

In der EKHN Logo-Manufaktur ist das CD-Regelwerk hinterlegt, das die definierten Ausgestaltungsmerkmale der Wort-Bild-Marke und der jeweiligen Vorlage automatisch steuert. So wird die Wiedererkennbarkeit der Kirchengemeinden und Einrichtungen in der EKHN gewährleistet – bei gleichzeitigem Spielraum in der Gestaltung.

Die [Zugangsdaten](#page-95-0) für die EKHN Logo-Manufaktur vergibt das Support-Team des Evangelischen Medienhauses.

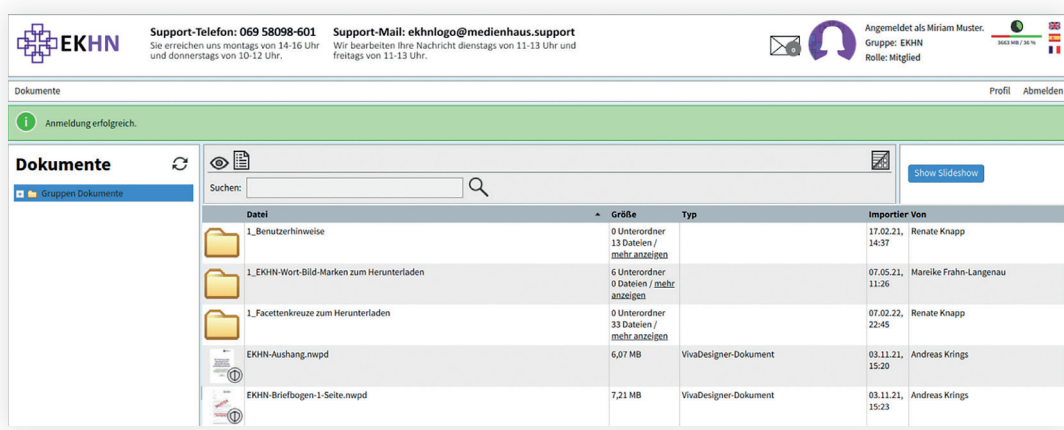

*Oberfläche der EKHN Logo-Manufaktur*

#### <span id="page-85-1"></span><span id="page-85-0"></span>**Arbeiten in der EKHN Logo-Manufaktur**

**Rollen und Berechtigungen**

Allen Nutzer\*innen wird bei der Anmeldung zur EKHN Logo-Manufaktur vom Support Team des Evangelischen Medienhauses ein Ordner ("Home Folder") zugewiesen. Dieser liegt im Ordner "Gruppendokumente" in der Logo-Manufaktur und dient zur Ablage der Druckvorlagen. Im abgebildeten Beispiel heißt der Home Folder "Evangelische Kirchengemeinde Musterstadt". Alle angemeldeten Nutzer\*innen, die zu dieser Gemeinde gehören, können ihre Vorlagen dort ablegen und/oder erstellte Vorlagen herunterladen.

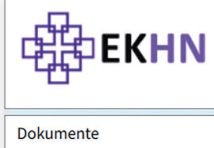

NUTaktu

N-Ogo

Support-Telefon: 069 58098-601 Sie erreichen uns montags von 14-16 Uhr<br>und donnerstags von 10-12 Uhr.

Support-Mail: ekhnlogo@medienhaus.support Wir bearbeiten Ihre Nachricht dienstags von 11-13 Uhr und freitags von 11-13 Uhr.

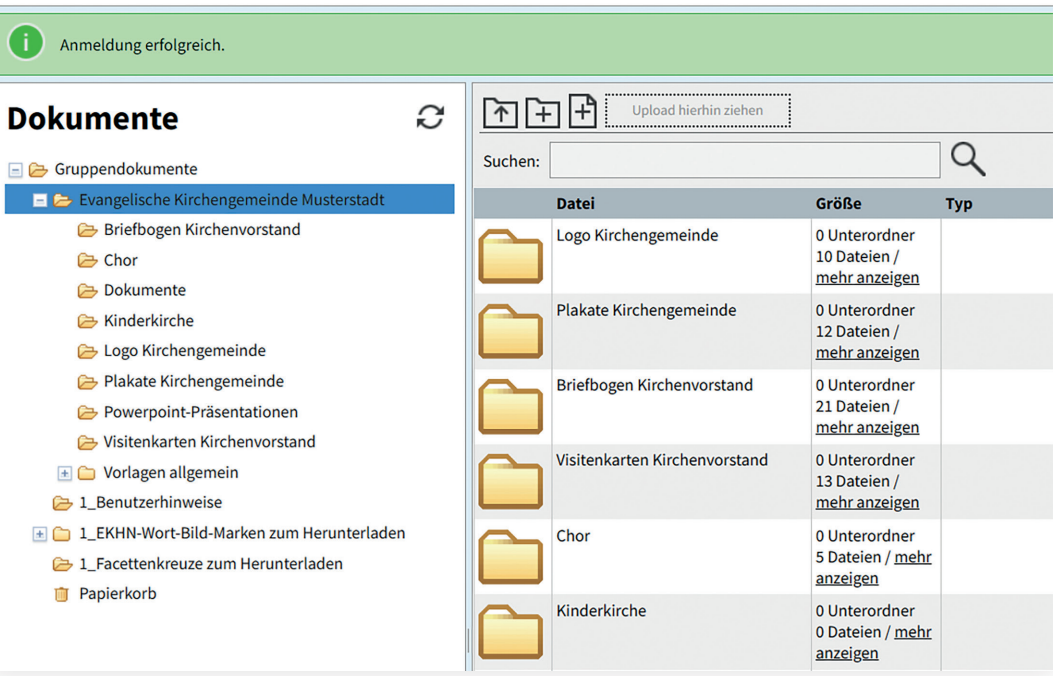

*Ordneransicht (Ausschnitt) eines Mitglieds der Evangelischen Kirchengemeinde Musterstadt*

#### <span id="page-86-0"></span>**Arbeiten in der EKHN Logo-Manufaktur**

**Rollen und Berechtigungen**

Für die Nutzung der EKHN Logo-Manufaktur gibt es zwei Rollen mit unterschiedlichen Rechten:

- **1.** Das **Mitglied** kann die Vorlagen selbst erstellen oder aus dem jeweiligen ihm zugeordneten Home Folder herunterladen. Es wird vom Orga-Manager des eigenen Home Folders oder von den Gruppenmanagern ([Support Team](#page--1-0)  [Medienhaus](#page--1-0)) in die EKHN Logo-Manufaktur eingeladen.
- **2.** Der **Orga-Manager** wird ebenfalls von den Gruppenmanagern [\(Support Team Medienhaus\)](#page--1-0) in die EKHN Logo-Manufaktur eingeladen. Sie/er ist zusätzlich zu den Rechten eines Mitglieds für die Ablagestruktur und den Inhalt im jeweiligen ihm zugeordneten Home Folder (mit-) verantwortlich und kann Unterordner anlegen, bearbeiten und löschen. Zudem kann sie/er neue Mitglieder oder Orga-Manager in den eigenen Home Folder oder dessen Unterordner einladen und diesen einen eigenen Home Folder zuweisen.

Angemeldet als Miriam Muster. **Gruppe: EKHN Rolle: Mitglied** 

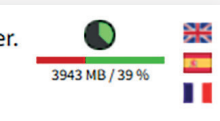

*Nutzerkontodaten in der EKHN Logo-Manufaktur*

Eine ausführliche **Schritt-für-Schritt-Anleitung** finden Sie in der EKHN Logo-Manufaktur unter "1\_Benutzerhinweise" im PDF-Dokument: 12\_Orga-Manager.pdf und im Download-Bereich unter [www.ekhn.de/themen/logomanufaktur](https://www.ekhn.de/themen/logomanufaktur). Zudem gibt es in der Youtube-Playlist EKHN Logo-Manufaktur ein Videotutorial zu diesem Thema. [\(www.youtube.com/c/EhrenamtsakademieEKHN](https://www.youtube.com/c/EhrenamtsakademieEKHN))

#### <span id="page-87-1"></span><span id="page-87-0"></span>**Vereinbarung treffen**

**Benennung und Gestaltungsvarianten**

Vor der Erstellung einer Vorlage in der EKHN Logo-Manufaktur wird empfohlen, dass sich die jeweils zuständigen Gremien der Dekanate, der Kirchengemeinden, Zusammenschlüsse oder Einrichtungen auf die Ausgestaltung der Wort-Bild-Marke und der Vorlagen einigen sowie deren Einsatzzwecke definieren.

Das Baukastensystem des CD ermöglicht einerseits die Verwendung des Facettenkreuzes in drei Ausprägungen und andererseits die Wahl zwischen einer eher institutionellen Wortmarke, die den Einrichtungsnamen trägt und einer eher familiären Wort-Bild-Marke, die das Lebensgefühl ausdrückt.

Auch bei den Vorlagen für die Geschäftsausstattung bietet das Baukastensystem des CD verschiedene Varianten zur Auswahl an. So stehen in der EKHN Logo-Manufaktur Plakatvorlagen in zwei Layoutvarianten, PowerPoint-Vorlagen in zwei unterschiedlichen Formaten/Designs, Briefvorlagen für das Gemeindeleben in zwei verschiedenen Layouts sowie eine Briefvorlage für die Kirchenverwaltung zur Verfügung.

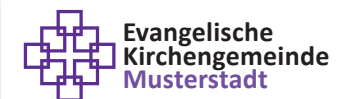

#### Pfarrerin **Miriam Muster**

Musterstraße 12, 65432 Musterstadt Telefon 01234 56789 Mobil +49 123 4567890 miriam.muster@ekhn.de www.kirchengemeinde-musterstadt.ekhn.de

*Gestaltungsmöglichkeiten Visitenkarte*

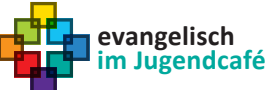

#### **Mary Muster** Gemeindepädagogin

Haus der Kirche Musterstraße 99, 65432 Musterstadt Telefon 01234 56789 Mobil +49 123 4567899

mary.muster@ekhn.de www.jugendkirche-musterstadt.de

### <span id="page-88-0"></span>**Vereinbarung treffen**

**Benennung und Gestaltungsvarianten**

Auf folgende Ausprägung der Wort-Bild-Marke hat sich die Kirchenverwaltung der EKHN verständigt:

- Bildmarke: Facettenkreuz "Kontur Violett"
- Wortmarke im Logo Schwarz
- Wortmarke Hervorhebung Violett
- Hervorhebung und dritte Zeile in Violett ausschließlich für
	- Kirchenleitung
	- **Kirchenverwaltung**
- Farbiger Hintergrund
	- Violett mit weißem Facettenkreuz und weißer Schrift
	- Gelbgrün mit schwarzem Facettenkreuz und schwarzer Schrift
- EKHN-Verwaltung-Briefbogen ein- und zwei-/mehrseitig

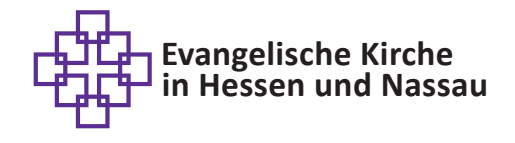

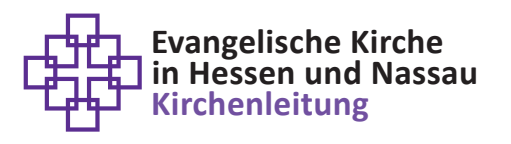

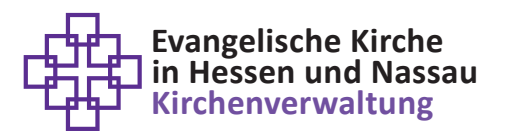

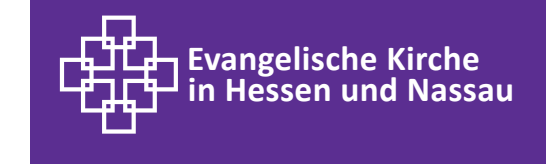

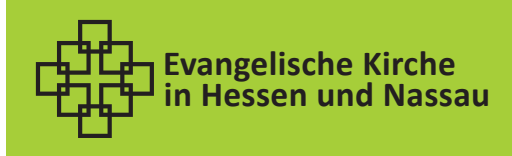

*Wort-Bild-Marken der EKHN und der Kirchenverwaltung*

### <span id="page-89-1"></span>**Generatoren und deren Exportformate**

**Ein Überblick**

Folgende Druckvorlagen, Bildvorlagen sowie Microsoft Office-Vorlagen können in der EKHN Logo-Manufaktur erstellt werden:

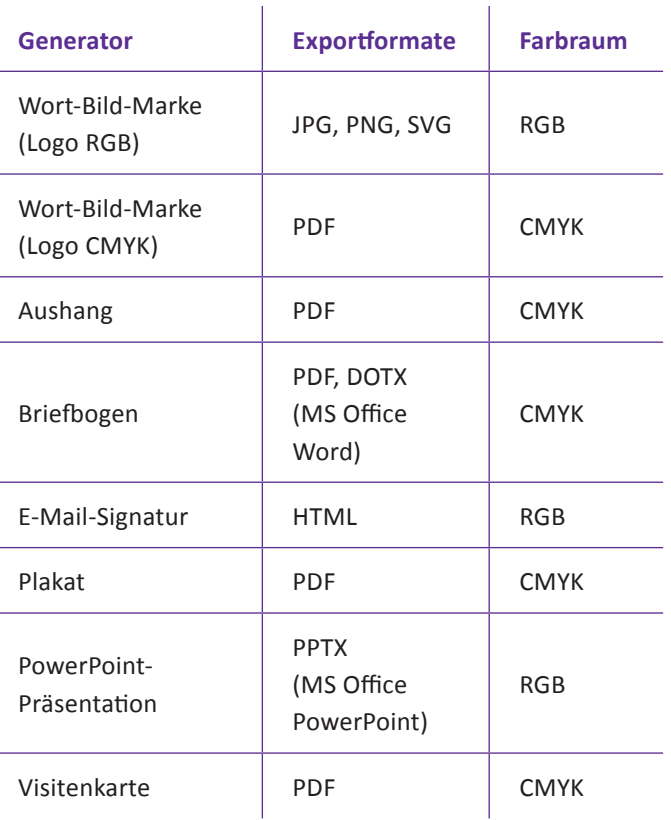

Weitere Informationen zu den **Exportformaten**  erhalten Sie im [Anhang](#page--1-0) dieses Handbuchs.

<span id="page-89-0"></span>90

#### <span id="page-90-1"></span><span id="page-90-0"></span>**Generatoren anwenden**

**Dateneingabe**

Der entsprechende Generator wird in der EKHN Logo-Manufaktur unter "Gruppendokumente" per Doppelklick geöffnet und anschließend mit allen nötigen Daten befüllt.

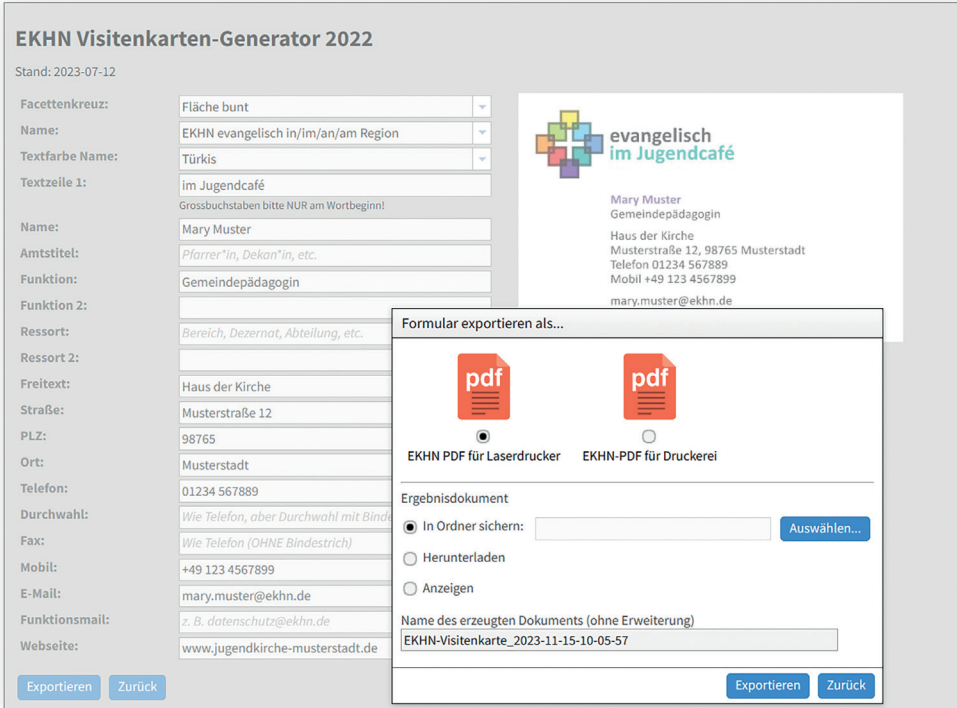

*Beispiel: Ausgefüllter Generator EKHN-Visitenkarte mit Exportfenster*

Ausführliche **Schritt-für-Schritt-Anleitungen** zu allen Generatoren finden Sie in der EKHN Logo-Manufaktur unter "1\_Benutzerhinweise" sowie im Download-Bereich unter [www.ekhn.de/themen/logomanufaktur](https://www.ekhn.de/themen/logomanufaktur). Zudem gibt es auf [www.youtube.com/c/EhrenamtsakademieEKHN](https://www.youtube.com/c/EhrenamtsakademieEKHN) die Youtube-Playlist EKHN Logo-Manufaktur mit Videotutorials zu allen Generatoren.

Das Corporate-Design-Handbuch der Evangelischen Kirche in Hessen und Nassau Stand: 26.01.2024

#### <span id="page-91-1"></span>**Microsoft Office-Vorlagen online erstellen**

**Wordvorlage im Format dotx** 

Die Vorlagen für Briefbögen und PowerPoint-Präsentationen können als Microsoft Office-Vorlagen exportiert bzw. heruntergeladen werden.

Die EKHN-Wordvorlage im Format dotx ist optimiert für den Einsatz in den Sekretariaten. Die dotx-Wordvorlage für Briefbögen enthält zusätzlich zu den persönlichen Daten des Unterzeichnenden und den Adressdaten des Absenders den gesamten Briefaufbau mit Betreff und Fließtext. Sie ist als offenes Dokument angelegt und kann in den Vorlagen von MS Office abgelegt werden.

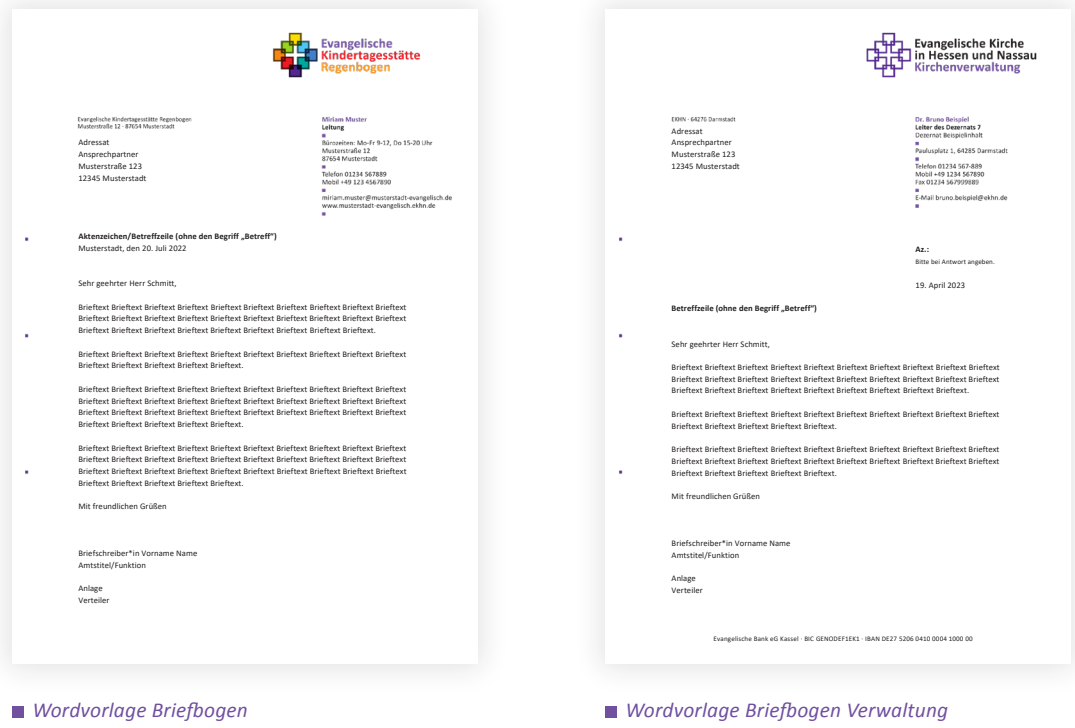

Weitere Informationen zu den **Briefbogen-Generatoren** finden Sie in der EKHN Logo-Manufaktur unter "1\_Benutzerhinweise", im Download-Bereich unter [www.ekhn.de/themen/logomanufaktur](https://www.ekhn.de/themen/logomanufaktur) sowie in der Youtube-Playlist EKHN Logo-Manufaktur [\(www.youtube.com/c/EhrenamtsakademieEKHN](https://www.youtube.com/c/EhrenamtsakademieEKHN)).

<span id="page-91-0"></span>92

#### <span id="page-92-0"></span>**Microsoft Office-Vorlagen online erstellen**

**PowerPoint-Vorlage** 

Die EKHN-PowerPoint-Vorlagen sind optimiert für die Präsentation an VGA-Geräten wie z.B. Beamern (ppt-Vorlage 4:3) oder Bildschirmen (ppt-Vorlage 16:9). Elemente wie Bilder, Tabellen und Diagramme sind im EKHN-CD im Layout hinterlegt und können per Mausklick hinzugefügt werden.

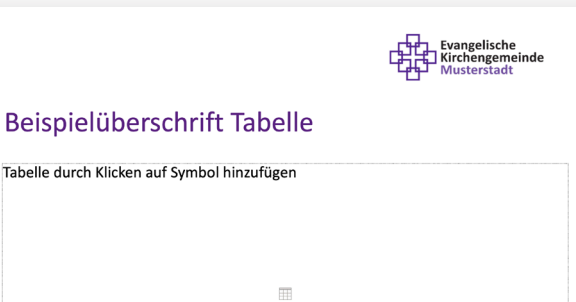

*PowerPoint-Vorlage 4:3 (Tabelle)*

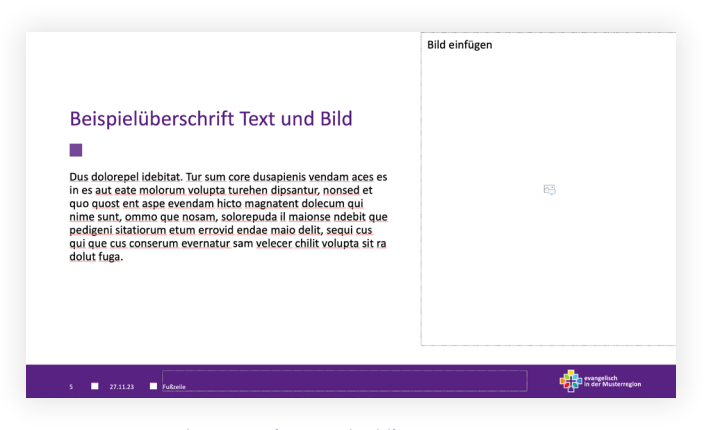

Fußzeile

Weitere Informationen zu den **PowerPoint-Generatoren** finden Sie in der EKHN Logo-Manufaktur unter "1\_Benutzerhinweise", im Download-Bereich unter [www.ekhn.de/themen/logomanufaktur](https://www.ekhn.de/themen/logomanufaktur) sowie in der Youtube-Playlist EKHN Logo-Manufaktur ([www.youtube.com/c/EhrenamtsakademieEKHN](https://www.youtube.com/c/EhrenamtsakademieEKHN)).

*PowerPoint-Vorlage 16:9 (Text und Bild)*

#### <span id="page-93-1"></span><span id="page-93-0"></span>**Vorlagen exportieren**

**Im Home Folder in der Logo-Manufaktur speichern** 

Für den Export der in der EKHN Logo-Manufaktur angefertigten Vorlagen gibt es verschiedene Zielorte. Einer davon ist der Home Folder in der Logo-Manufaktur. Alle Nutzer\*innen, die dem gleichen Home Folder zugeordnet sind, können die dort abgelegten Dokumente herunterladen oder erstellte Vorlagen exportieren.

Im Exportfenster wird der Home Folder mit Klick auf den Button "Auswählen" eingestellt:

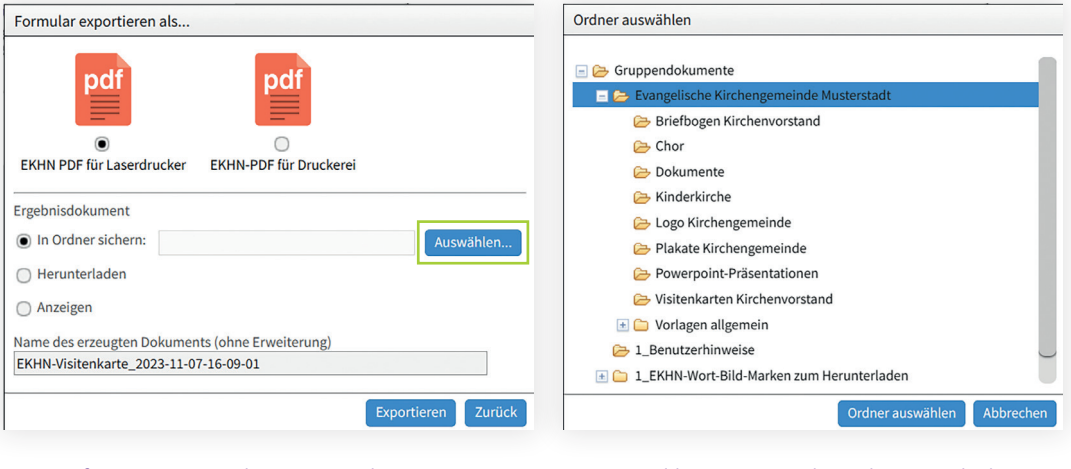

*Exportfenster am Beispiel EKHN-Visitenkarten-Generator   Home Folder mit Unterordnern der Evangelischen* 

*Kirchengemeinde Musterstadt*

Anschließend wird der Ablageordner ausgewählt und die Vorlage dort abgelegt.

Weitere Informationen zum Thema **Dateiexport und Download** finden Sie in der EKHN Logo-Manufaktur unter "1\_Benutzerhinweise" im PDF-Dokument: 13\_Dateiexport und Formate.pdf sowie im Download-Bereich unter [www.ekhn.de/themen/logomanufaktur](https://www.ekhn.de/themen/logomanufaktur).

### <span id="page-94-0"></span>**Vorlagen exportieren**

**Auf den (Dienst-)Rechner herunterladen**

Für einen Export auf den (Dienst-)Rechner kann die erstellte Vorlage sowohl direkt aus dem Exportfenster eines Generators der Logo-Manufaktur als auch aus der Ablage innerhalb des eigenen Home Folders heruntergeladen werden.

Für den direkten Download wird im Exportfenster eines Generators "Herunterladen" angewählt. Anschließend öffnet sich ein neues Fenster im Browser, das die erstellte Vorlage zeigt.

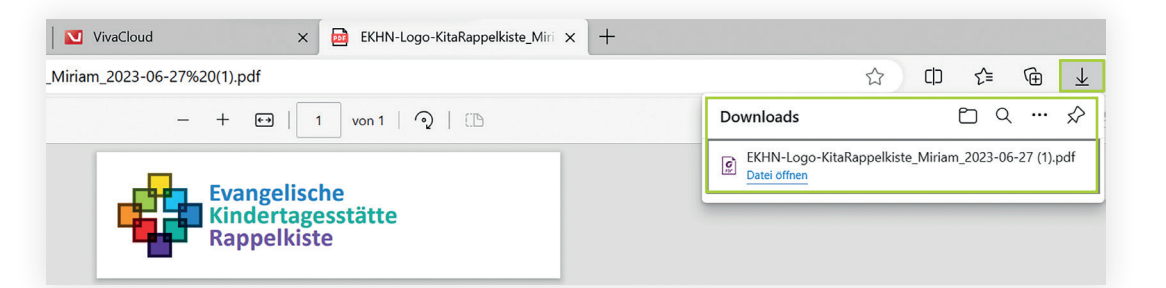

*Direkter Download aus dem Exportfenster eines Generators*

Für den Download aus der Ablage innerhalb des eigenen Home Folder in der (Dienst-)Rechner wird die erstellte Vorlage im Home Folder angewählt und anschließend per Klick auf das Wolkensymbol auf den (Dienst-)Rechner heruntergeladen. Die Datei landet im Download-Ordner und kann dort geöffnet oder in einen anderen Ordner kopiert werden.

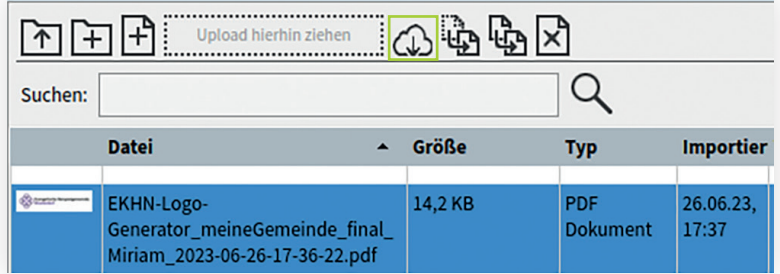

*Download aus der Ablage innerhalb des Home Folders*

#### <span id="page-95-1"></span><span id="page-95-0"></span>**Zugang anfordern**

**Einladung in die EKHN Logo-Manufaktur**

Das Support-Team des Evangelischen Medienhauses vergibt die Zugangsdaten für die EKHN Logo-Manufaktur.

Dazu werden per E-Mail an [ekhnlogo@medienhaus.support](mailto:ekhnlogo%40medienhaus.support?subject=) folgende Daten übermittelt:

- Vorname, Nachname
- Exakte Bezeichnung der Kirchengemeinde oder Einrichtung, für die Vorlagen erstellt werden
- Exakte Bezeichnung des Dekanats, zu der die Kirchengemeinde oder Einrichtung gehört
- E-Mail-Adresse, an die die Einladung gesendet werden soll.

Anschließend versendet das Support-Team eine Einladung:

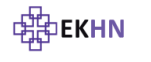

EKHN Logo-Manufaktur

N-Ogo

**ANDILAKED** 

Support-Telefon: 069 58098-601 Support-Mail: ekhnlogo@medienhaus.support Support-Wall: Christopher Communications Nickel<br>Wir bearbeiten Ihre Nachricht dienstags von 11-13 Uhr Sie erreichen uns montags von 14-16 Uhr<br>und donnerstags von 10-12 Uhr.

Hallo Miriam Muster!

Sie wurden vom Benutzer 'Bernhard Beispiel' eingeladen, der Gruppe 'EKHN' beizutreten.

Klicken Sie auf den Link 'Einladung annehmen', um die Einladung anzunehmen und geben<br>Sie im Browser ein frei wählbares Passwort ein:

#### Einladung annehmen

Zusatzinfo von Bernhard Beispiel:

Guten Tag Miriam Muster.

Für Ihre Rolle als Mitglied der EKHN-Logo-Manufaktur gebe ich Ihnen gerne nützliche<br>Informationen mit auf den Weg. Folgende Klickanleitungen finden Sie nach erfolgreichem<br>Login unter "Gruppen Dokumente" im Ordner "1\_Benutz

∠\_CD der EKHN und Logo-Erstellung.par<br>Außerdem gibt es Online-Schulungen, deren Termine und Anmeldung hier zu finden sind:<br>www.ekhn.de/themen/logomanufaktur

Freundliche Grüße noumanne onabe<br>Bernhard Beispiel,<br>Orga-Manager der Evangelischen Kirchengemeinde Musterstadt

*Einladung in die EKHN Logo-Manufaktur*

### <span id="page-96-0"></span>**Zugang anfordern**

**Einladung in die EKHN Logo-Manufaktur**

Per Klick auf den Link "Einladung annehmen" kommt man auf die Startseite der EKHN Logo-Manufaktur. Hier wird ein eigenes Kennwort vergeben. Anschließend gelangt man per Klick auf den Button "Anmelden" in die Oberfläche der EKHN Logo-Manufaktur.

Zusätzlich ist auf der [Webseite der EKHN](https://www.ekhn.de/themen/logomanufaktur) ein Link auf die Startseite der EKHN Logo-Manufaktur hinterlegt.

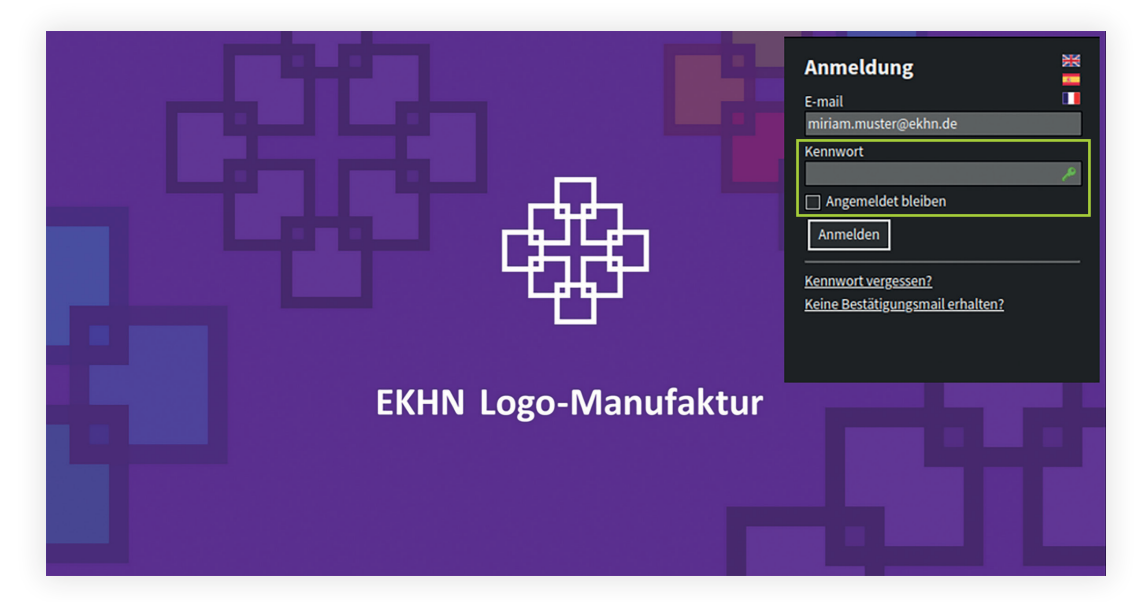

*Startseite der EKHN Logo-Manufaktur*

Weitere Informationen zum **Zugang zur EKHN Logo-Manufaktur** sowie zum Erstellen/Ändern des Passworts finden Sie in der EKHN Logo-Manufaktur unter "1\_Benutzerhinweise" im PDF-Dokument: 1\_Erste Schritte.pdf, im Download-Bereich unter [www.ekhn.de/themen/logomanufaktur](https://www.ekhn.de/themen/logomanufaktur) sowie in der Youtube-Playlist EKHN Logo-Manufaktur ([www.youtube.com/c/EhrenamtsakademieEKHN](https://www.youtube.com/c/EhrenamtsakademieEKHN)). 97